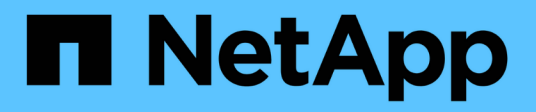

# **Manage storage qtrees**

ONTAP 9.14.1 REST API reference

NetApp May 08, 2024

This PDF was generated from https://docs.netapp.com/us-en/ontaprestapi/ontap/storage\_qtrees\_endpoint\_overview.html on May 08, 2024. Always check docs.netapp.com for the latest.

# **Table of Contents**

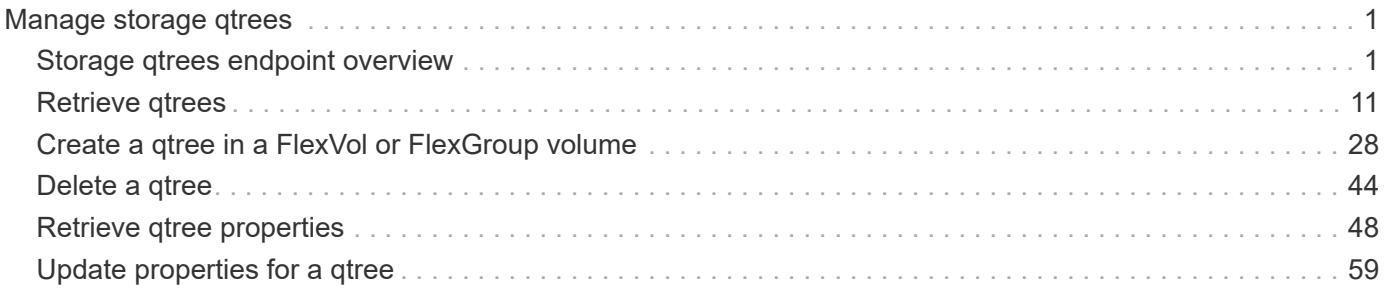

# <span id="page-2-0"></span>**Manage storage qtrees**

# <span id="page-2-1"></span>**Storage qtrees endpoint overview**

# **Overview**

A qtree is a logically defined file system that can exist as a special subdirectory of the root directory within a FlexVol volume or a FlexGroup volume.

# **Qtree QoS policy**

Qtree QoS policy and settings enforce Service Level Objectives (SLOs) on a qtree. SLOs can be set by specifying "qos\_policy.max\_throughput\_iops" and/or "qos\_policy.max\_throughput\_mbps" or "qos\_policy.min\_throughput\_iops" and/or "qos\_policy.min\_throughput\_mbps". Specifying "min\_throughput\_iops" or "min\_throughput\_mbps" is only supported on volumes hosted on a node that is flash optimized. A pre-created QoS policy can also be used by specifying "qos\_policy.name" or "qos\_policy.uuid" properties. Setting or assigning a QoS policy to a qtree is not supported if its containing volume or SVM has a QoS policy attached, or a file or LUN in its containing volume already has a QoS policy attached.

# **Qtree APIs**

The following APIs are used to create, retrieve, modify, and delete qtrees.

– POST /api/storage/qtrees

– GET /api/storage/qtrees

– GET /api/storage/qtrees/{volume-uuid}/{qtree-id}

– PATCH /api/storage/qtrees/{volume-uuid}/{qtree-id}

– DELETE /api/storage/qtrees/{volume-uuid}/{qtree-id}

## **Examples**

#### **Creating a qtree inside a volume for an SVM**

This API is used to create a qtree inside a volume for an SVM.

The following example shows how to create a qtree in a FlexVol volume with a given security style, user, group, UNIX permissions, an export policy, and a QoS policy.

```
# The API:
POST /api/storage/qtrees
# The call:
curl -X POST 'https://<mgmt-ip>/api/storage/qtrees?return_records=true' -H
'accept: application/hal+json' -d @test_qtree_post.txt
```

```
test_qtree_post.txt(body):
{
"svm": {
   "name": "svm1"
},
"volume": {
    "name": "fv"
},
"name": "qt1",
"security_style": "unix",
"user": {
    "name": "unix_user1"
},
"group": {
   "name": "unix_group1"
},
"unix permissions": 744,
"export policy": {
      "name": "default"
},
"qos_policy": {
    "max throughput iops": 1000
}
}
# The response:
{
  "num records": 1,
    "records": [
    \left\{ \right.  "svm": {
          "name": "svm1"
        },
        "volume": {
         "name": "fv"
        },
        "name": "qt1",
      "security style": "unix",
        "user": {
          "name": "unix_user1"
        },
        "group": {
         "name": "unix_group1"
         },
      "unix permissions": 744,
      "export policy": {
```

```
  "name": "default"
        },
        "qos_policy": {
        "min throughput iops": 0,
        "min throughput mbps": 0,
        "max throughput iops": 1000,
        "max throughput mbps": 0,
          "uuid": "39ac471f-ff35-11e9-b0f9-005056a7ab52",
        "name": "vs0 auto gen policy 39a9522f ff35 11e9 b0f9 005056a7ab52"
        },
      " links": {
          "self": {
             "href": "/api/storage/qtrees/?volume.name=fv&name=qt1"
  }
        }
      }
 \frac{1}{\sqrt{2}}  "job": {
      "uuid": "84edef3c-4f6d-11e9-9a71-005056a7f717",
    " links": {
        "self": {
          "href": "/api/cluster/jobs/84edef3c-4f6d-11e9-9a71-005056a7f717"
        }
      }
    }
}
```
#### **Retrieving qtrees**

This API is used to retrieve qtrees.

The following example shows how to retrieve qtrees belonging to SVM *svm1* and volume *fv*. The svm.name and volume.name query parameters are used to find the required qtrees.

```
# The API:
GET /api/storage/qtrees
# The call:
curl -X GET "https://<mgmt-
ip>/api/storage/qtrees/?svm.name=svm1&volume.name=fv" -H 'accept:
application/hal+json'
# The response
```

```
{
    "records": [
      {
        "svm": {
           "uuid": "b68f961b-4cee-11e9-930a-005056a7f717",
         "name": "svm1",
         " links": {
            "self": {
               "href": "/api/svm/svms/b68f961b-4cee-11e9-930a-005056a7f717"
            }
           }
        },
        "volume": {
           "uuid": "cb20da45-4f6b-11e9-9a71-005056a7f717",
          "name": "fv",
         " links": {
            "self": {
               "href": "/api/storage/volumes/cb20da45-4f6b-11e9-9a71-
005056a7f717"
           }
          }
        },
        "id": 0,
        "name": "",
      " links": {
          "self": {
             "href": "/api/storage/qtrees/cb20da45-4f6b-11e9-9a71-
005056a7f717/0"
          }
        }
      },
      {
        "svm": {
           "uuid": "b68f961b-4cee-11e9-930a-005056a7f717",
         "name": "svm1",
         " links": {
             "self": {
               "href": "/api/svm/svms/b68f961b-4cee-11e9-930a-005056a7f717"
            }
           }
        },
        "volume": {
           "uuid": "cb20da45-4f6b-11e9-9a71-005056a7f717",
         "name": "fv",
         " links": {
             "self": {
```

```
  "href": "/api/storage/volumes/cb20da45-4f6b-11e9-9a71-
005056a7f717"
            }
          }
        },
        "id": 1,
      "name": "qt1",
      " links": {
          "self": {
             "href": "/api/storage/qtrees/cb20da45-4f6b-11e9-9a71-
005056a7f717/1"
          }
        }
      },
      {
        "svm": {
           "uuid": "b68f961b-4cee-11e9-930a-005056a7f717",
           "name": "svm1",
         " links": {
            "self": {
               "href": "/api/svm/svms/b68f961b-4cee-11e9-930a-005056a7f717"
  }
  }
        },
        "volume": {
           "uuid": "cb20da45-4f6b-11e9-9a71-005056a7f717",
         "name": "fv",
         " links": {
             "self": {
               "href": "/api/storage/volumes/cb20da45-4f6b-11e9-9a71-
005056a7f717"
            }
          }
        },
        "id": 2,
        "name": "qt2",
      " links": {
          "self": {
             "href": "/api/storage/qtrees/cb20da45-4f6b-11e9-9a71-
005056a7f717/2"
  }
        }
      }
  \frac{1}{\sqrt{2}}"num records": 3,
  " links": {
```

```
  "self": {
         "href": "/api/storage/qtrees/?svm.name=svm1&volume.name=fv"
      }
    }
}
```
#### **Retrieving properties of a specific qtree using a qtree identifier**

This API is used to retrieve properties of a specific qtree using qtree.id.

The following example shows how to use the qtree identifier to retrieve all properties of the qtree using the fields query parameter.

```
# The API:
GET /api/storage/qtrees/{volume.uuid}/{id}
# The call:
curl -X GET 'https://<mgmt-ip>/api/storage/qtrees/cb20da45-4f6b-11e9-9a71-
005056a7f717/2?fields=*' -H 'accept: application/hal+json'
{
    "svm": {
      "uuid": "b68f961b-4cee-11e9-930a-005056a7f717",
    "name": "svm1",
    " links": {
        "self": {
           "href": "/api/svm/svms/b68f961b-4cee-11e9-930a-005056a7f717"
        }
      }
    },
    "volume": {
      "uuid": "cb20da45-4f6b-11e9-9a71-005056a7f717",
    "name": "fv",
      "_links": {
        "self": {
          "href": "/api/storage/volumes/cb20da45-4f6b-11e9-9a71-
005056a7f717"
        }
      }
    },
    "id": 2,
    "name": "qt2",
  "security style": "unix",
    "user": {
```

```
  "name": "unix_user1"
    },
    "group": {
      "name": "unix_group1"
    },
  "unix permissions": 744,
  "export policy": {
      "name": "default",
      "id": 12884901889,
    " links": {
       "self": {
          "href": "/api/protocols/nfs/export-policies/12884901889"
        }
      }
    },
    "qos_policy": {
    "min throughput iops": 0,
    "min throughput mbps": 0,
    "max throughput iops": 1000,
    "max throughput mbps": 0,
      "uuid": "39ac471f-ff35-11e9-b0f9-005056a7ab52",
    "name": "vs0_auto_gen_policy_39a9522f_ff35_11e9_b0f9_005056a7ab52",
      "_links": {
        "self": {
          "href": "/api/storage/qos/policies/39ac471f-ff35-11e9-b0f9-
005056a7ab52"
        }
     }
    },
    "statistics": {
      "timestamp": "2019-04-09T05:50:42Z",
      "status": "ok",
    "iops raw": {
        "read": 0,
        "write": 0,
        "other": 3,
        "total": 3
      },
    "throughput raw": {
        "read": 0,
        "write": 0,
        "other": 0,
        "total": 0
     }
    },
    "path": "/fv/qt2",
```

```
  "nas": {
      "path": "/fv/qt2",
    },
  " links": {
      "self": {
        "href": "/api/storage/qtrees/cb20da45-4f6b-11e9-9a71-005056a7f717/2"
      }
    }
}
```
#### **Retrieving properties of a specific qtree using the qtree name**

This API is used to retrieve properties of a specific qtree using "qtree.name". The following example shows how to retrieve all of the properties belonging to qtree "qt2". The svm.name and volume.name query parameters are used here along with the qtree name.

```
# The API:
GET /api/storage/qtrees/
# The call:
curl -X GET 'https://<mgmt-
ip>/api/storage/qtrees/?svm.name=svm1&volume.name=fv&name=qt2&fields=*' -H
'accept: application/hal+json'
{
    "svm": {
      "uuid": "b68f961b-4cee-11e9-930a-005056a7f717",
    "name": "svm1",
    " links": {
        "self": {
           "href": "/api/svm/svms/b68f961b-4cee-11e9-930a-005056a7f717"
        }
      }
    },
    "volume": {
      "uuid": "cb20da45-4f6b-11e9-9a71-005056a7f717",
    "name": "fv",
      "_links": {
        "self": {
           "href": "/api/storage/volumes/cb20da45-4f6b-11e9-9a71-
005056a7f717"
        }
      }
    },
```

```
"id": 2,  "name": "qt2",
  "security style": "unix",
    "user": {
    "name": "unix user1"
    },
    "group": {
      "name": "unix_group1"
    },
  "unix permissions": 744,
  "export policy": {
      "name": "default",
      "id": 12884901889,
    " links": {
        "self": {
          "href": "/api/protocols/nfs/export-policies/12884901889"
        }
      }
    },
    "qos_policy": {
   "min throughput iops": 0,
    "min throughput mbps": 0,
    "max throughput iops": 1000,
    "max throughput mbps": 0,
      "uuid": "39ac471f-ff35-11e9-b0f9-005056a7ab52",
    "name": "vs0 auto gen policy 39a9522f ff35 11e9 b0f9 005056a7ab52",
      "_links": {
       "self": {
          "href": "/api/storage/qos/policies/39ac471f-ff35-11e9-b0f9-
005056a7ab52"
       }
      }
    },
    "statistics": {
      "timestamp": "2019-04-09T05:50:42Z",
      "status": "ok",
    "iops raw": {
        "read": 0,
        "write": 0,
        "other": 3,
        "total": 3
      },
    "throughput raw": {
        "read": 0,
        "write": 0,
        "other": 0,
```

```
  "total": 0
      }
    },
  " links": {
      "self": {
        "href": "/api/storage/qtrees/cb20da45-4f6b-11e9-9a71-005056a7f717/2"
      }
    }
}
```
#### **Updating a qtree**

This API is used to update a qtree.

The following example shows how to update properties in a qtree.

```
# The API:
PATCH /api/storage/qtrees/{volume.uuid}/{id}
# The call:
curl -X PATCH 'https://<mgmt-ip>/api/storage/qtrees/cb20da45-4f6b-11e9-
9a71-005056a7f717/2' -H 'accept: application/hal+json' -d
'@test_qtree_patch.txt'
test_qtree_patch.txt(body):
{
"security style": "mixed",
"user": {
    "name": "unix_user1"
},
"group": {
    "name": "unix_group1"
},
"unix permissions": 777,
"export policy": {
      "id": "9",
      "name": "exp1"
},
"qos_policy": {
      "uuid": "39ac471f-ff35-11e9-b0f9-005056a7ab53"
}
}
```
#### **Renaming a qtree**

This API is used to rename a qtree.

The following example below shows how to rename a qtree with a new name.

```
# The API:
PATCH /api/storage/qtrees/{volume.uuid}/{id}
# The call:
curl -X PATCH 'https://<mgmt-ip>/api/storage/qtrees/cb20da45-4f6b-11e9-
9a71-005056a7f717/1' -H 'accept: application/hal+json' -d '{ "name":
"new qt1" }'
```
#### **Deleting a qtree inside a volume of an SVM**

This API is used to delete a qtree inside a volume of an SVM.

The following example shows how to delete a qtree.

```
# The API:
DELETE /api/storage/qtrees/{volume.uuid}/{id}
```

```
# The call:
curl -X DELETE "https://<mgmt-ip>/api/storage/qtrees/cb20da45-4f6b-11e9-
9a71-005056a7f717/2" -H 'accept: application/hal+json'
```
# <span id="page-12-0"></span>**Retrieve qtrees**

GET /storage/qtrees

**Introduced In:** 9.6

Retrieves qtrees configured for all FlexVol volumes or FlexGroup volumes.

Use the fields query parameter to retrieve all properties of the qtree. If the fields query parameter is not used, then GET returns the qtree name and qtree id only.

# **Expensive properties**

There is an added computational cost to retrieving values for these properties. They are not included by default in GET results and must be explicitly requested using the fields query parameter. See [Requesting specific](https://docs.netapp.com/us-en/ontap-restapi/{relative_path}getting_started_with_the_ontap_rest_api.html#Requesting_specific_fields) [fields](https://docs.netapp.com/us-en/ontap-restapi/{relative_path}getting_started_with_the_ontap_rest_api.html#Requesting_specific_fields) to learn more.

• statistics.\*

# **Related ONTAP commands**

• qtree show

# **Parameters**

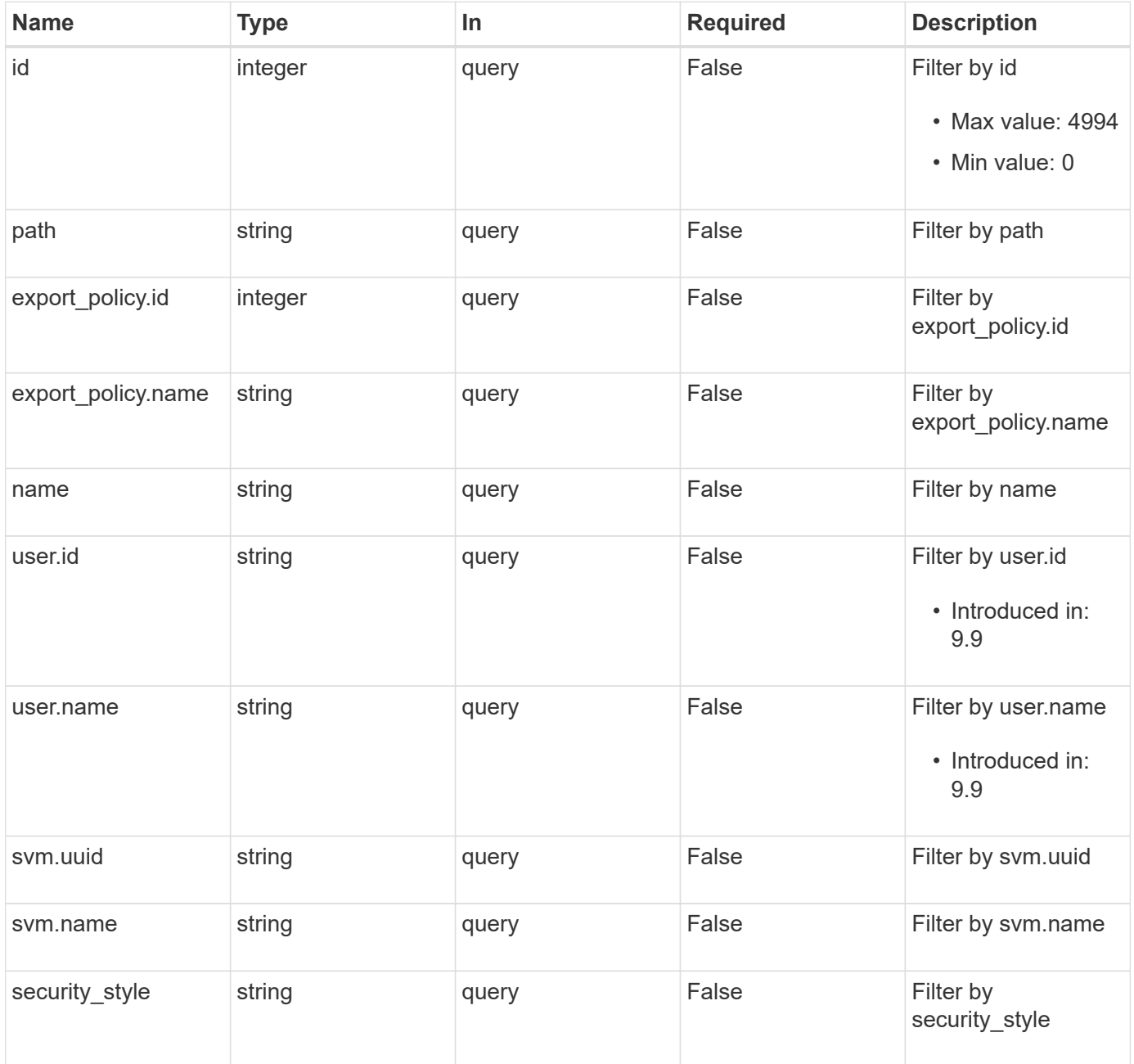

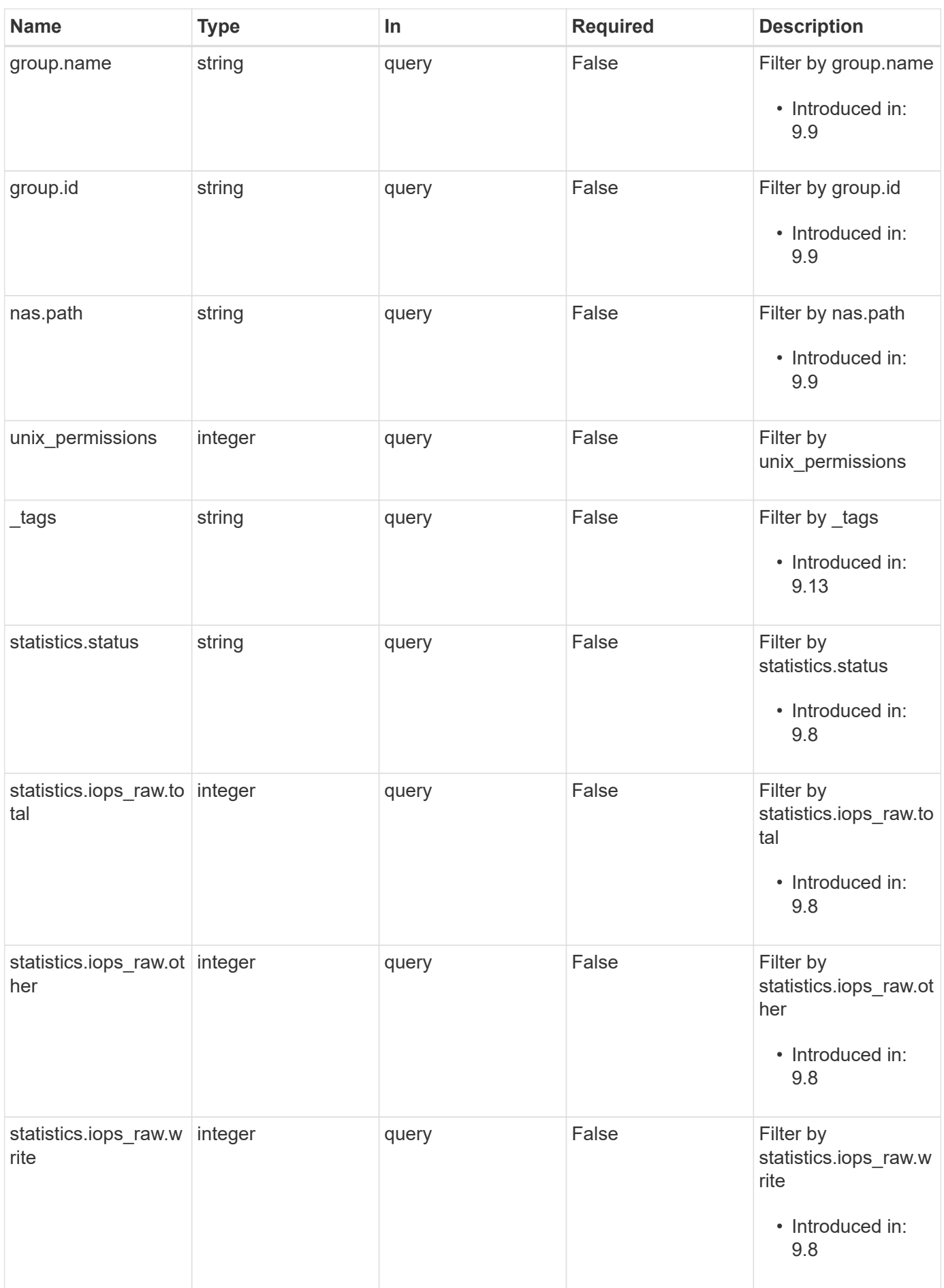

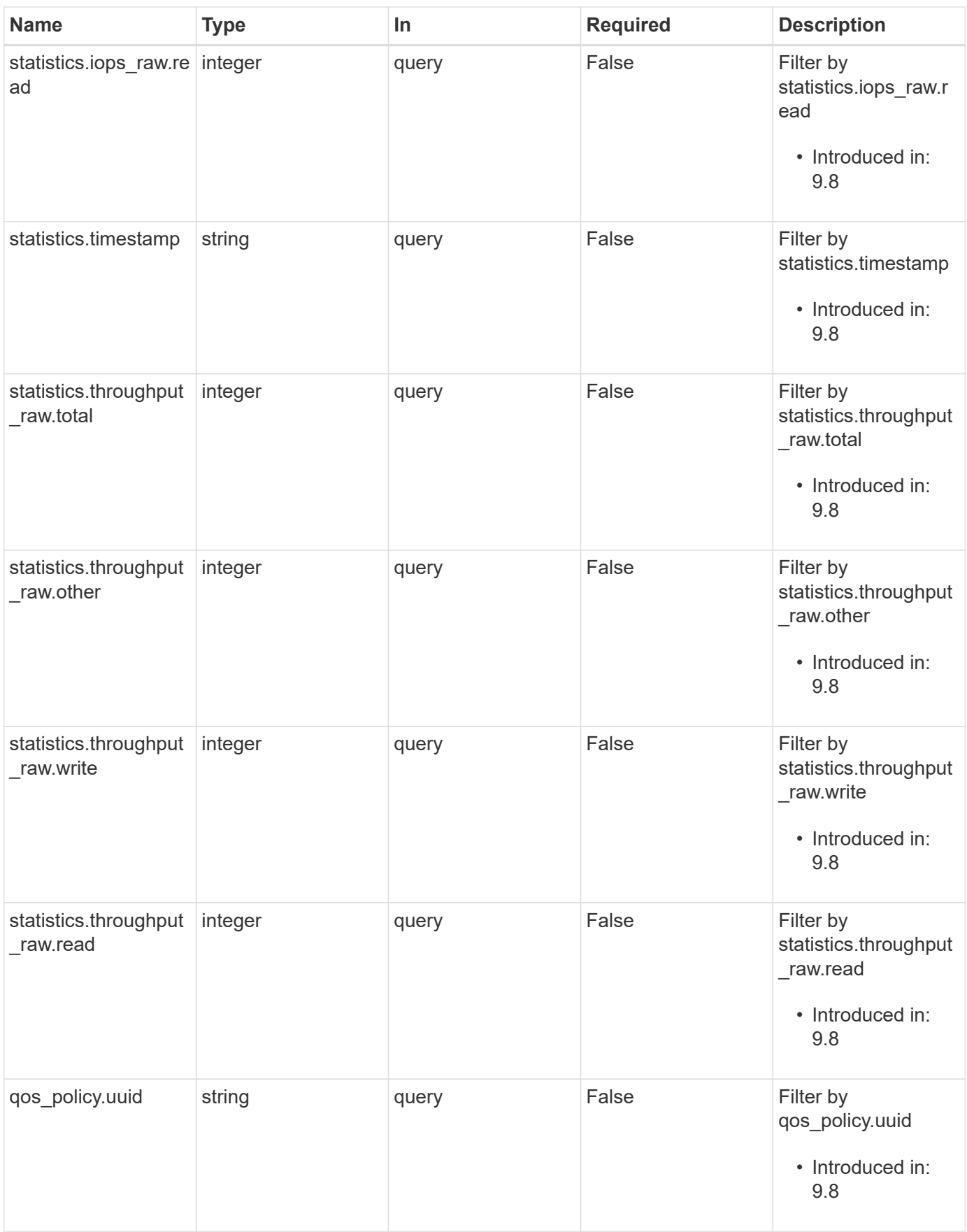

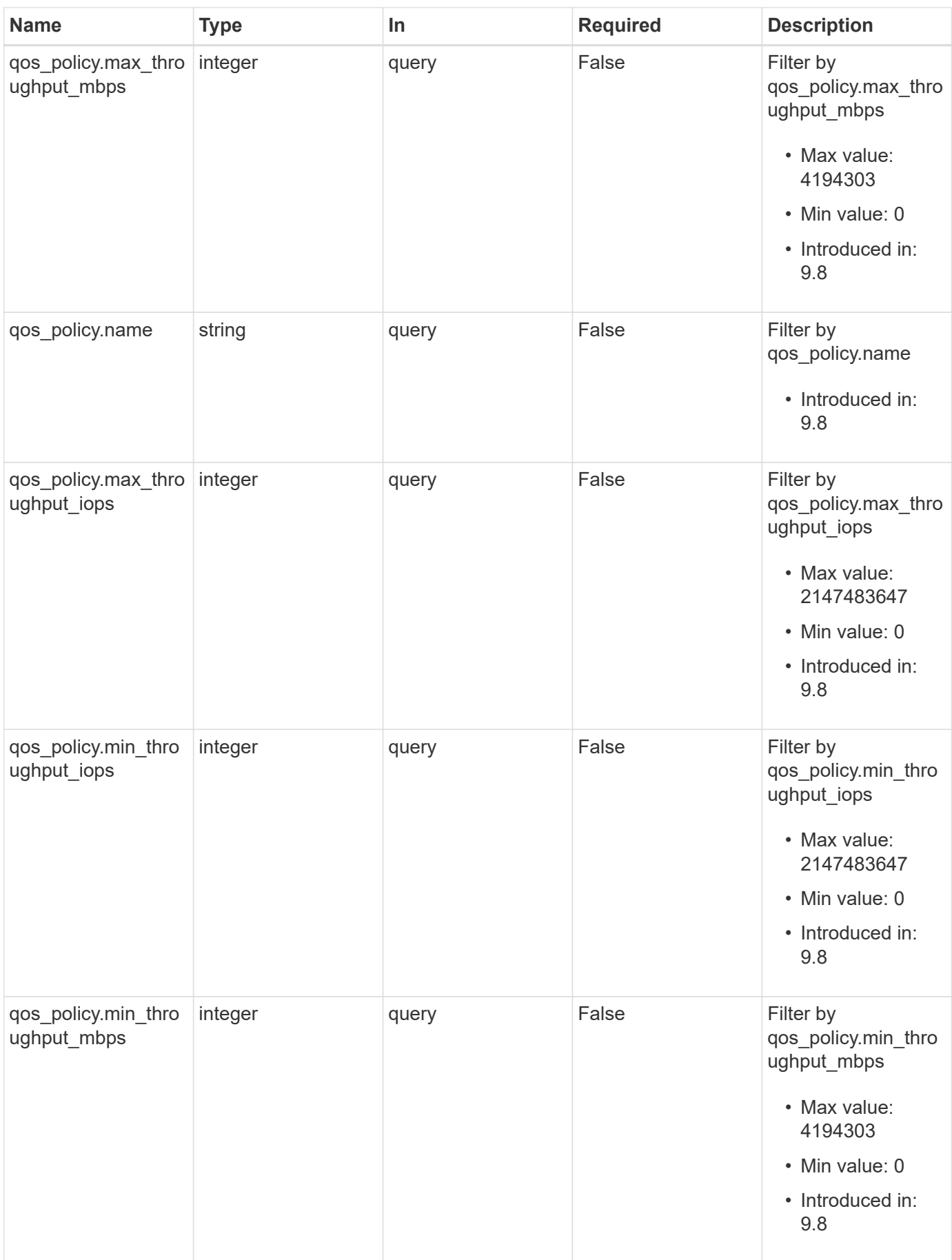

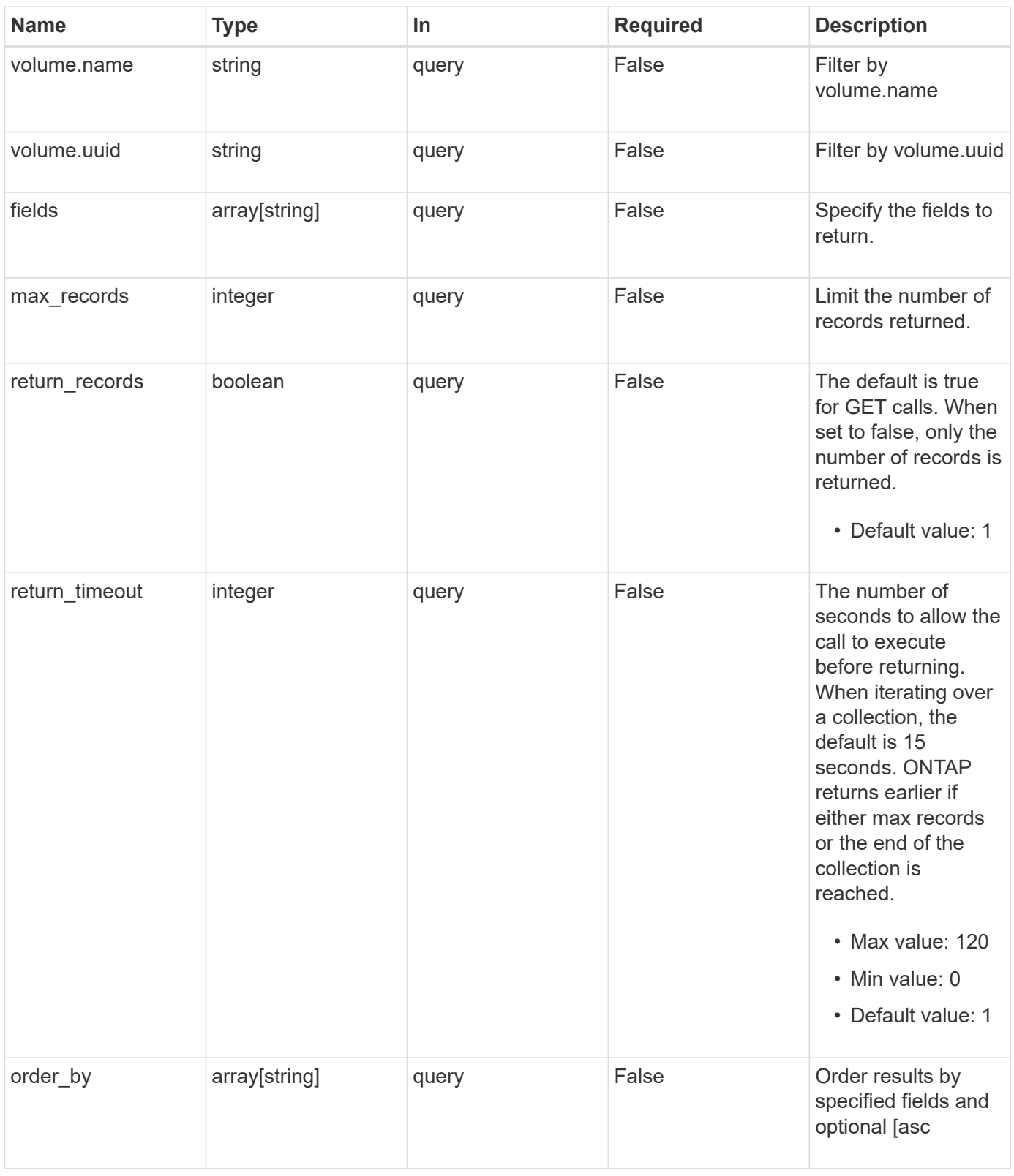

# **Response**

Status: 200, Ok

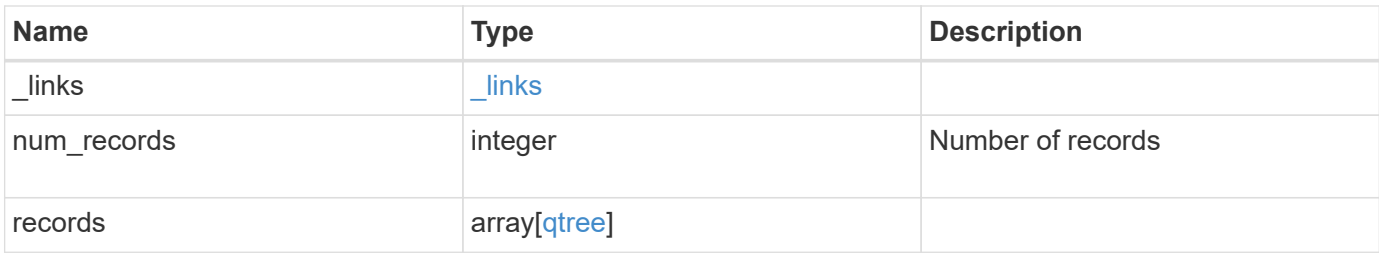

**Example response**

```
{
   "_links": {
      "next": {
        "href": "/api/resourcelink"
      },
      "self": {
       "href": "/api/resourcelink"
      }
   },
    "num_records": 1,
   "records": {
      "_links": {
        "self": {
          "href": "/api/resourcelink"
        }
      },
      "_tags": [
       "team:csi",
       "environment:test"
    \left| \cdot \right|"export policy": {
        "_links": {
          "self": {
            "href": "/api/resourcelink"
          }
        },
        "id": 100,
        "name": "default"
      },
      "group": {
       "id": "20001",
       "name": "unix_group1"
      },
      "id": 1,
      "nas": {
       "path": "/volume3/qtree1"
      },
      "path": "/volume3/qtree1",
      "qos_policy": {
        "_links": {
          "self": {
            "href": "/api/resourcelink"
          }
        },
```

```
"max throughput iops": 10000,
    "max throughput mbps": 500,
    "min throughput iops": 2000,
    "min throughput mbps": 500,
      "name": "performance",
      "uuid": "1cd8a442-86d1-11e0-ae1c-123478563412"
    },
  "security style": "unix",
    "statistics": {
    "iops raw": {
        "read": 200,
        "total": 1000,
        "write": 100
      },
      "status": "ok",
    "throughput raw": {
       "read": 200,
       "total": 1000,
       "write": 100
      },
      "timestamp": "2017-01-25 11:20:13 +0000"
    },
    "svm": {
    " links": {
        "self": {
          "href": "/api/resourcelink"
        }
      },
      "name": "svm1",
      "uuid": "02c9e252-41be-11e9-81d5-00a0986138f7"
    },
    "unix_permissions": 493,
    "user": {
     "id": "10001",
     "name": "unix_user1"
    },
    "volume": {
      "_links": {
        "self": {
          "href": "/api/resourcelink"
        }
      },
    "name": "volume1",
      "uuid": "028baa66-41bd-11e9-81d5-00a0986138f7"
    }
  }
```
}

# **Error**

Status: Default

#### ONTAP Error Response Codes

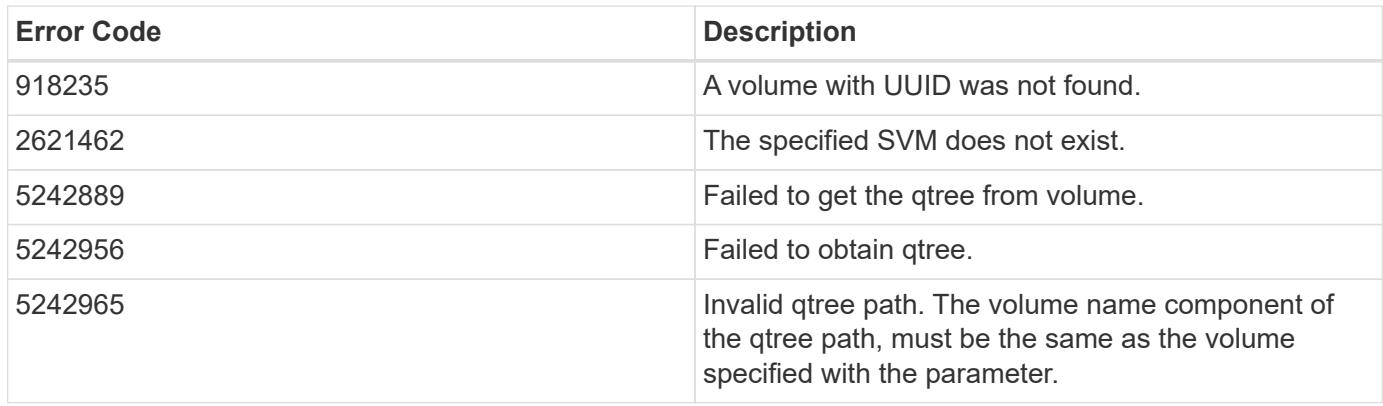

Also see the table of common errors in the [Response body](https://docs.netapp.com/us-en/ontap-restapi/{relative_path}getting_started_with_the_ontap_rest_api.html#Response_body) overview section of this documentation.

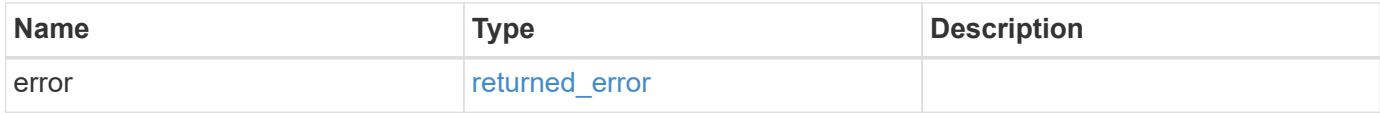

#### **Example error**

```
{
    "error": {
      "arguments": {
        "code": "string",
        "message": "string"
      },
      "code": "4",
      "message": "entry doesn't exist",
      "target": "uuid"
   }
}
```
# **Definitions**

# **See Definitions**

href

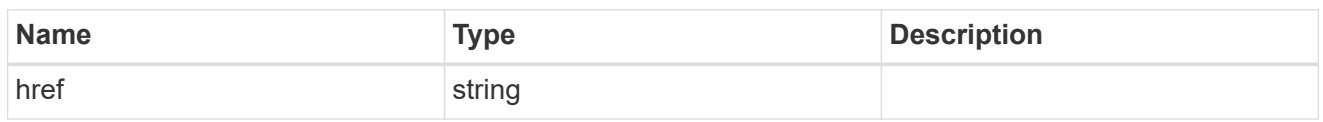

\_links

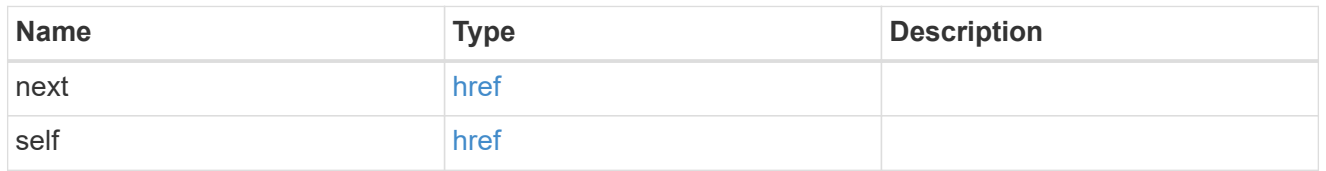

### $_{\perp}$ links

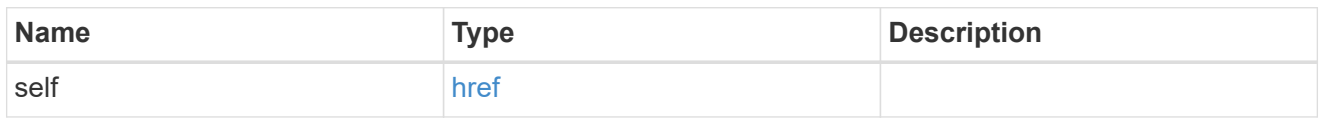

### export\_policy

# Export Policy

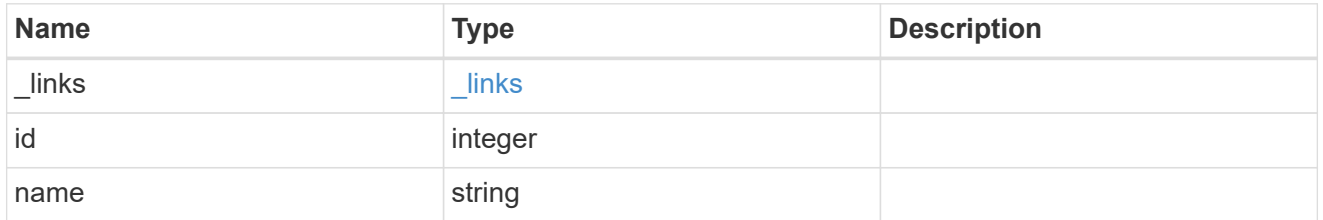

#### group

The user set as owner of the qtree.

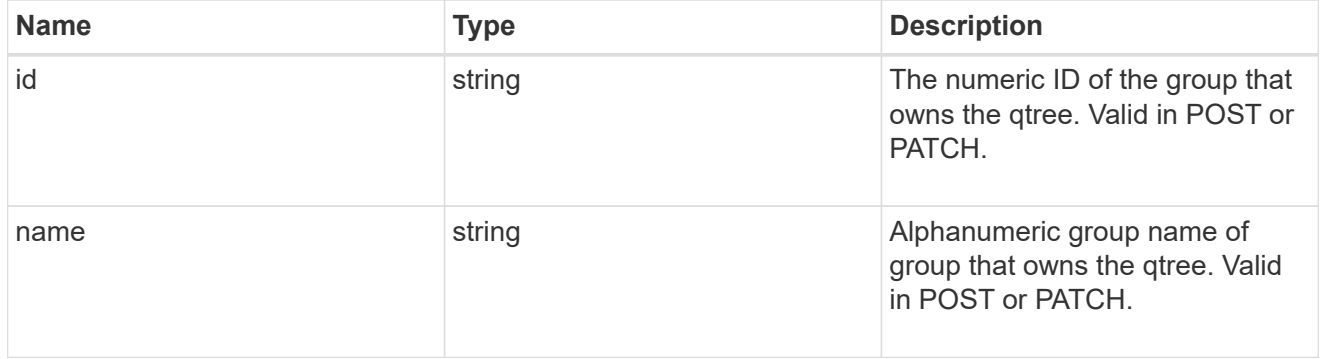

nas

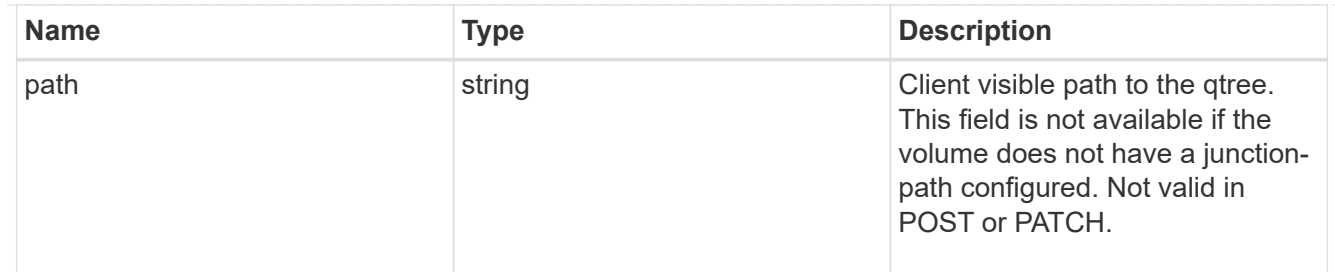

qos\_policy

When "min\_throughput\_iops", "min\_throughput\_mbps", "max\_throughput\_iops" or "max\_throughput\_mbps" attributes are specified, the storage object is assigned to an auto-generated QoS policy group. If the attributes are later modified, the auto-generated QoS policy-group attributes are modified. Attributes can be removed by specifying "0" and policy group by specifying "none". Upon deletion of the storage object or if the attributes are removed, then the QoS policy-group is also removed.

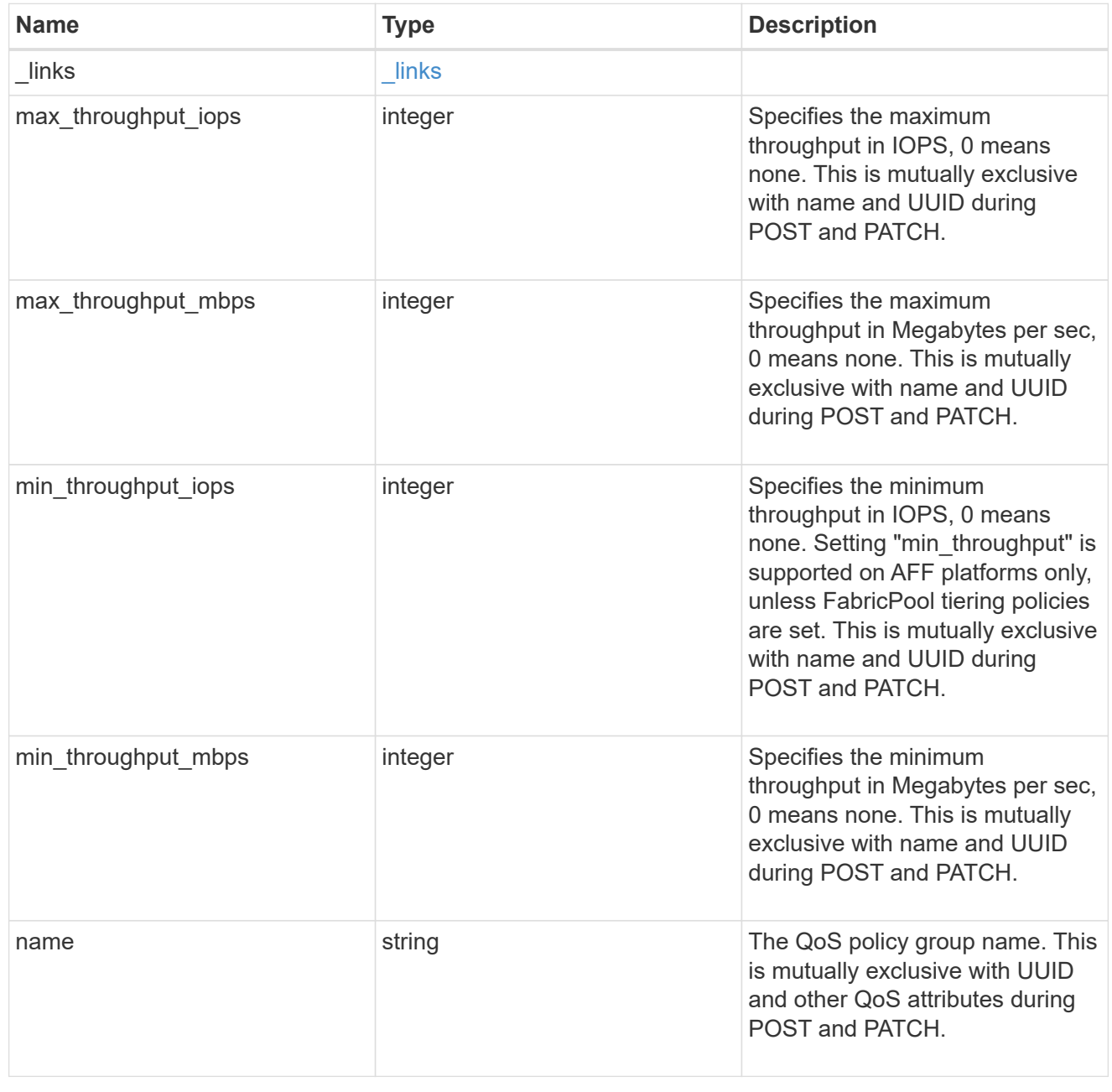

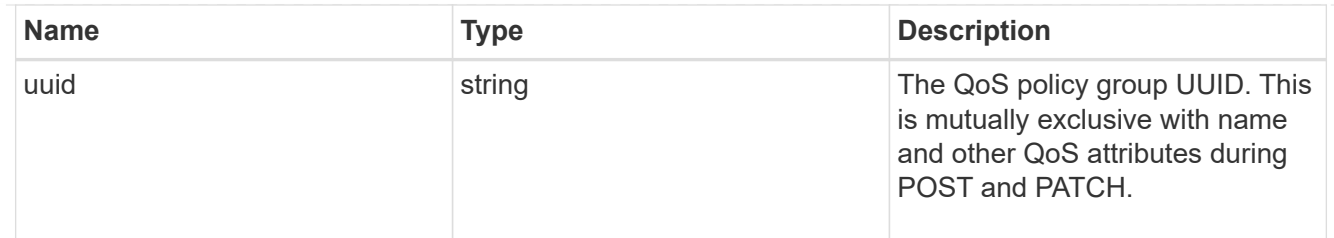

iops\_raw

The number of I/O operations observed at the storage object. This should be used along with delta time to calculate the rate of I/O operations per unit of time.

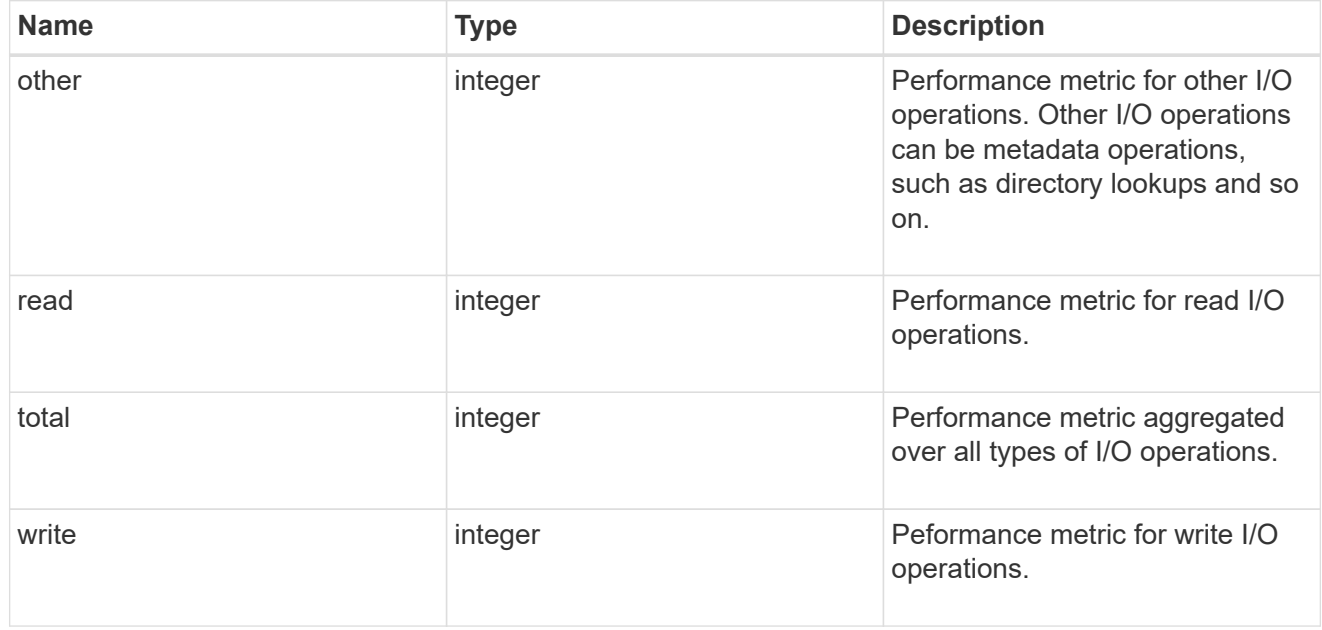

#### throughput\_raw

Throughput bytes observed at the storage object. This should be used along with delta time to calculate the rate of throughput bytes per unit of time.

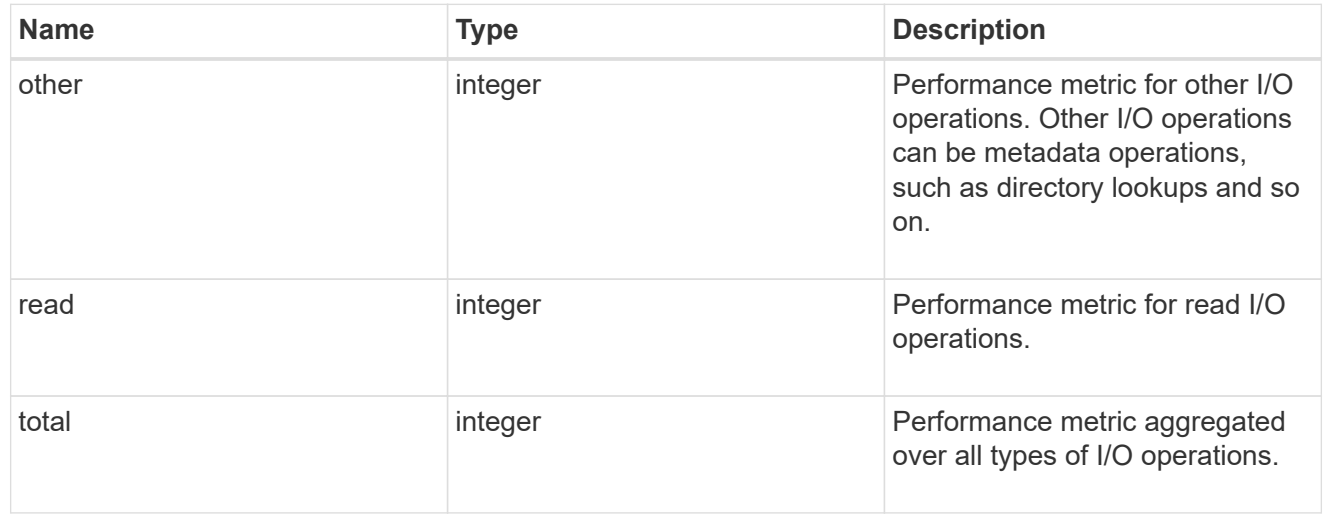

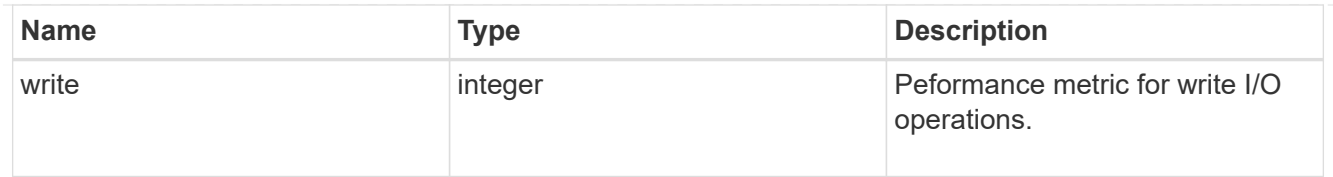

#### statistics

These are raw IOPS and throughput performance numbers. These numbers are aggregated across all nodes in the cluster and increase with the uptime of the cluster.

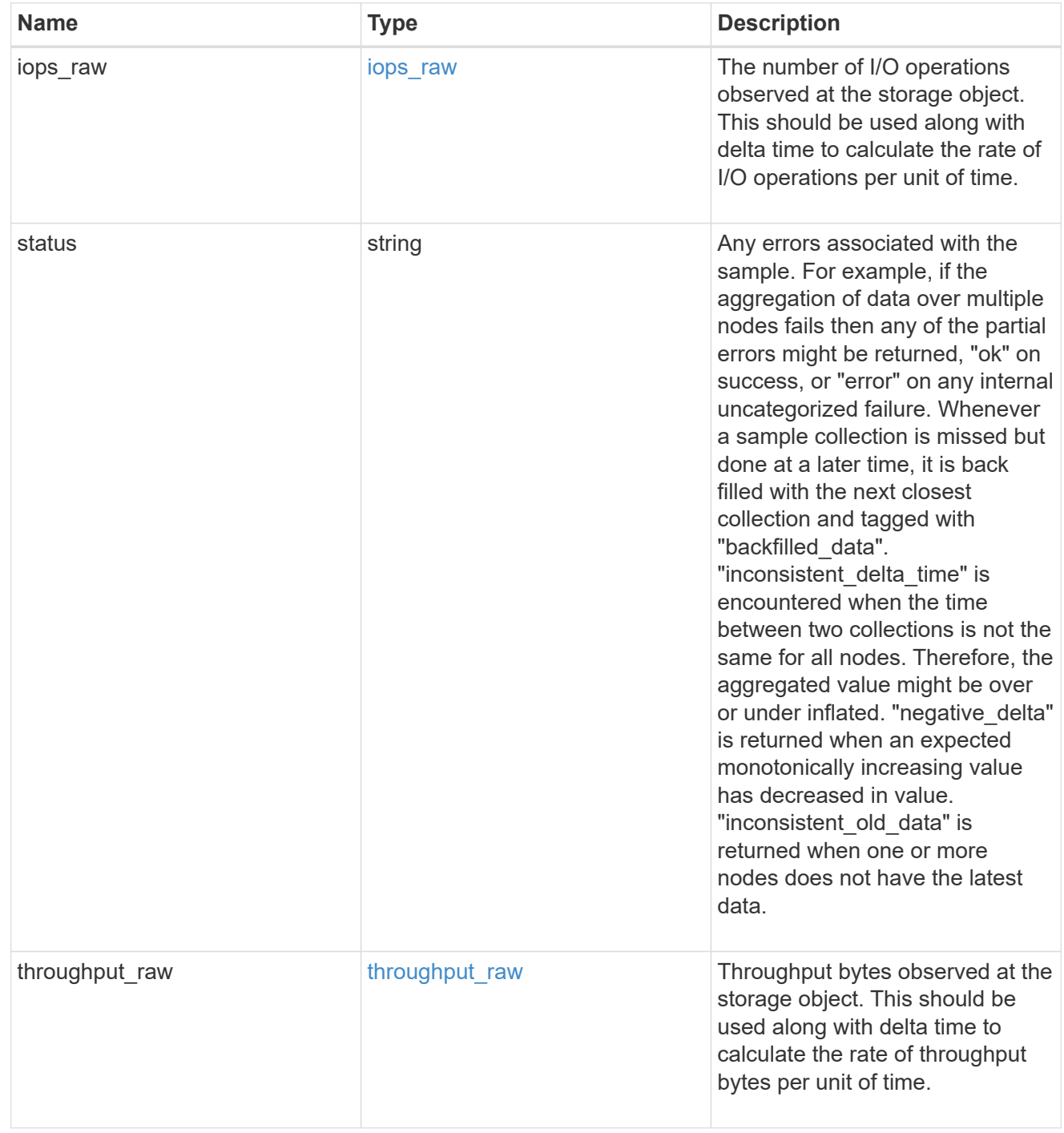

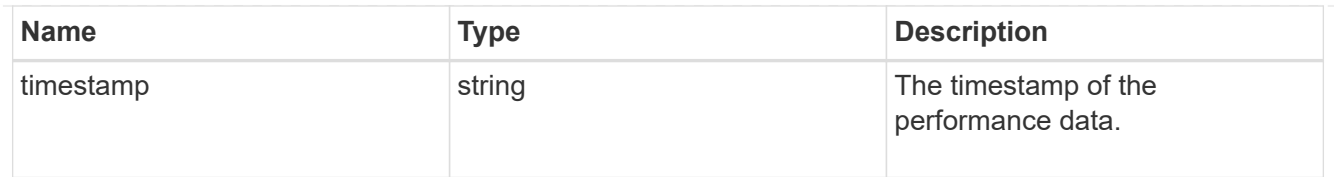

#### svm

# Required in POST

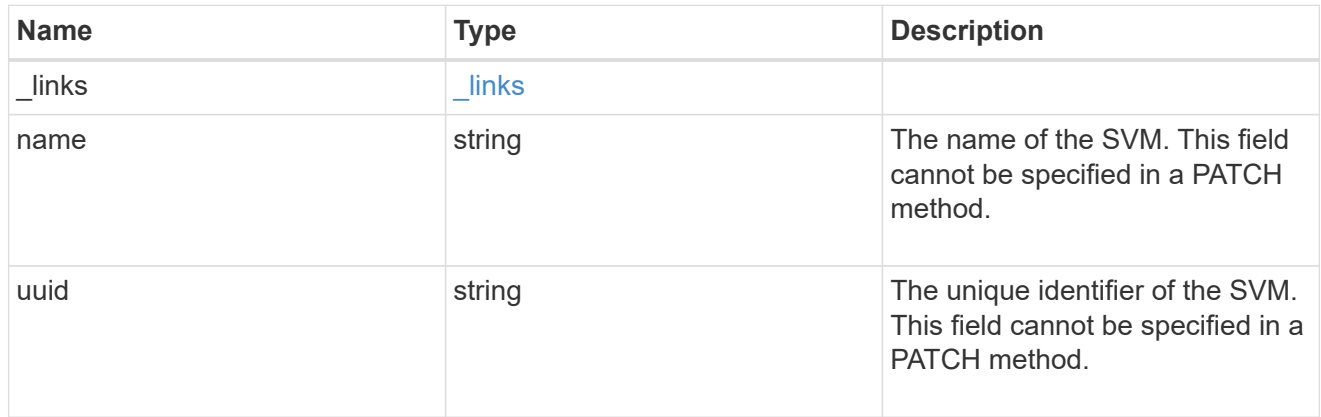

#### user

# The user set as owner of the qtree.

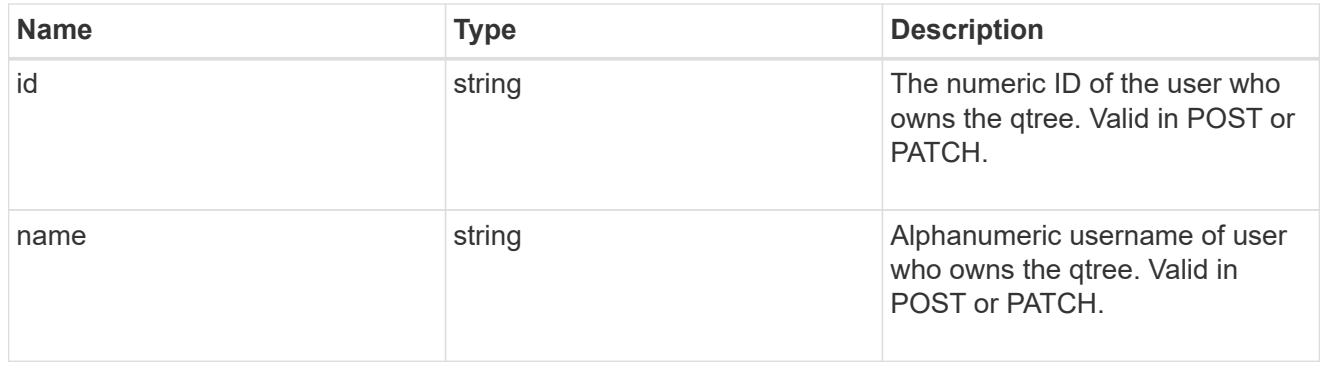

#### volume

# Required in POST

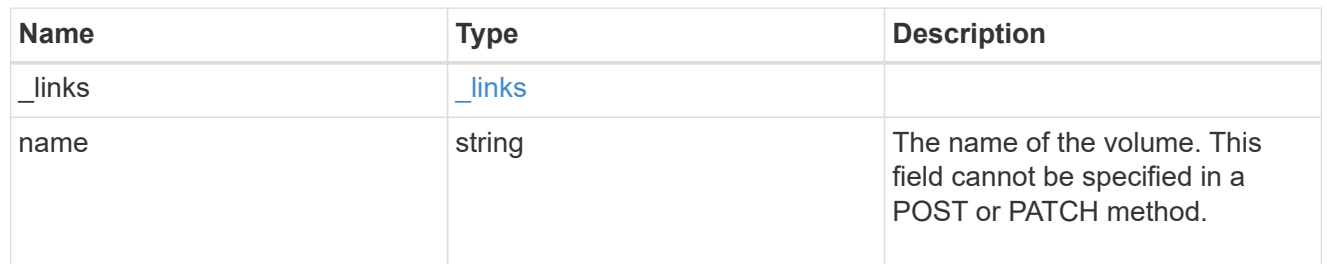

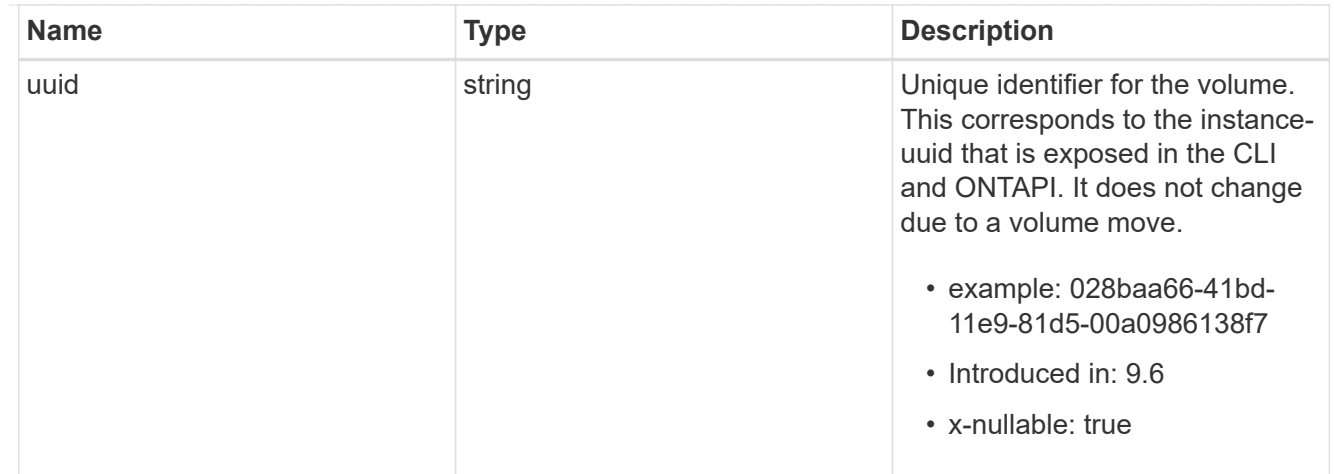

#### qtree

A qtree is a directory at the top level of a volume to which a custom export policy (for fine-grained access control) and a quota rule can be applied, if required.

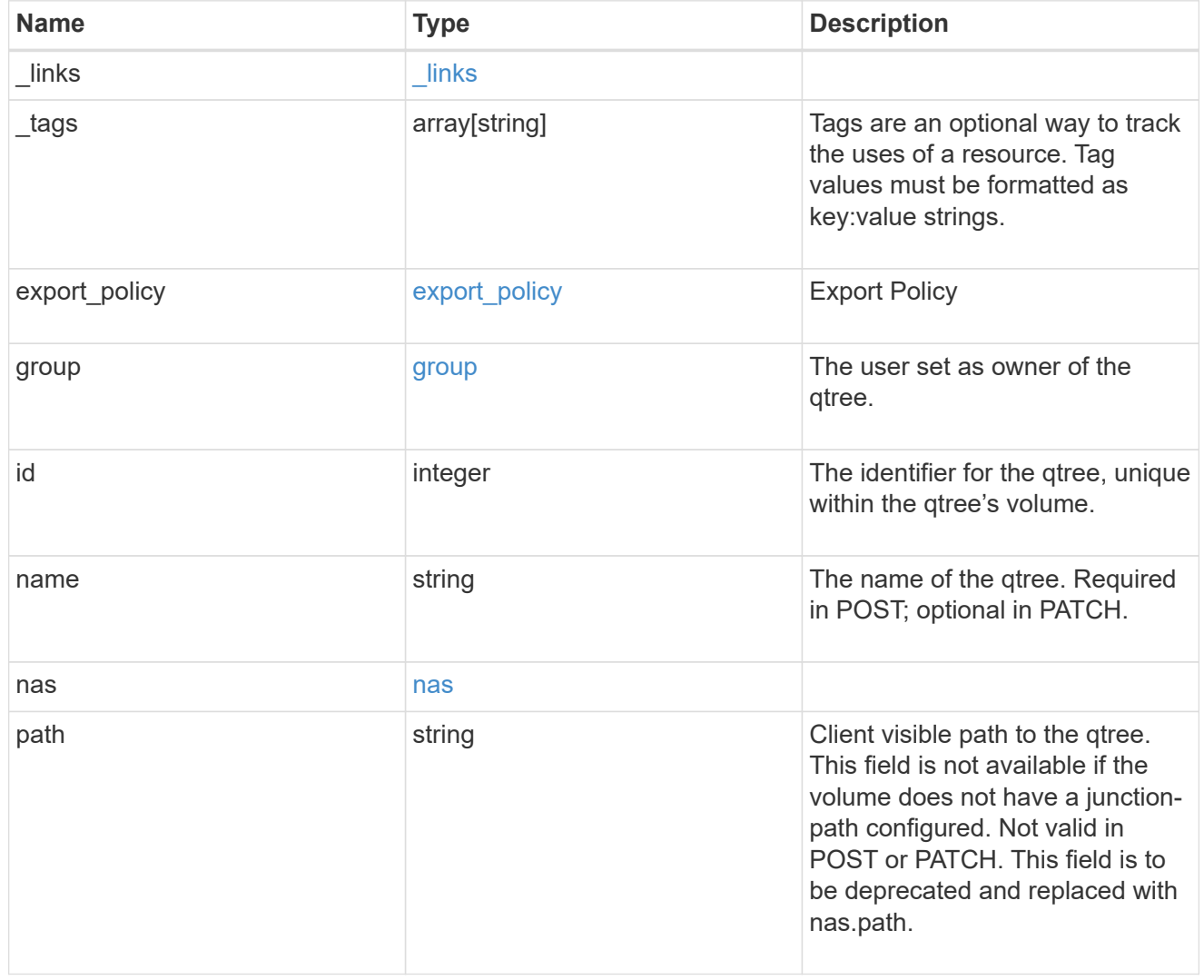

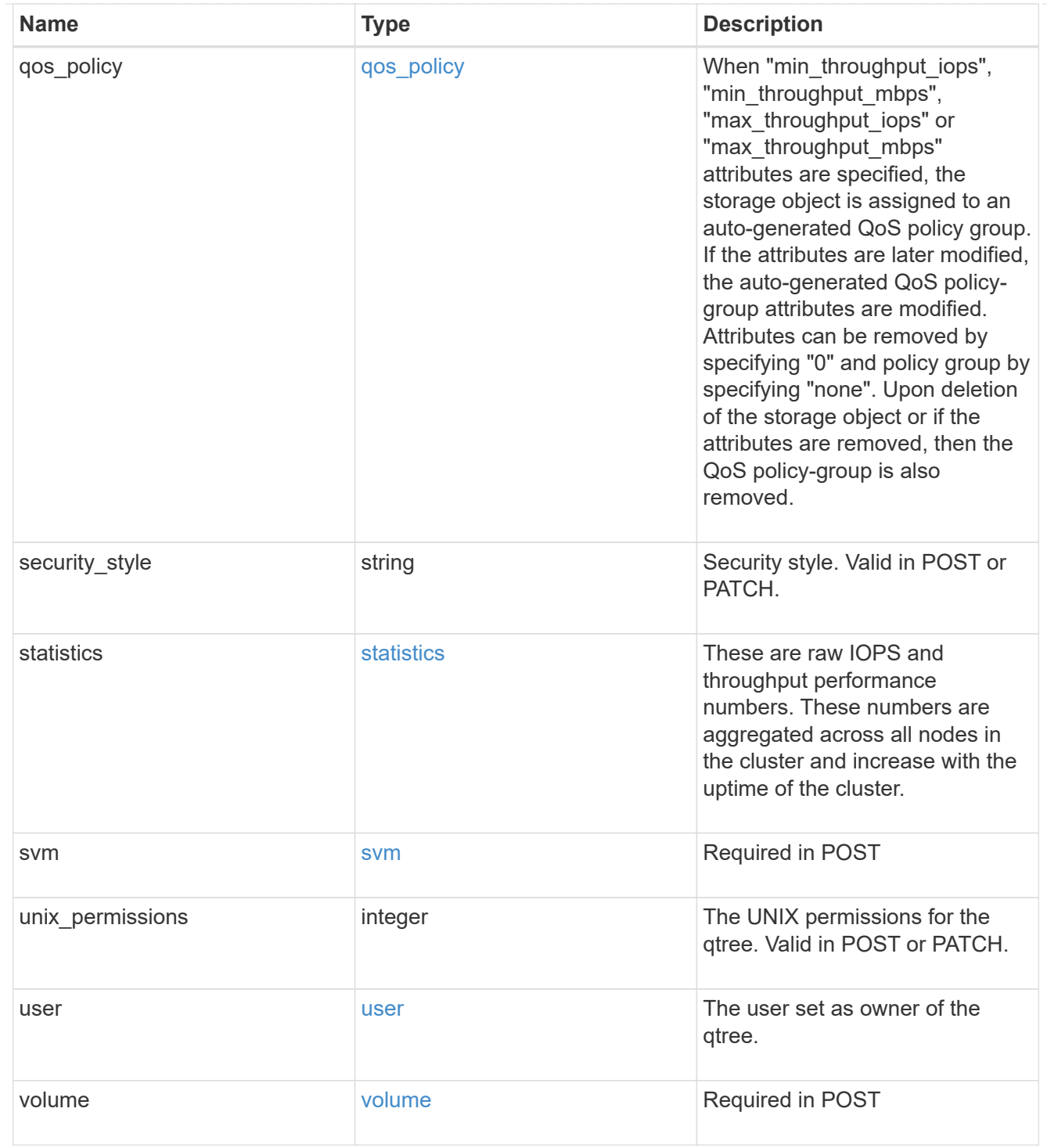

### error\_arguments

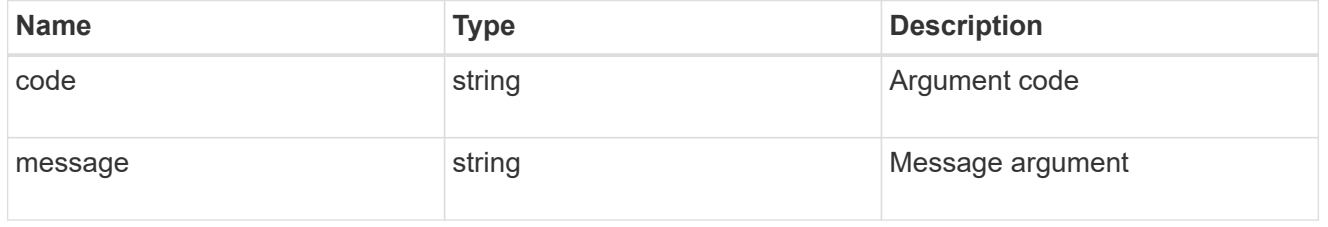

#### returned\_error

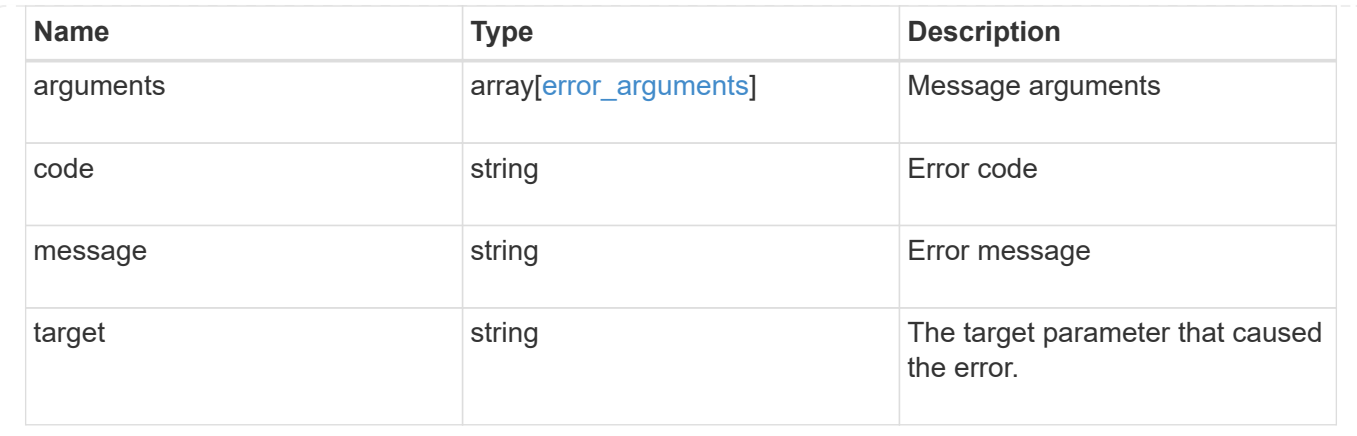

# <span id="page-29-0"></span>**Create a qtree in a FlexVol or FlexGroup volume**

POST /storage/qtrees

#### **Introduced In:** 9.6

Creates a qtree in a FlexVol volume or a FlexGroup volume.

After a qtree is created, the new qtree is assigned an identifier. This identifier is obtained using a qtree GET request. This identifier is used in the API path for the qtree PATCH and DELETE operations.

# **Required properties**

- svm.uuid or svm.name Existing SVM in which to create the qtree.
- volume.uuid or volume.name Existing volume in which to create the qtree.
- name Name for the qtree.

# **Recommended optional properties**

If not specified in POST, the values are inherited from the volume.

- security style Security style for the qtree.
- unix permissions UNIX permissions for the qtree.
- export policy.name or export policy.id Export policy of the SVM for the qtree.

## **Related ONTAP commands**

• qtree create

# **Parameters**

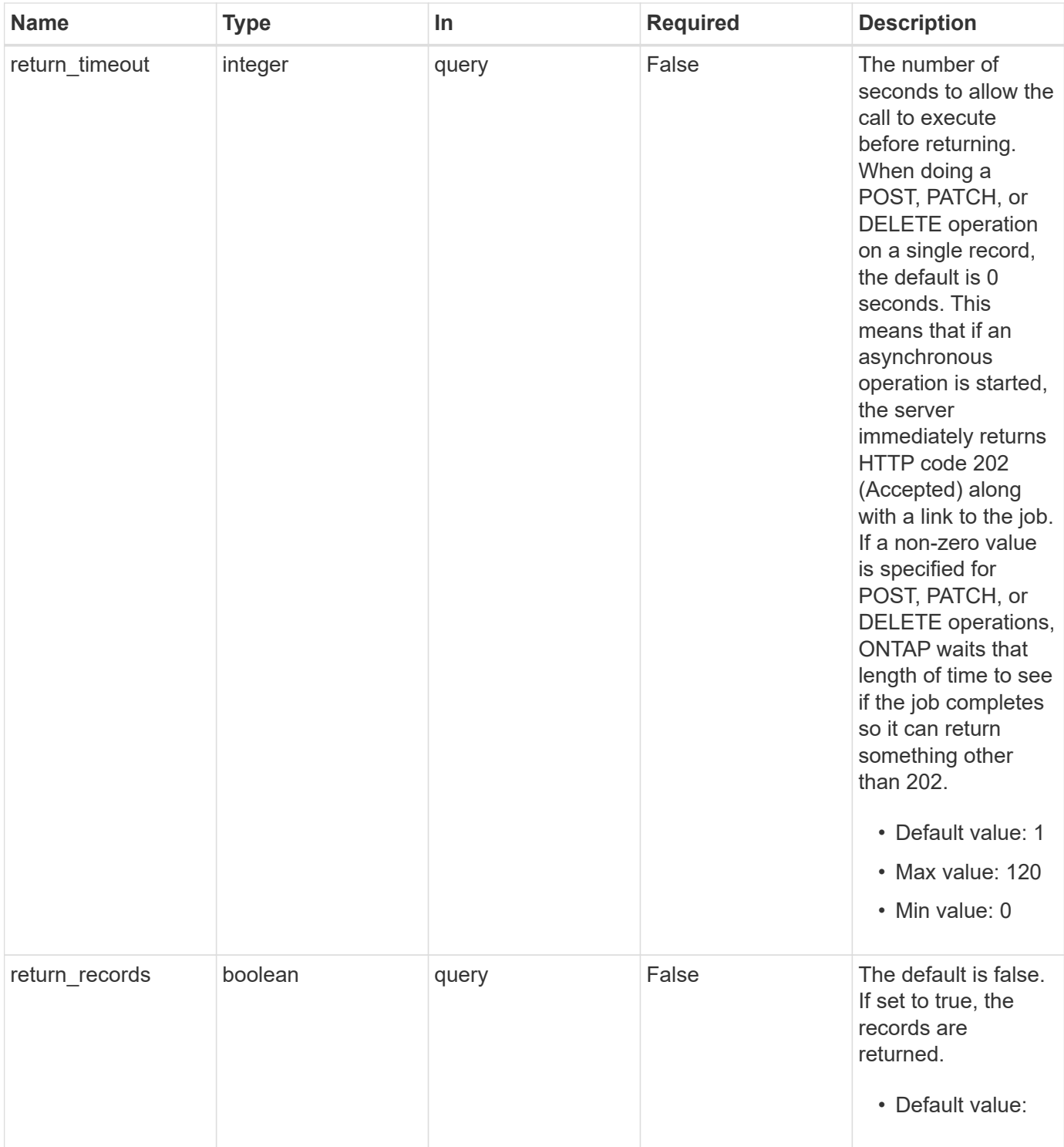

# **Request Body**

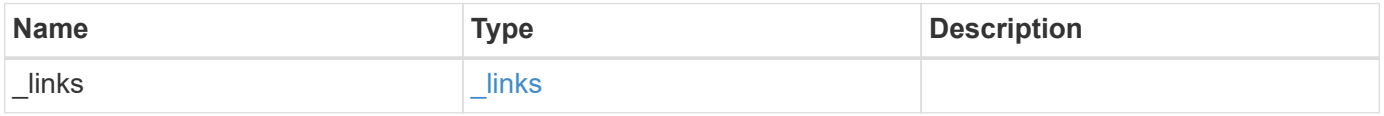

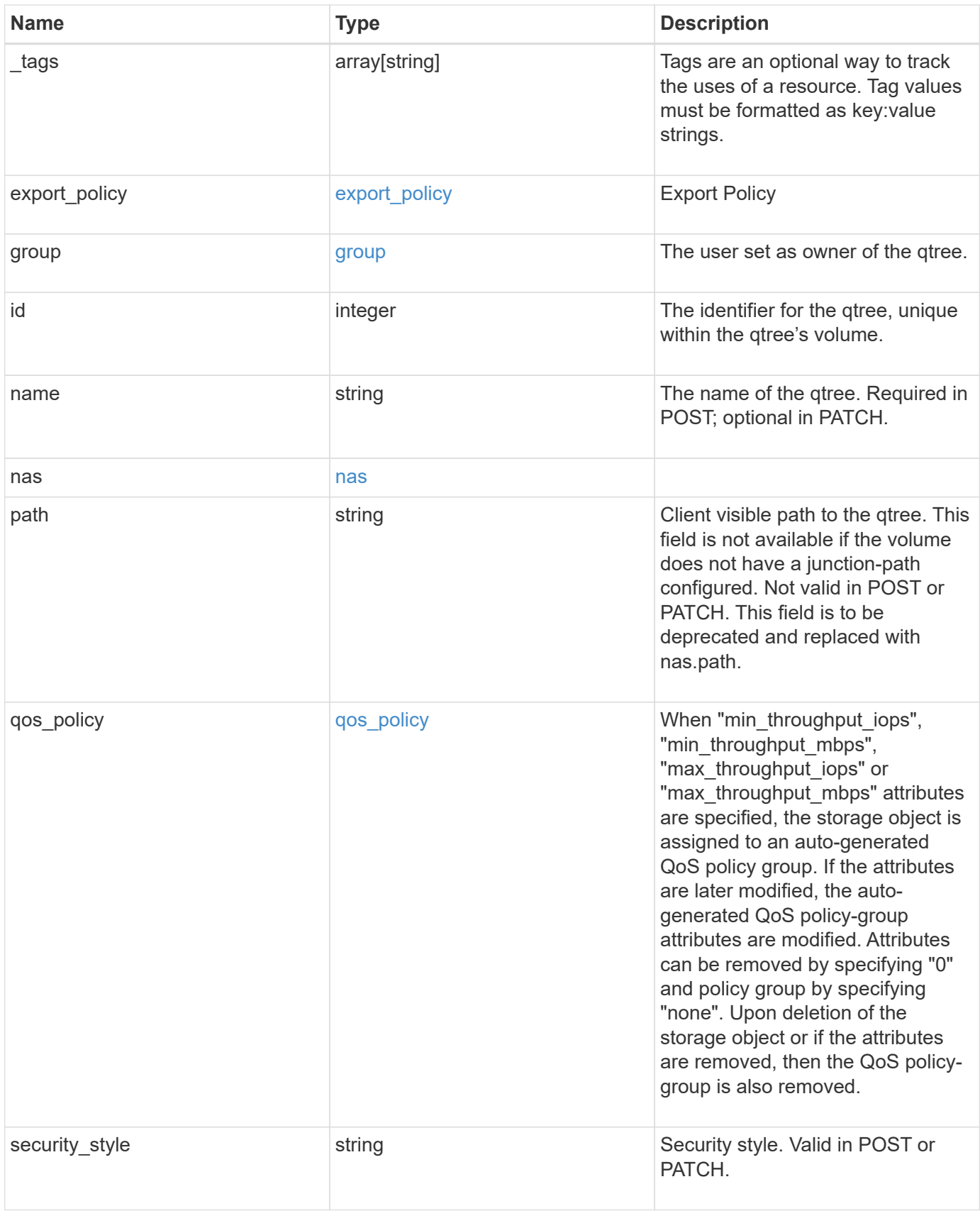

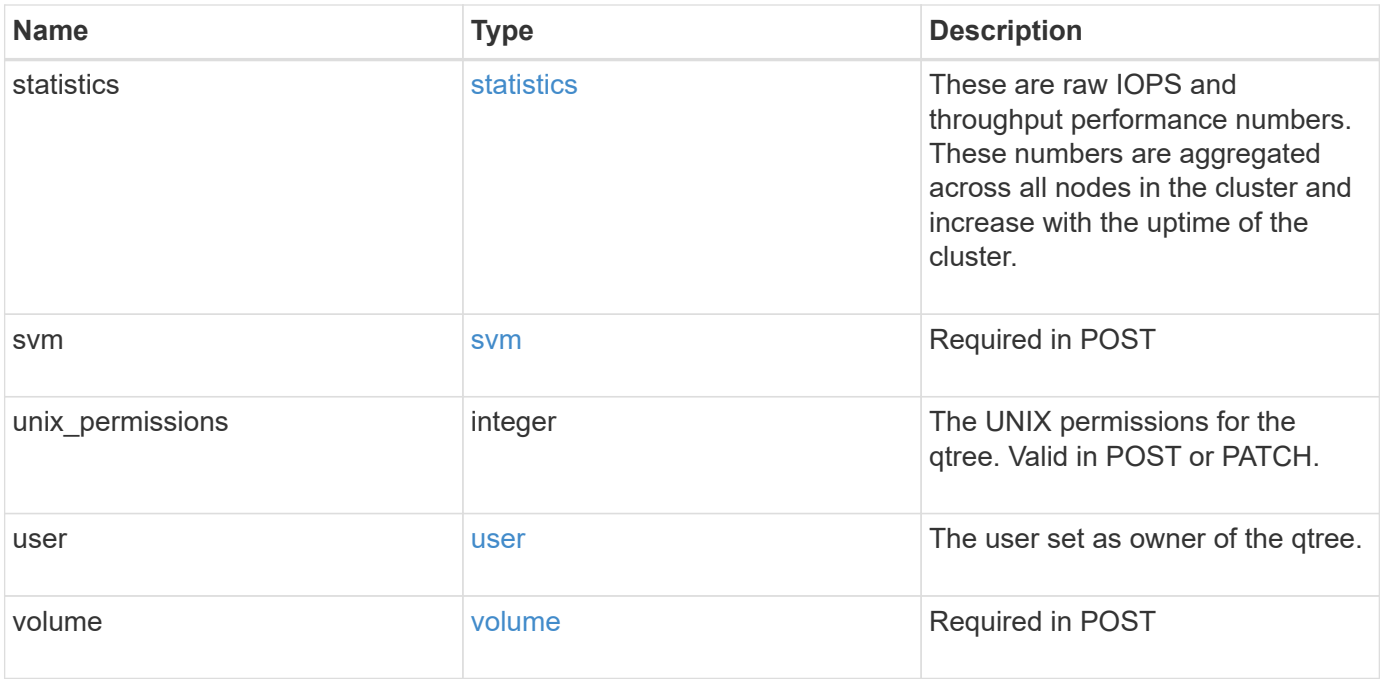

**Example request**

```
{
 " links": {
      "self": {
        "href": "/api/resourcelink"
     }
   },
   "_tags": [
     "team:csi",
     "environment:test"
 \frac{1}{2}"export policy": {
      "_links": {
        "self": {
          "href": "/api/resourcelink"
        }
      },
      "id": 100,
     "name": "default"
   },
   "group": {
      "id": "20001",
     "name": "unix_group1"
   },
   "id": 1,
   "nas": {
     "path": "/volume3/qtree1"
   },
   "path": "/volume3/qtree1",
   "qos_policy": {
      "_links": {
       "self": {
          "href": "/api/resourcelink"
       }
      },
    "max throughput iops": 10000,
      "max_throughput_mbps": 500,
      "min_throughput_iops": 2000,
    "min throughput mbps": 500,
      "name": "performance",
      "uuid": "1cd8a442-86d1-11e0-ae1c-123478563412"
   },
 "security style": "unix",
   "statistics": {
    "iops raw": {
```

```
  "read": 200,
        "total": 1000,
        "write": 100
      },
      "status": "ok",
    "throughput raw": {
        "read": 200,
       "total": 1000,
       "write": 100
      },
      "timestamp": "2017-01-25 11:20:13 +0000"
    },
    "svm": {
      "_links": {
        "self": {
          "href": "/api/resourcelink"
       }
      },
      "name": "svm1",
      "uuid": "02c9e252-41be-11e9-81d5-00a0986138f7"
    },
    "unix_permissions": 493,
    "user": {
     "id": "10001",
     "name": "unix_user1"
    },
    "volume": {
     "_links": {
       "self": {
          "href": "/api/resourcelink"
       }
      },
    "name": "volume1",
      "uuid": "028baa66-41bd-11e9-81d5-00a0986138f7"
   }
}
```
## **Response**

```
Status: 202, Accepted
```
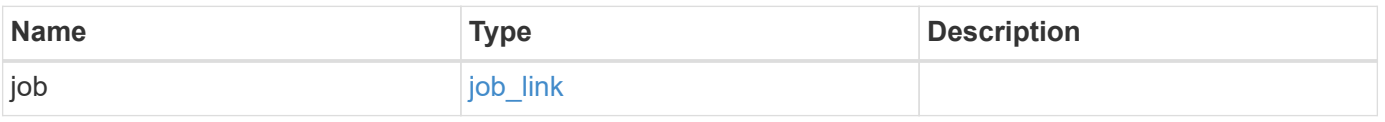

#### **Example response**

```
{
   "job": {
      "_links": {
        "self": {
          "href": "/api/resourcelink"
        }
      },
      "uuid": "string"
   }
}
```
#### **Headers**

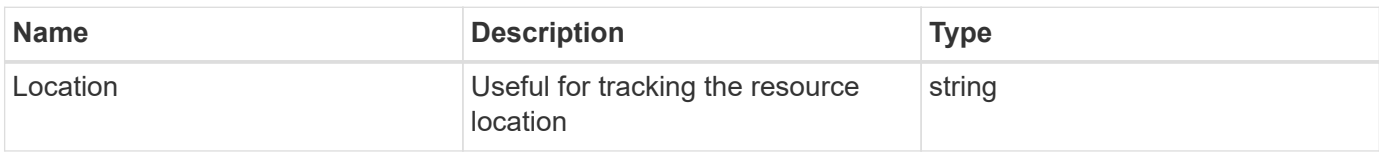

# **Response**

```
Status: 201, Created
```
## **Error**

Status: Default

#### ONTAP Error Response Codes

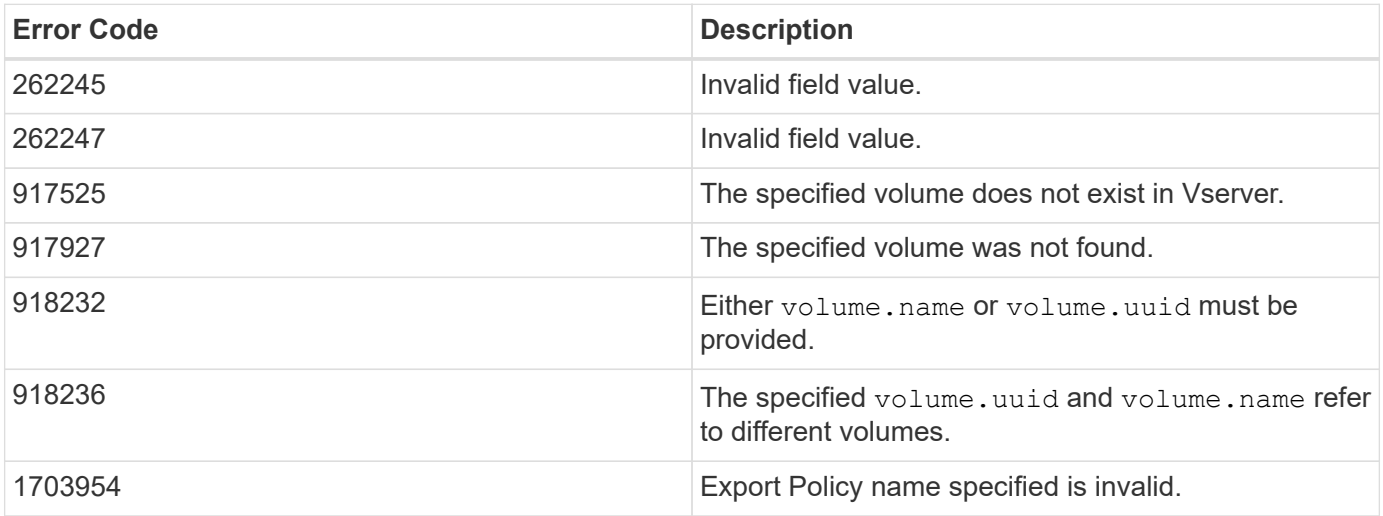
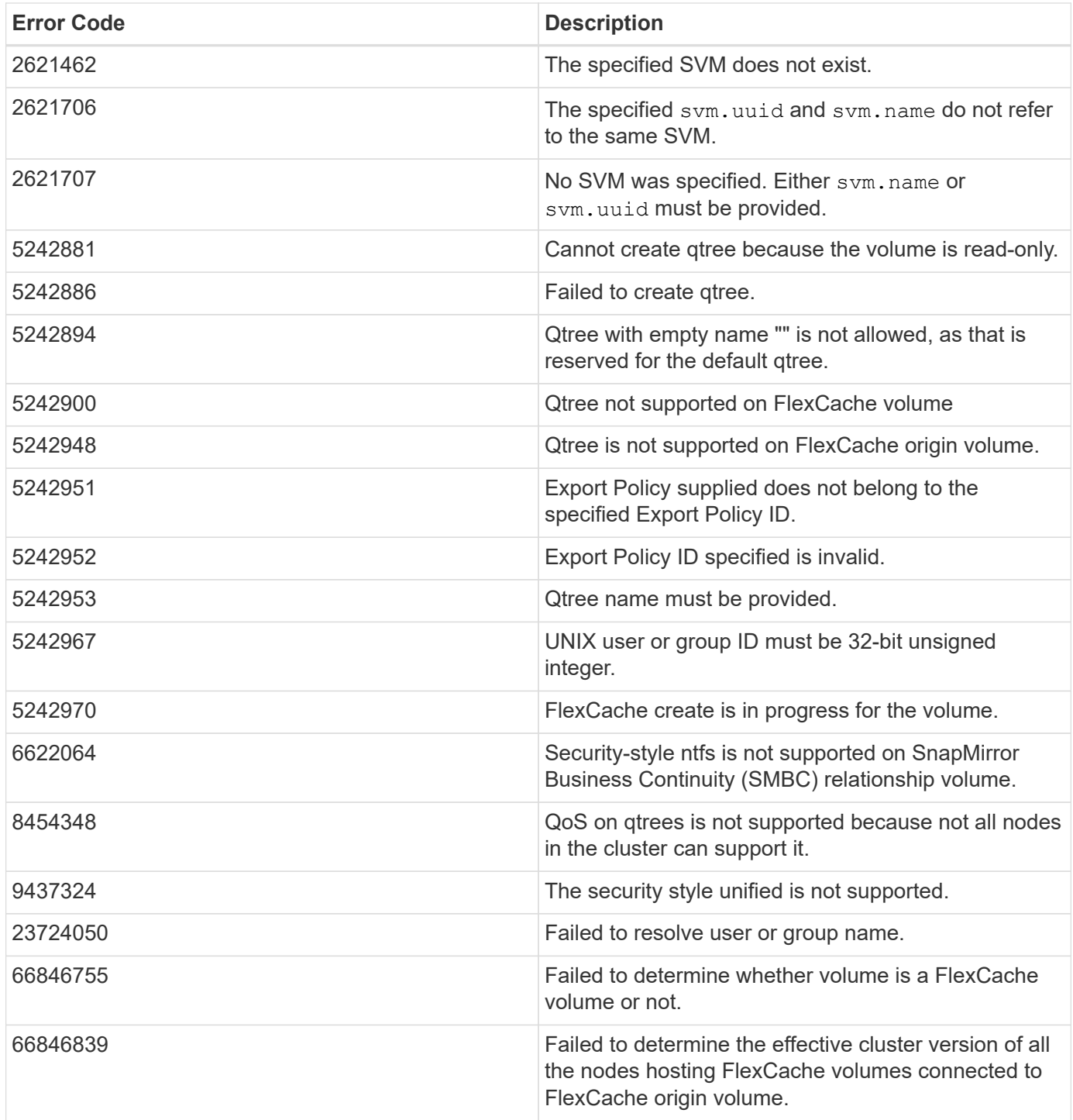

Also see the table of common errors in the [Response body](https://docs.netapp.com/us-en/ontap-restapi/{relative_path}getting_started_with_the_ontap_rest_api.html#Response_body) overview section of this documentation.

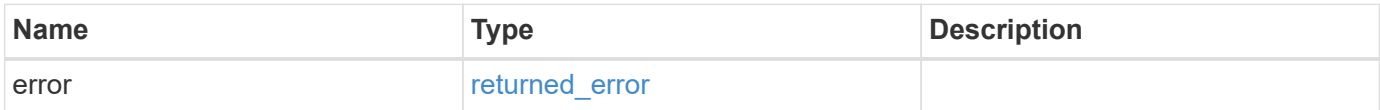

#### **Example error**

```
{
   "error": {
     "arguments": {
       "code": "string",
      "message": "string"
     },
     "code": "4",
     "message": "entry doesn't exist",
     "target": "uuid"
   }
}
```
# **Definitions**

#### **See Definitions**

href

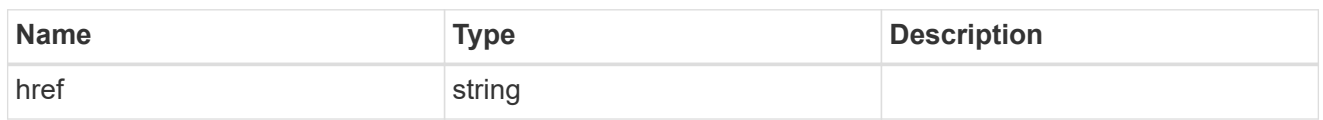

**Links** 

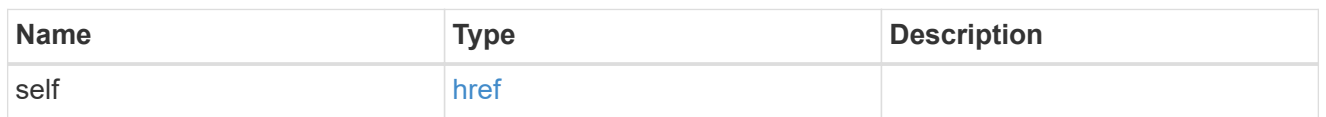

export\_policy

Export Policy

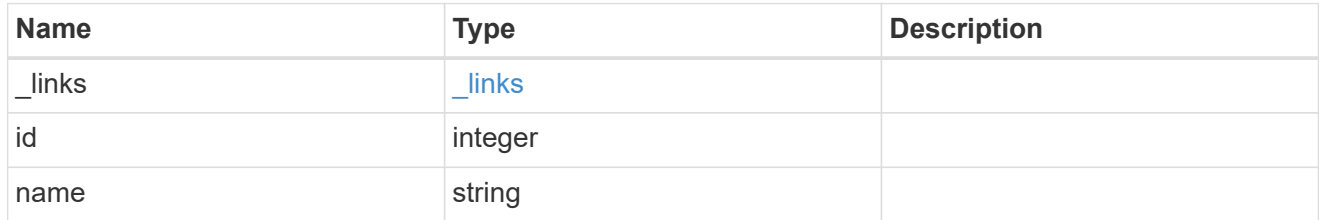

group

The user set as owner of the qtree.

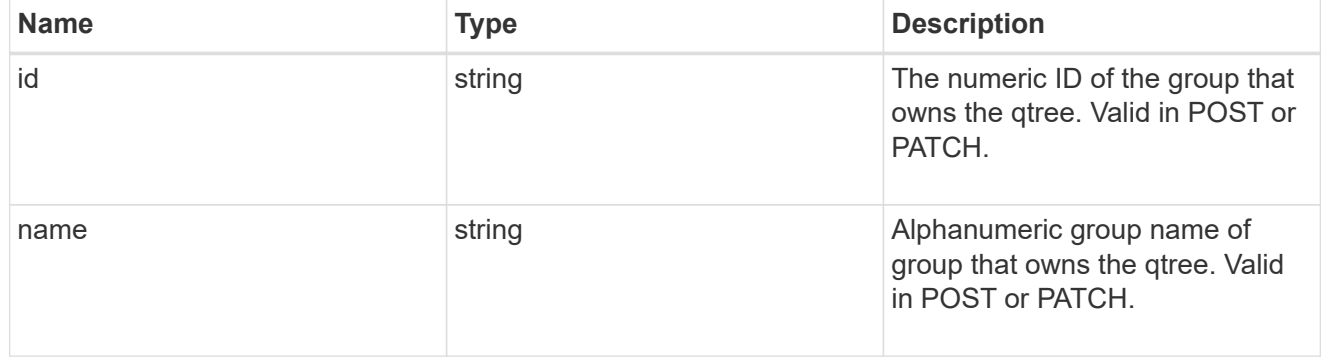

nas

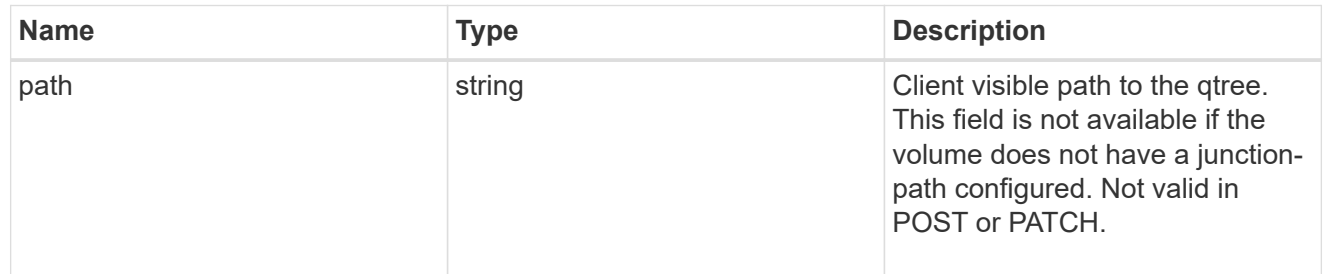

qos\_policy

When "min\_throughput\_iops", "min\_throughput\_mbps", "max\_throughput\_iops" or

"max throughput mbps" attributes are specified, the storage object is assigned to an auto-generated QoS policy group. If the attributes are later modified, the auto-generated QoS policy-group attributes are modified. Attributes can be removed by specifying "0" and policy group by specifying "none". Upon deletion of the storage object or if the attributes are removed, then the QoS policy-group is also removed.

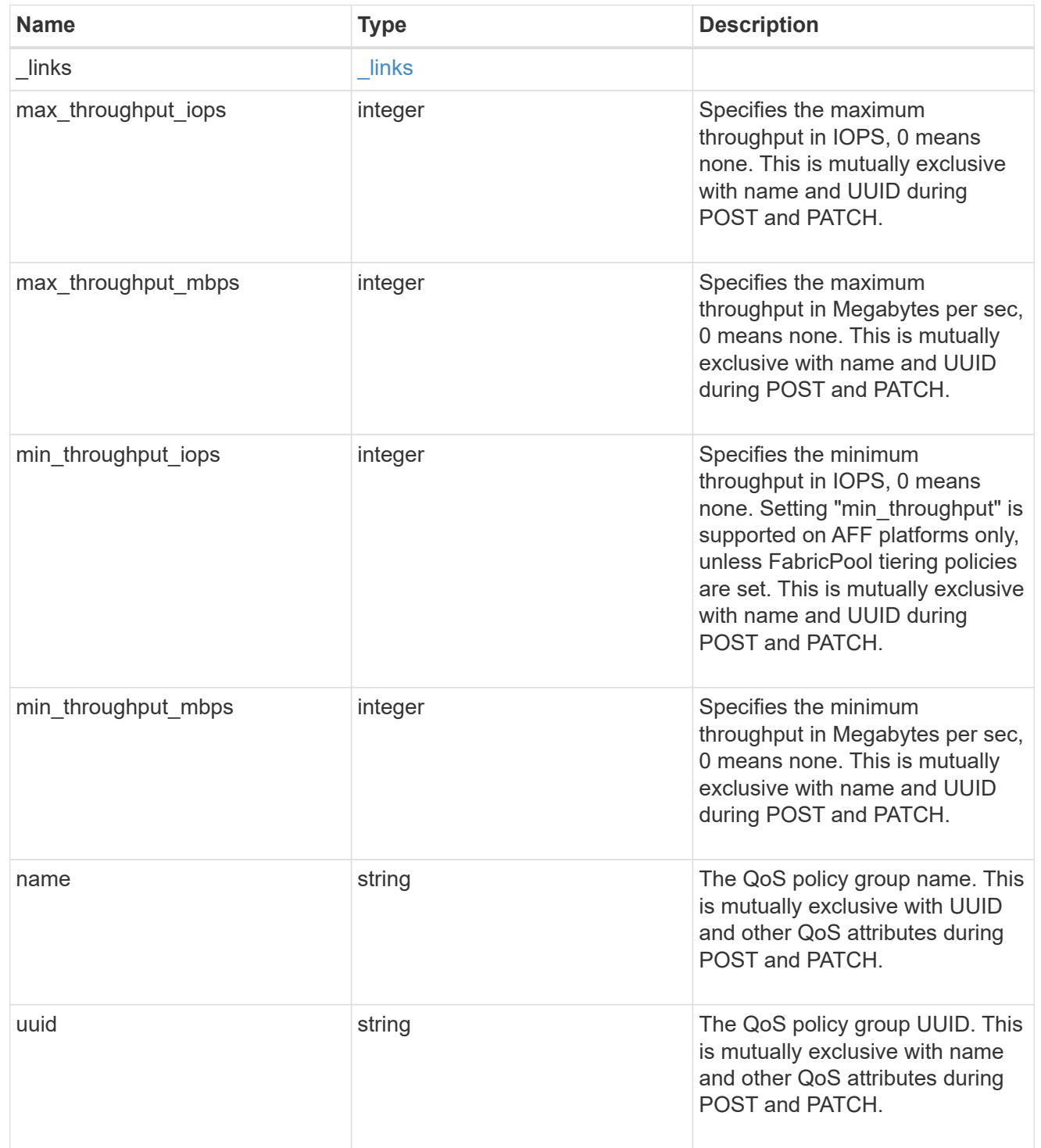

#### iops\_raw

The number of I/O operations observed at the storage object. This should be used along with delta time to calculate the rate of I/O operations per unit of time.

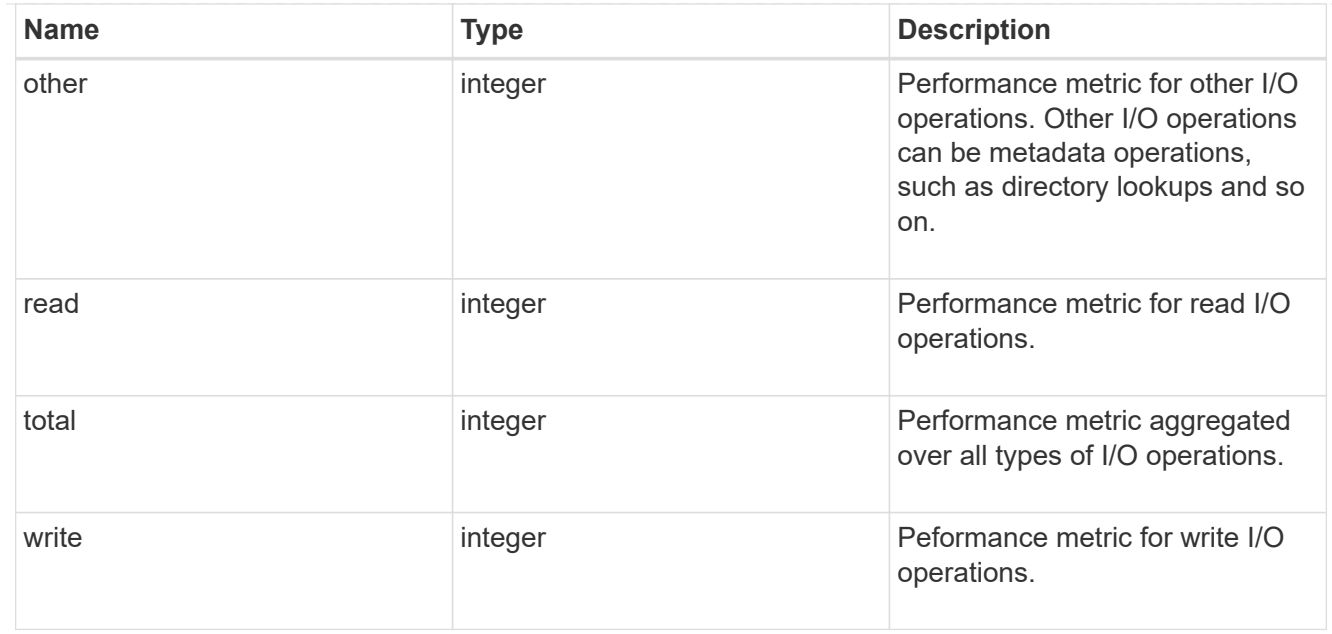

#### throughput\_raw

Throughput bytes observed at the storage object. This should be used along with delta time to calculate the rate of throughput bytes per unit of time.

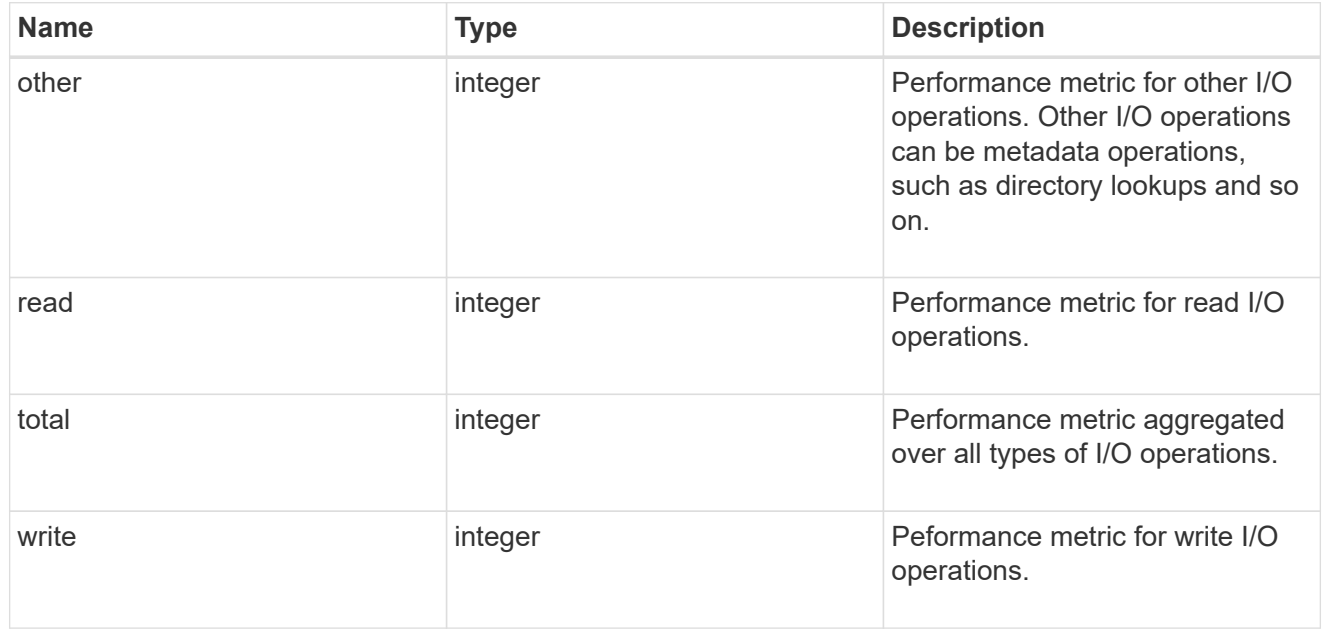

#### statistics

These are raw IOPS and throughput performance numbers. These numbers are aggregated across all nodes in the cluster and increase with the uptime of the cluster.

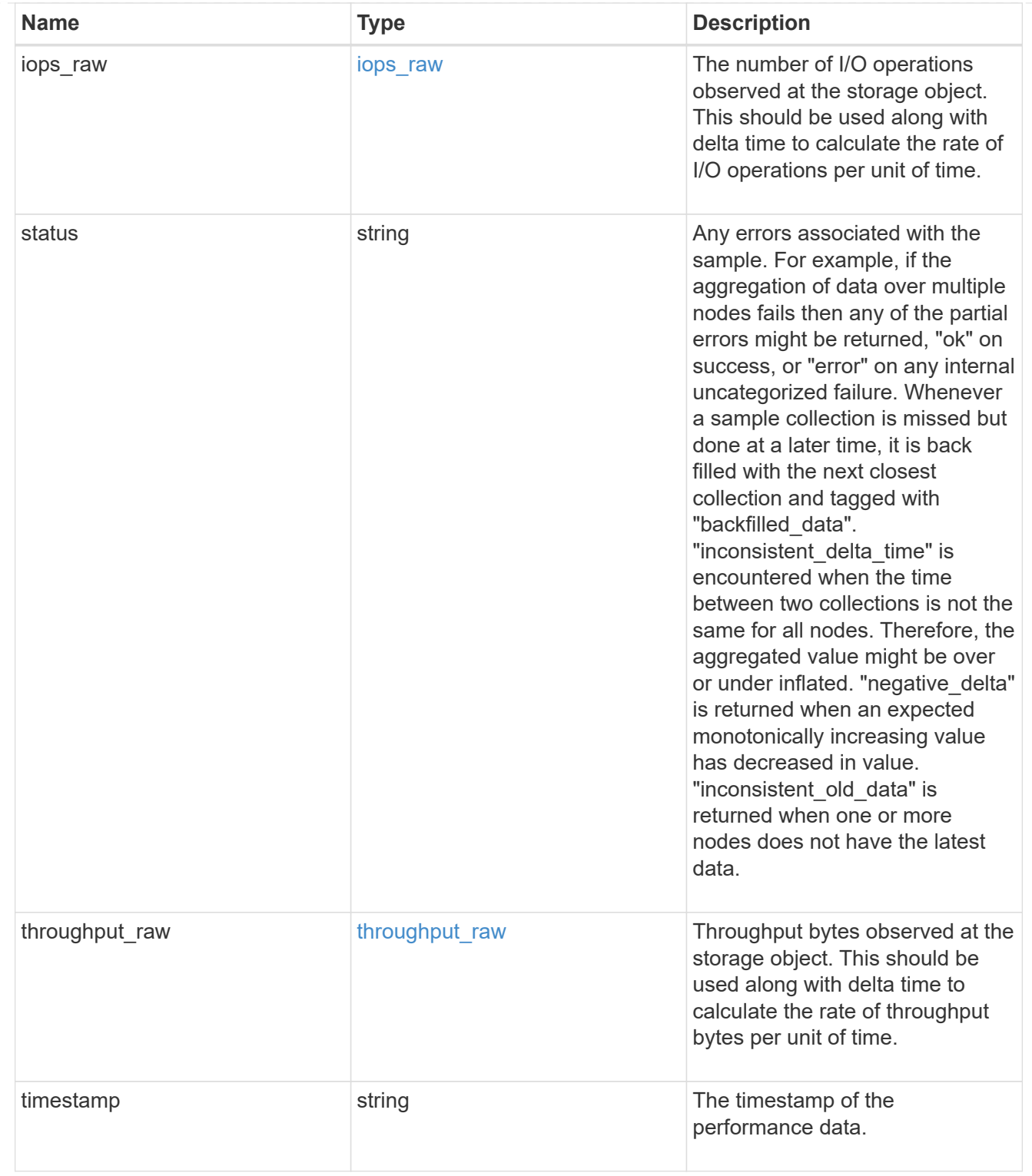

svm

Required in POST

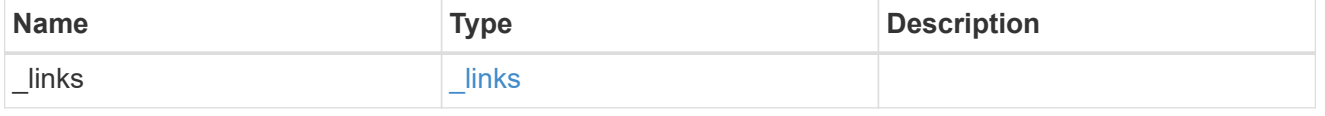

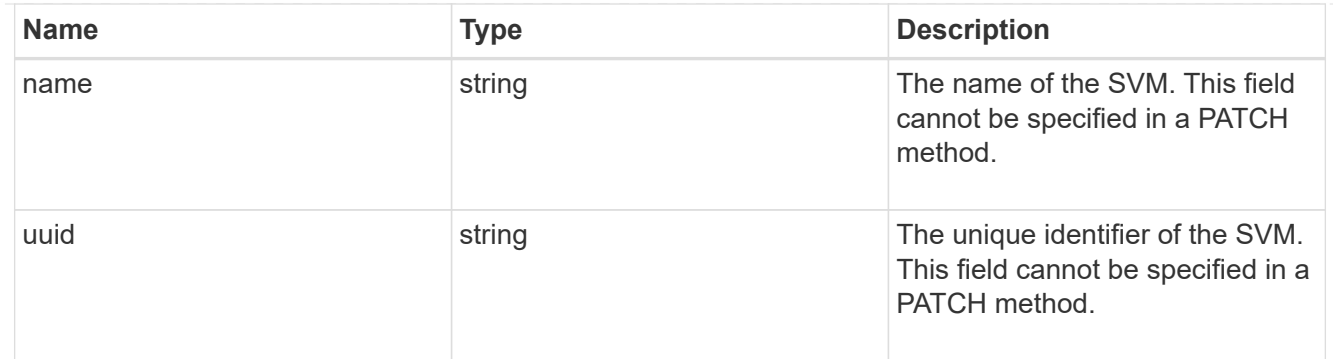

user

The user set as owner of the qtree.

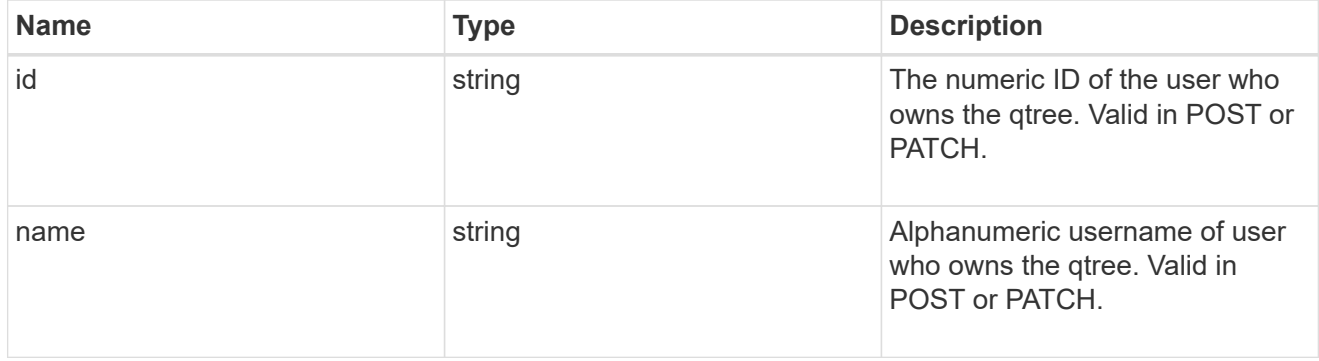

#### volume

### Required in POST

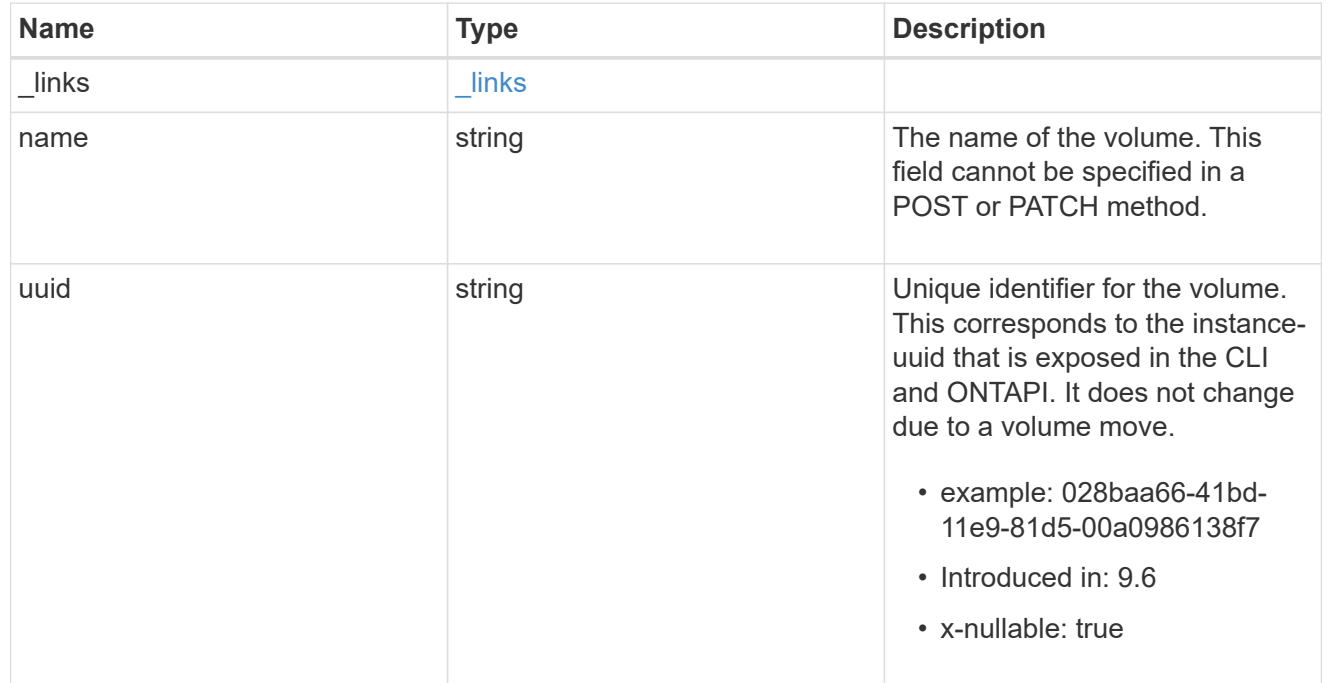

### qtree

A qtree is a directory at the top level of a volume to which a custom export policy (for fine-grained access

control) and a quota rule can be applied, if required.

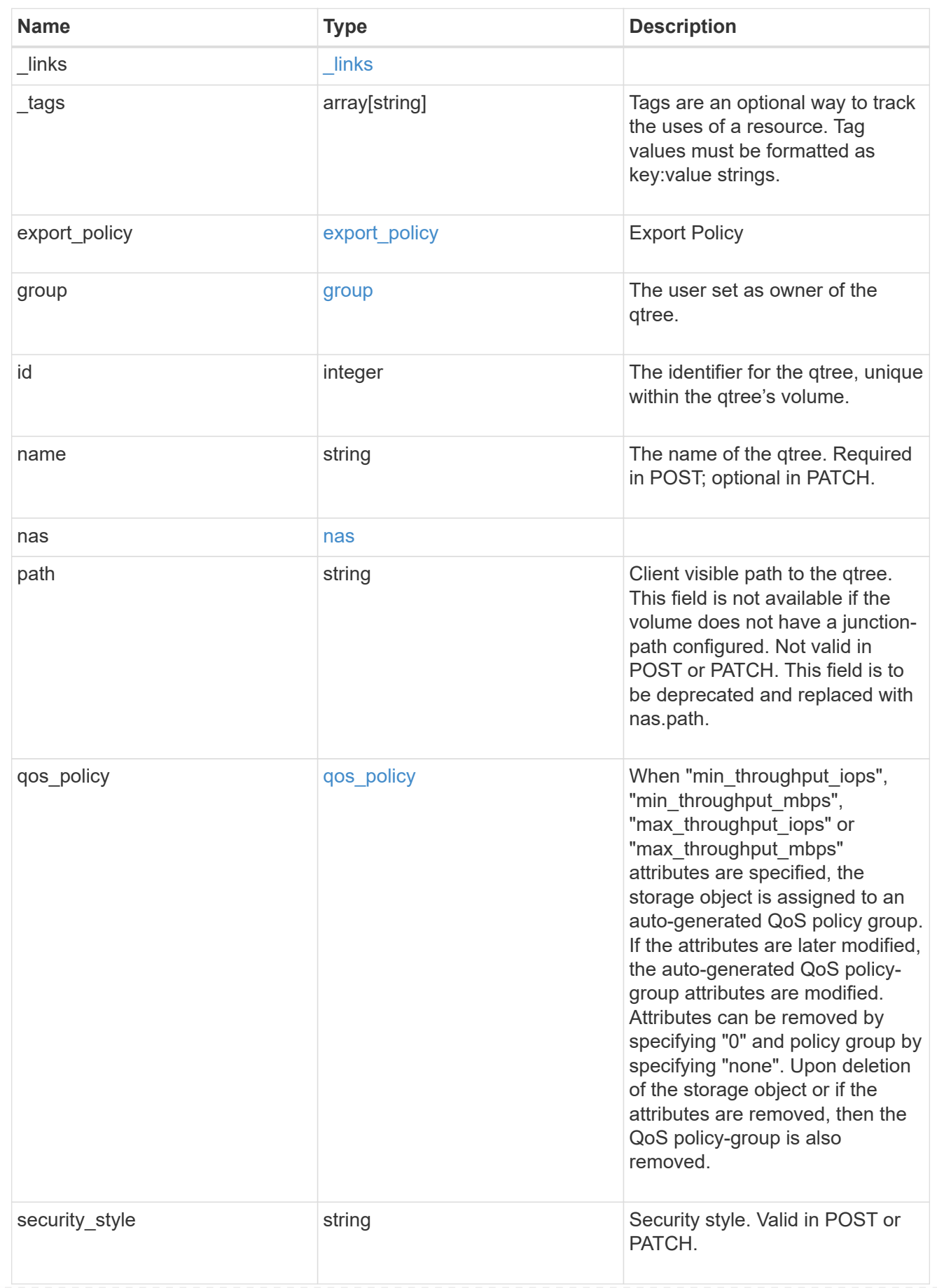

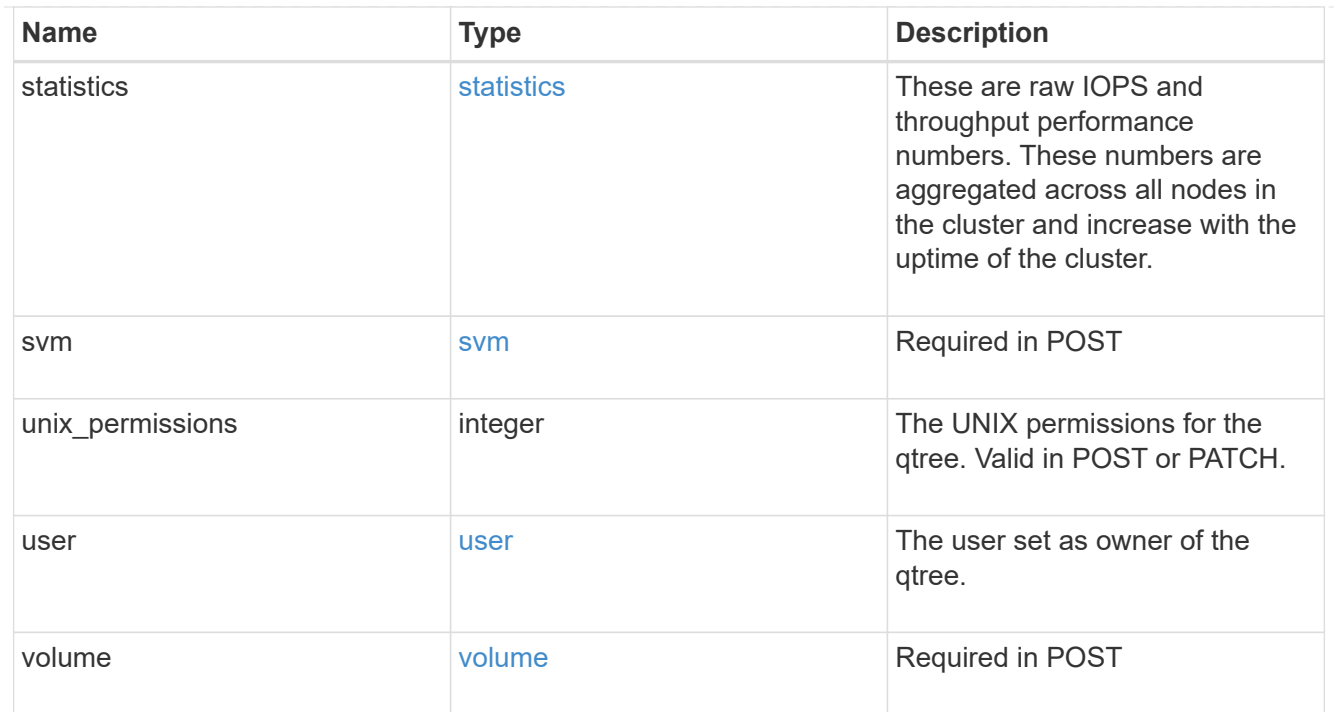

### job\_link

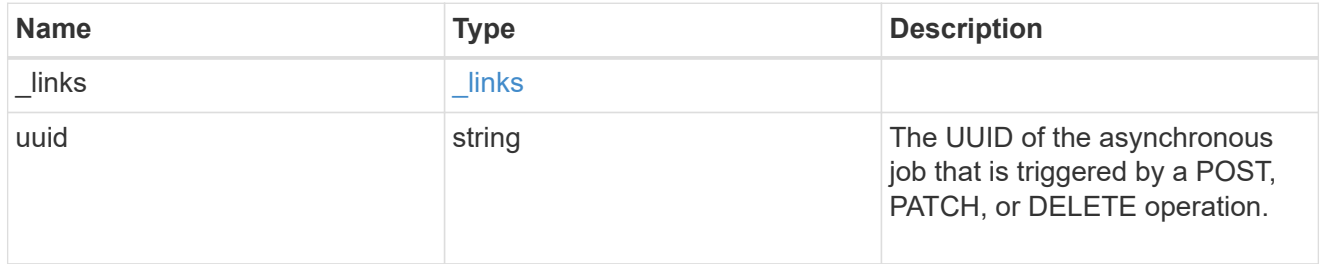

### error\_arguments

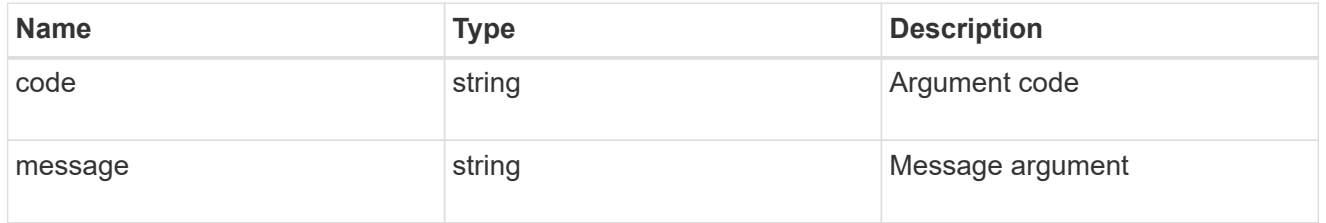

### returned\_error

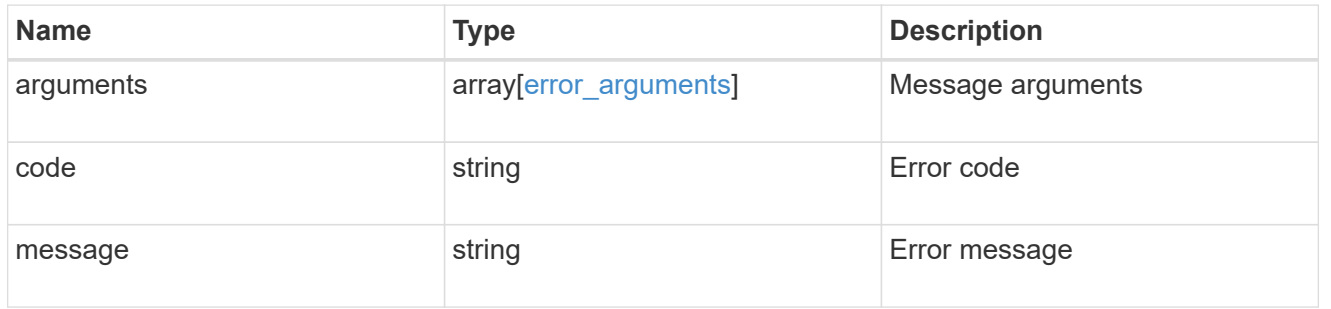

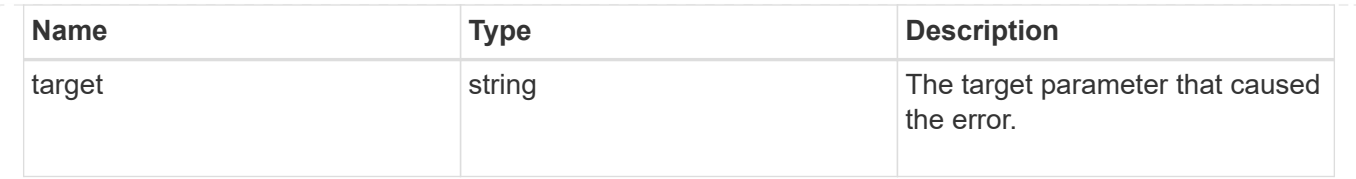

# **Delete a qtree**

DELETE /storage/qtrees/{volume.uuid}/{id}

**Introduced In:** 9.6

Deletes a qtree.

# **Related ONTAP commands**

• qtree delete

### **Parameters**

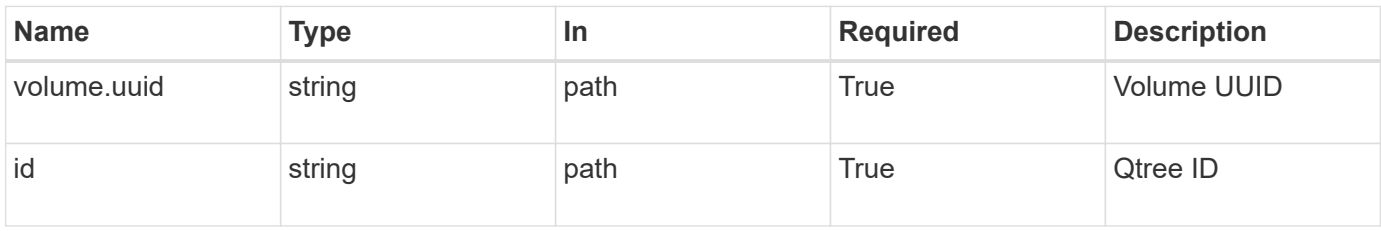

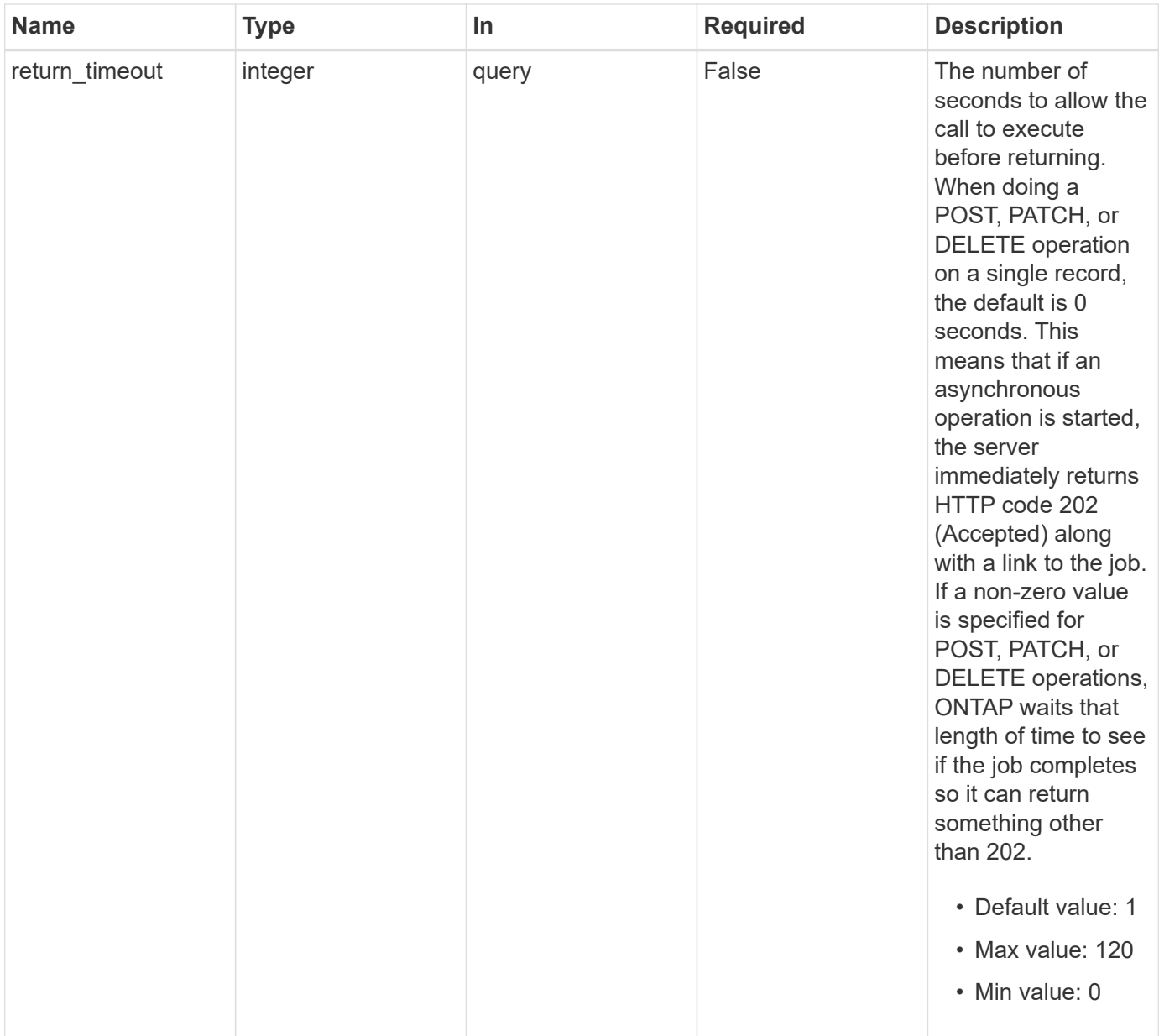

# **Response**

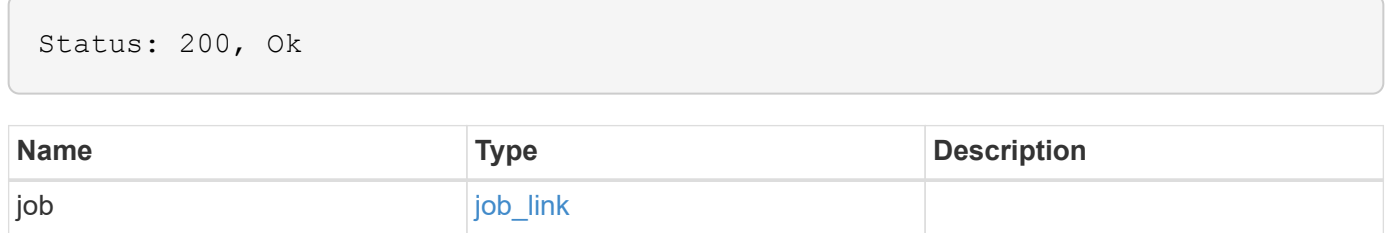

#### **Example response**

```
{
   "job": {
     "_links": {
        "self": {
          "href": "/api/resourcelink"
        }
      },
      "uuid": "string"
   }
}
```
### **Response**

Status: 202, Accepted

### **Error**

Status: Default

#### ONTAP Error Response Codes

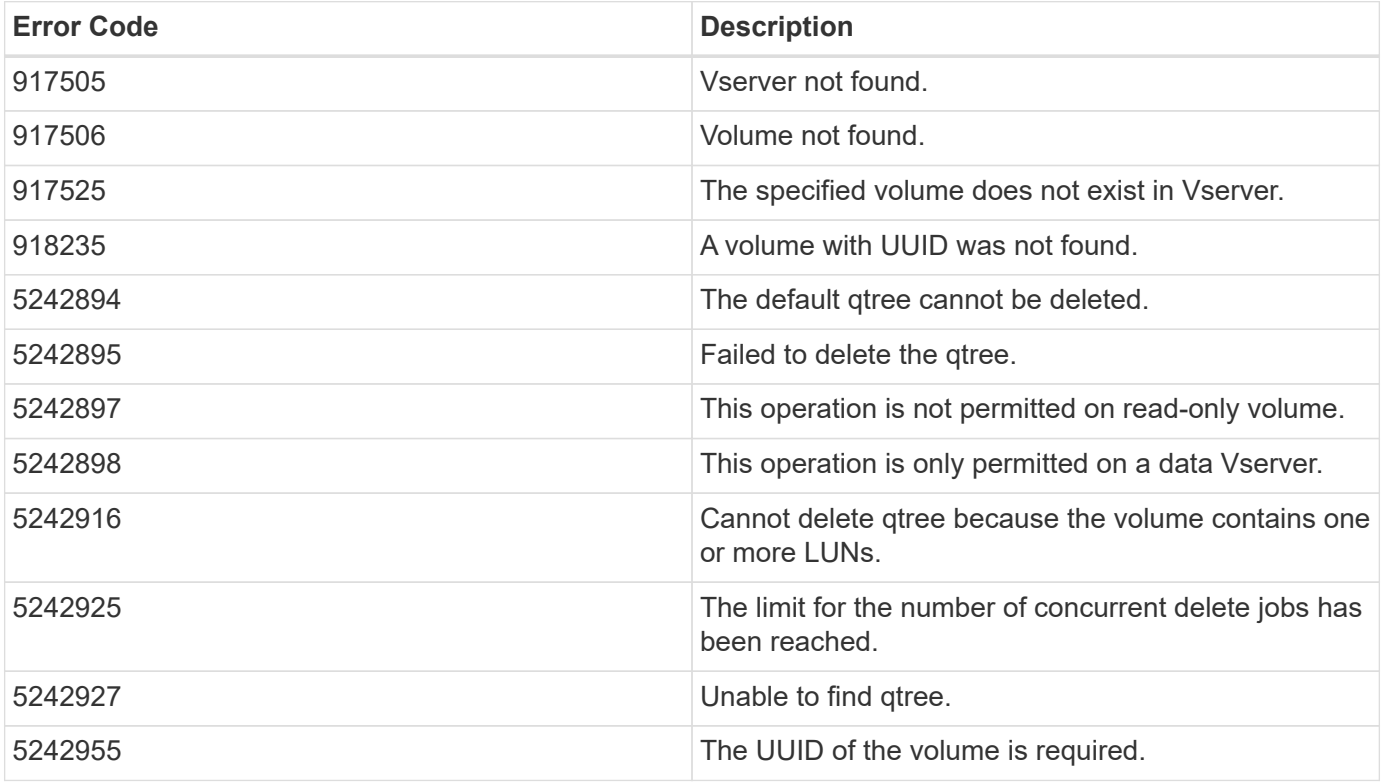

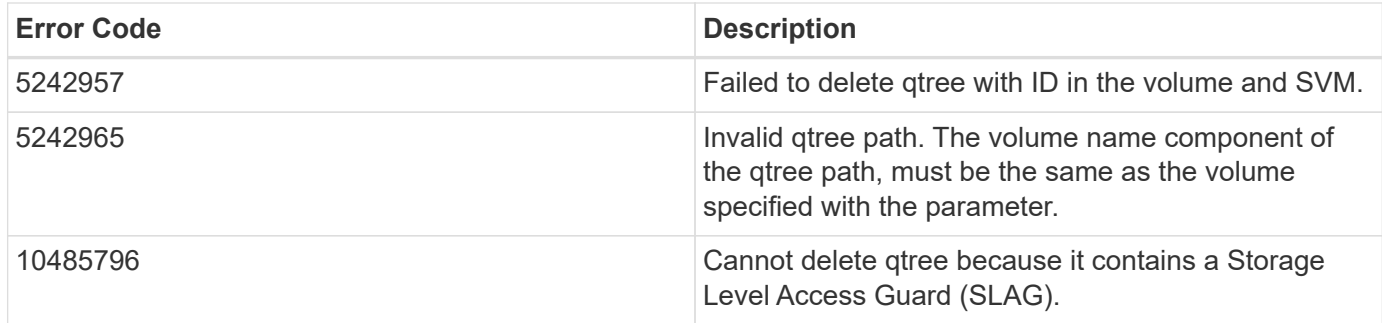

Also see the table of common errors in the [Response body](https://docs.netapp.com/us-en/ontap-restapi/{relative_path}getting_started_with_the_ontap_rest_api.html#Response_body) overview section of this documentation.

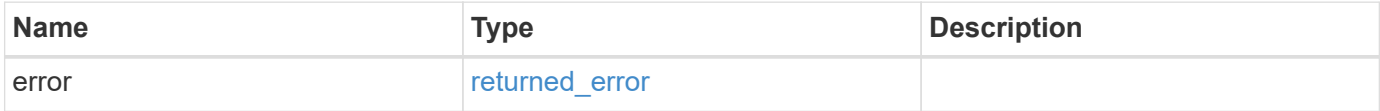

#### **Example error**

```
{
   "error": {
      "arguments": {
        "code": "string",
        "message": "string"
      },
      "code": "4",
      "message": "entry doesn't exist",
      "target": "uuid"
   }
}
```
## **Definitions**

#### **See Definitions**

href

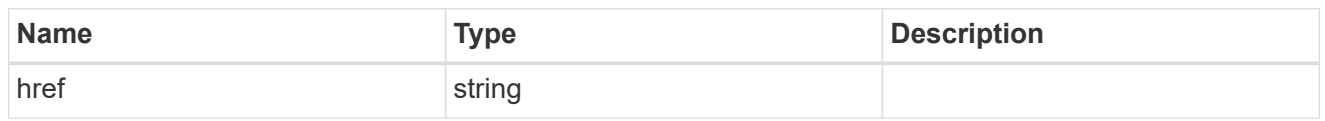

\_links

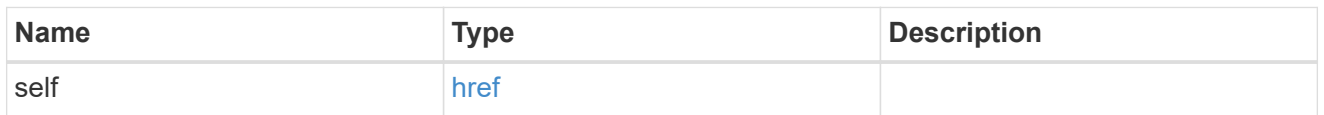

### job\_link

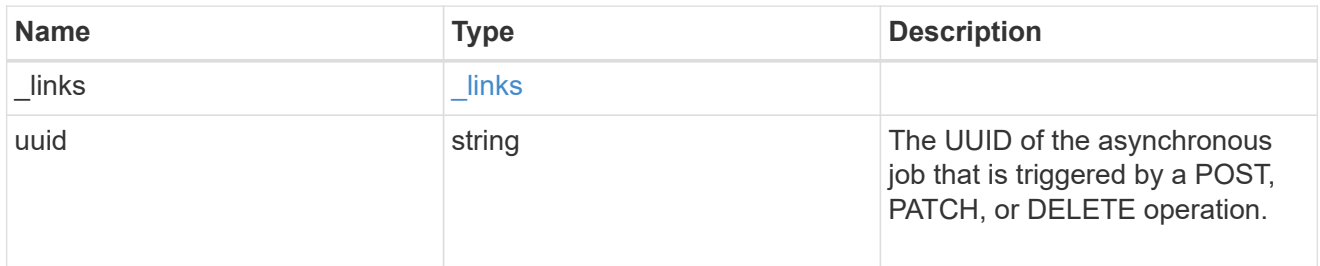

#### error\_arguments

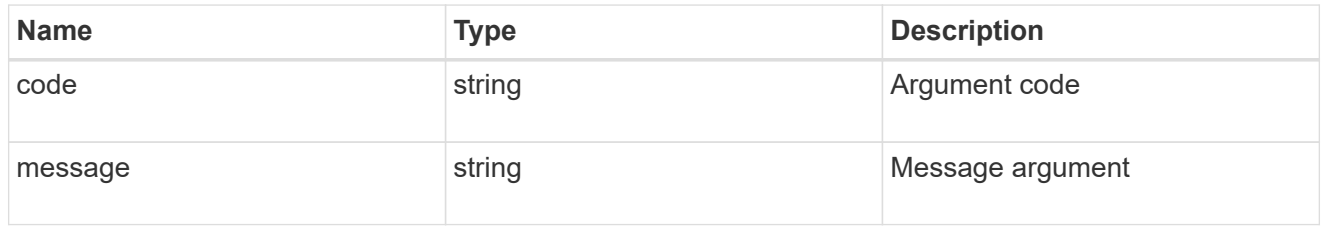

### returned\_error

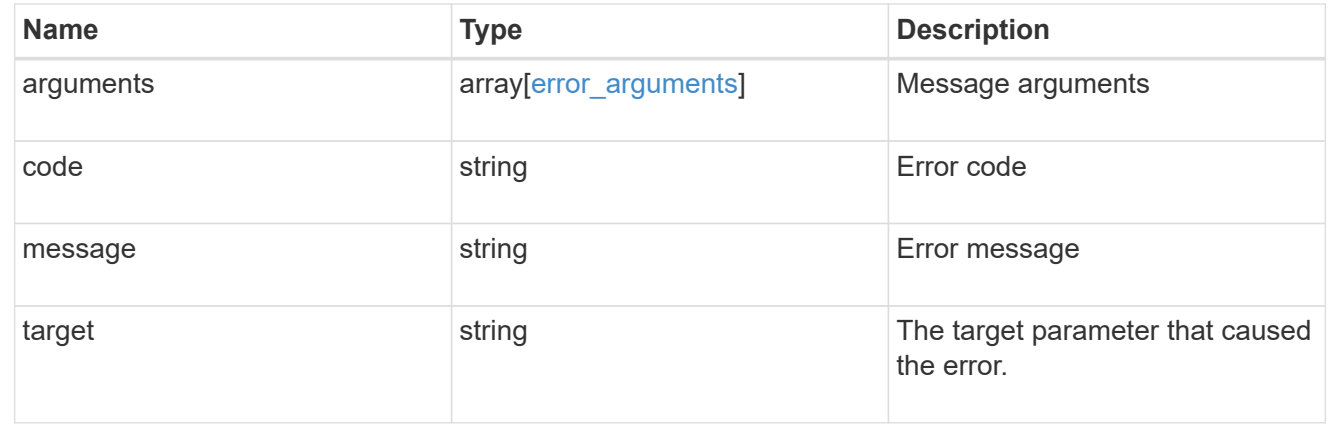

# **Retrieve qtree properties**

```
GET /storage/qtrees/{volume.uuid}/{id}
```
#### **Introduced In:** 9.6

Retrieves properties for a specific qtree identified by the volume.uuid and the id in the API path.

## **Expensive properties**

There is an added computational cost to retrieving values for these properties. They are not included by default in GET results and must be explicitly requested using the fields query parameter. See [Requesting specific](https://docs.netapp.com/us-en/ontap-restapi/{relative_path}getting_started_with_the_ontap_rest_api.html#Requesting_specific_fields) [fields](https://docs.netapp.com/us-en/ontap-restapi/{relative_path}getting_started_with_the_ontap_rest_api.html#Requesting_specific_fields) to learn more.

• statistics.\*

## **Related ONTAP commands**

• qtree show

### **Parameters**

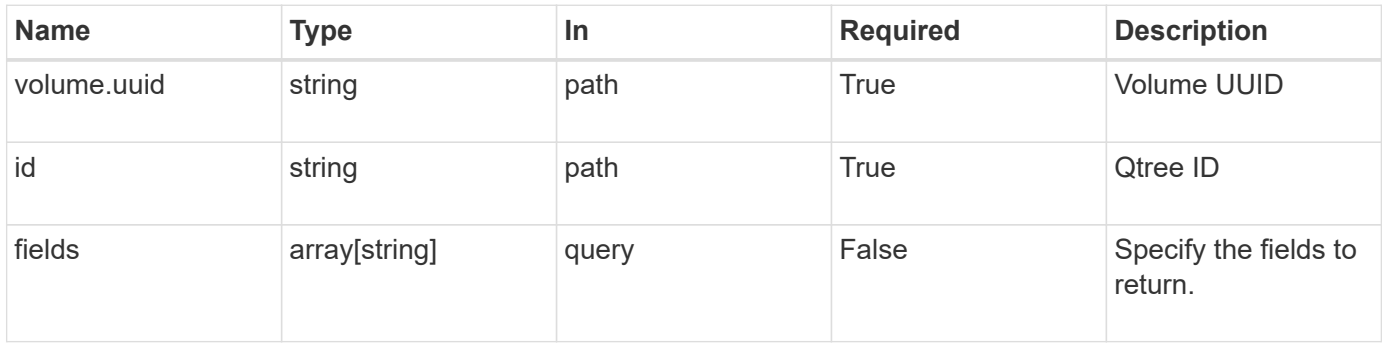

### **Response**

Status: 200, Ok

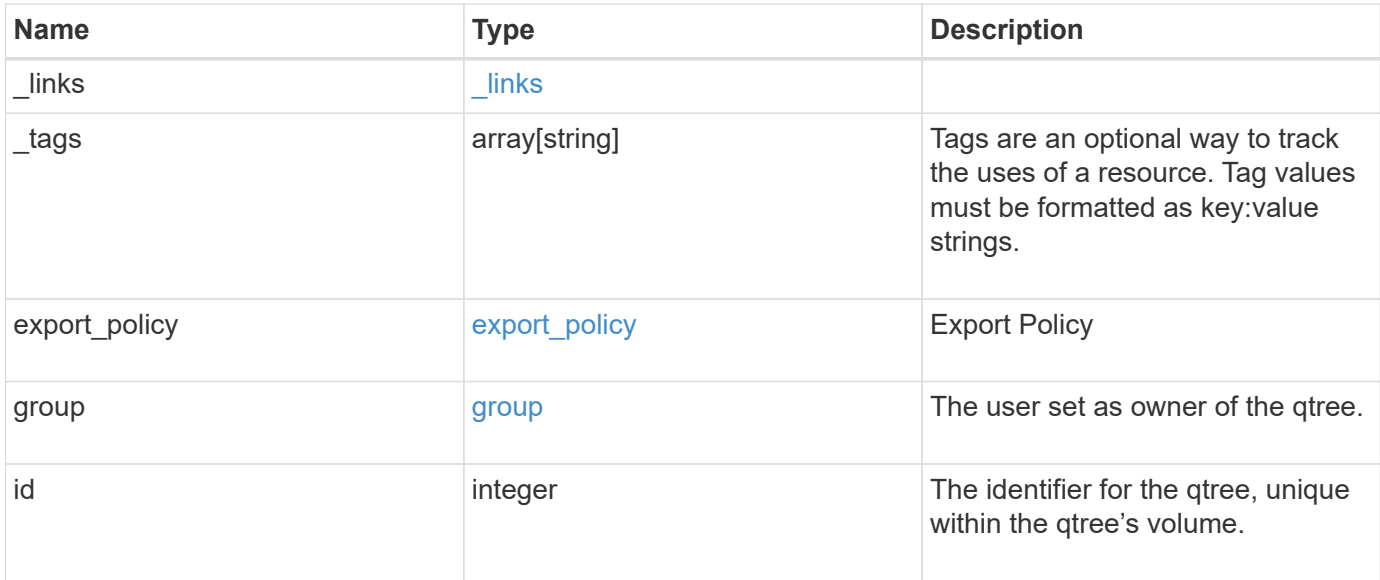

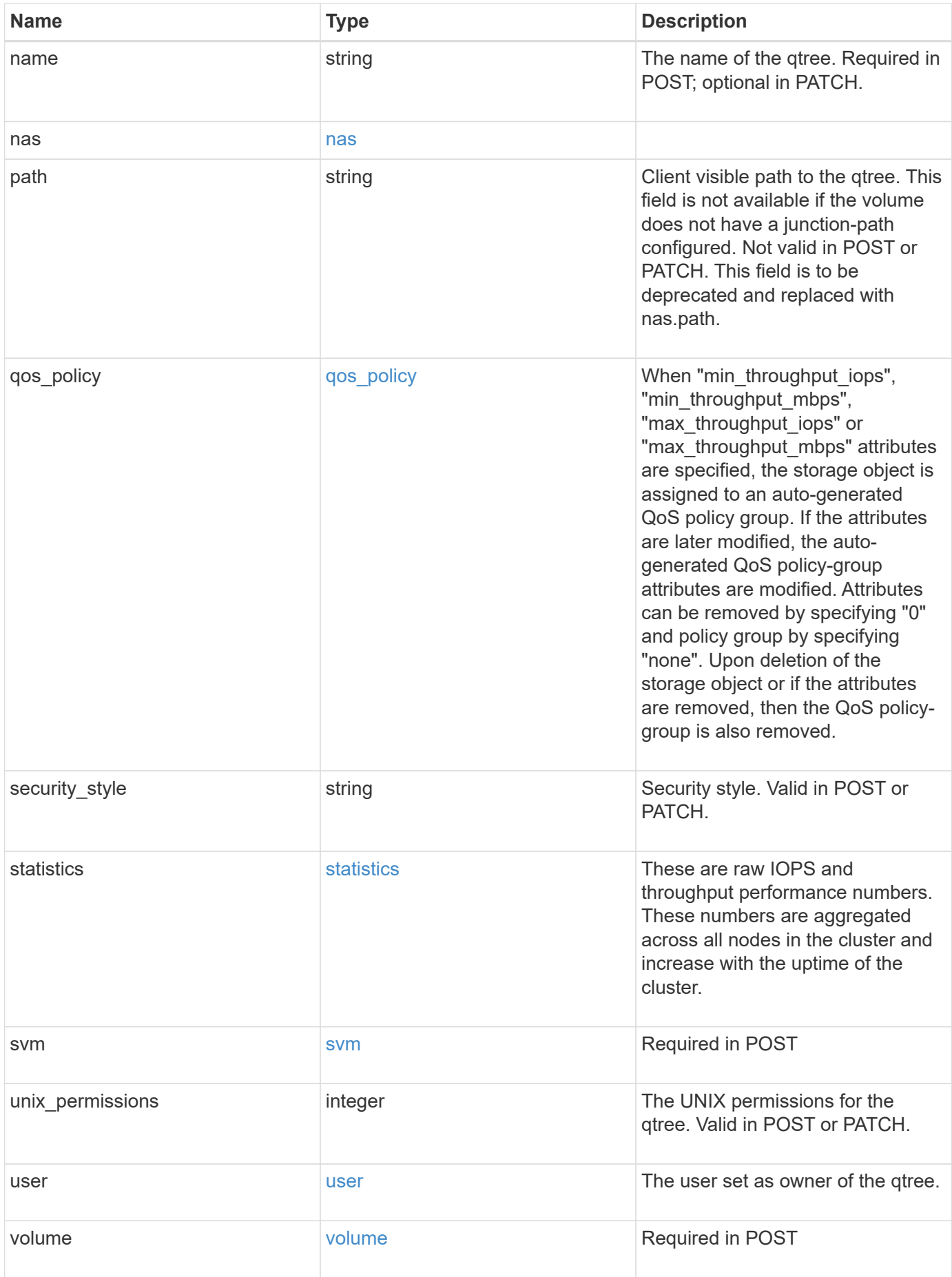

**Example response**

```
{
 " links": {
      "self": {
        "href": "/api/resourcelink"
     }
   },
   "_tags": [
     "team:csi",
     "environment:test"
 \frac{1}{2},
 "export policy": {
      "_links": {
        "self": {
          "href": "/api/resourcelink"
        }
      },
      "id": 100,
     "name": "default"
   },
   "group": {
      "id": "20001",
     "name": "unix_group1"
   },
   "id": 1,
   "nas": {
     "path": "/volume3/qtree1"
   },
   "path": "/volume3/qtree1",
   "qos_policy": {
      "_links": {
        "self": {
          "href": "/api/resourcelink"
       }
      },
      "max_throughput_iops": 10000,
    "max throughput mbps": 500,
      "min_throughput_iops": 2000,
    "min throughput mbps": 500,
    "name": "performance",
      "uuid": "1cd8a442-86d1-11e0-ae1c-123478563412"
    },
 "security style": "unix",
   "statistics": {
    "iops raw": {
```

```
  "read": 200,
        "total": 1000,
        "write": 100
      },
      "status": "ok",
    "throughput raw": {
        "read": 200,
       "total": 1000,
       "write": 100
      },
      "timestamp": "2017-01-25 11:20:13 +0000"
    },
    "svm": {
      "_links": {
        "self": {
          "href": "/api/resourcelink"
       }
      },
      "name": "svm1",
      "uuid": "02c9e252-41be-11e9-81d5-00a0986138f7"
    },
    "unix_permissions": 493,
    "user": {
     "id": "10001",
     "name": "unix_user1"
    },
    "volume": {
      "_links": {
       "self": {
          "href": "/api/resourcelink"
       }
      },
    "name": "volume1",
      "uuid": "028baa66-41bd-11e9-81d5-00a0986138f7"
   }
}
```
### **Error**

Status: Default

#### ONTAP Error Response Codes

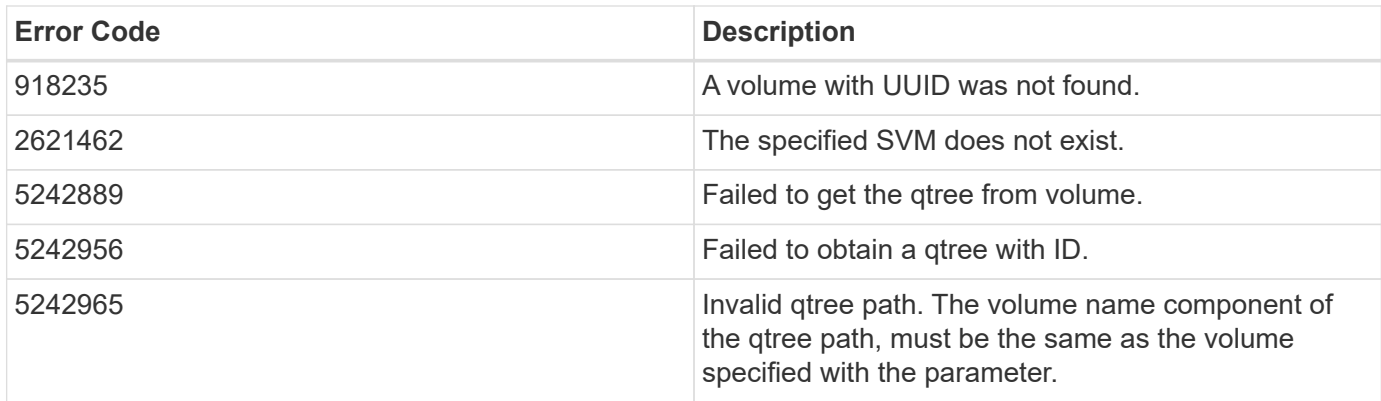

Also see the table of common errors in the [Response body](https://docs.netapp.com/us-en/ontap-restapi/{relative_path}getting_started_with_the_ontap_rest_api.html#Response_body) overview section of this documentation.

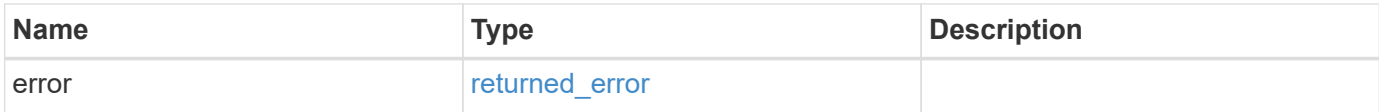

#### **Example error**

```
{
    "error": {
     "arguments": {
        "code": "string",
        "message": "string"
      },
      "code": "4",
      "message": "entry doesn't exist",
      "target": "uuid"
   }
}
```
# **Definitions**

#### **See Definitions**

href

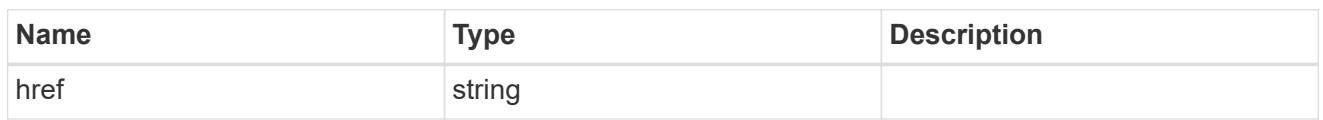

**Links** 

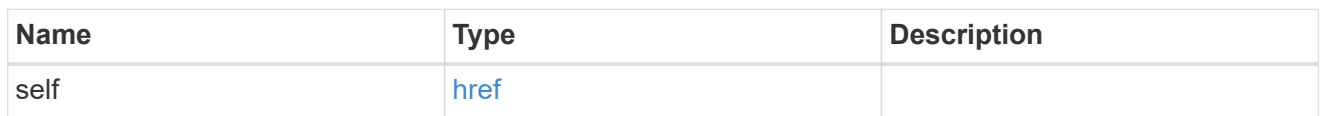

export\_policy

Export Policy

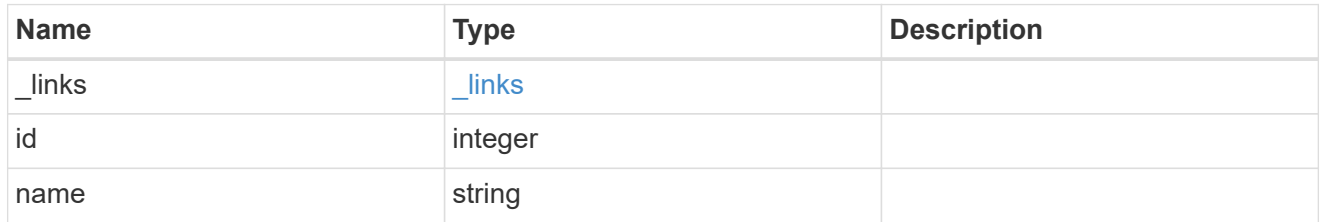

group

The user set as owner of the qtree.

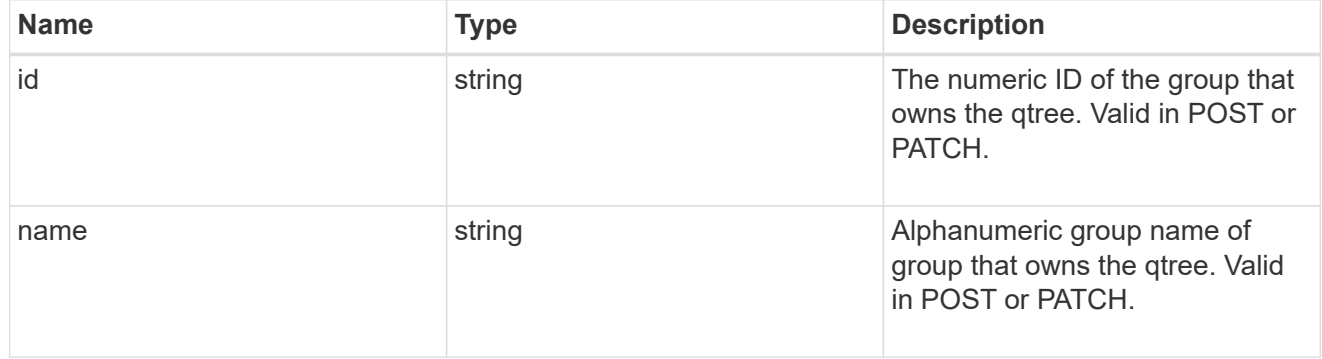

nas

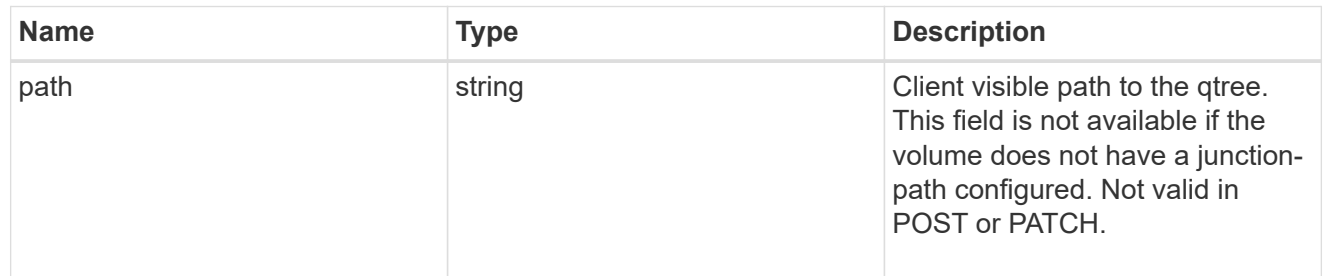

### qos\_policy

When "min\_throughput\_iops", "min\_throughput\_mbps", "max\_throughput\_iops" or

"max throughput mbps" attributes are specified, the storage object is assigned to an auto-generated QoS policy group. If the attributes are later modified, the auto-generated QoS policy-group attributes are modified. Attributes can be removed by specifying "0" and policy group by specifying "none". Upon deletion of the storage object or if the attributes are removed, then the QoS policy-group is also removed.

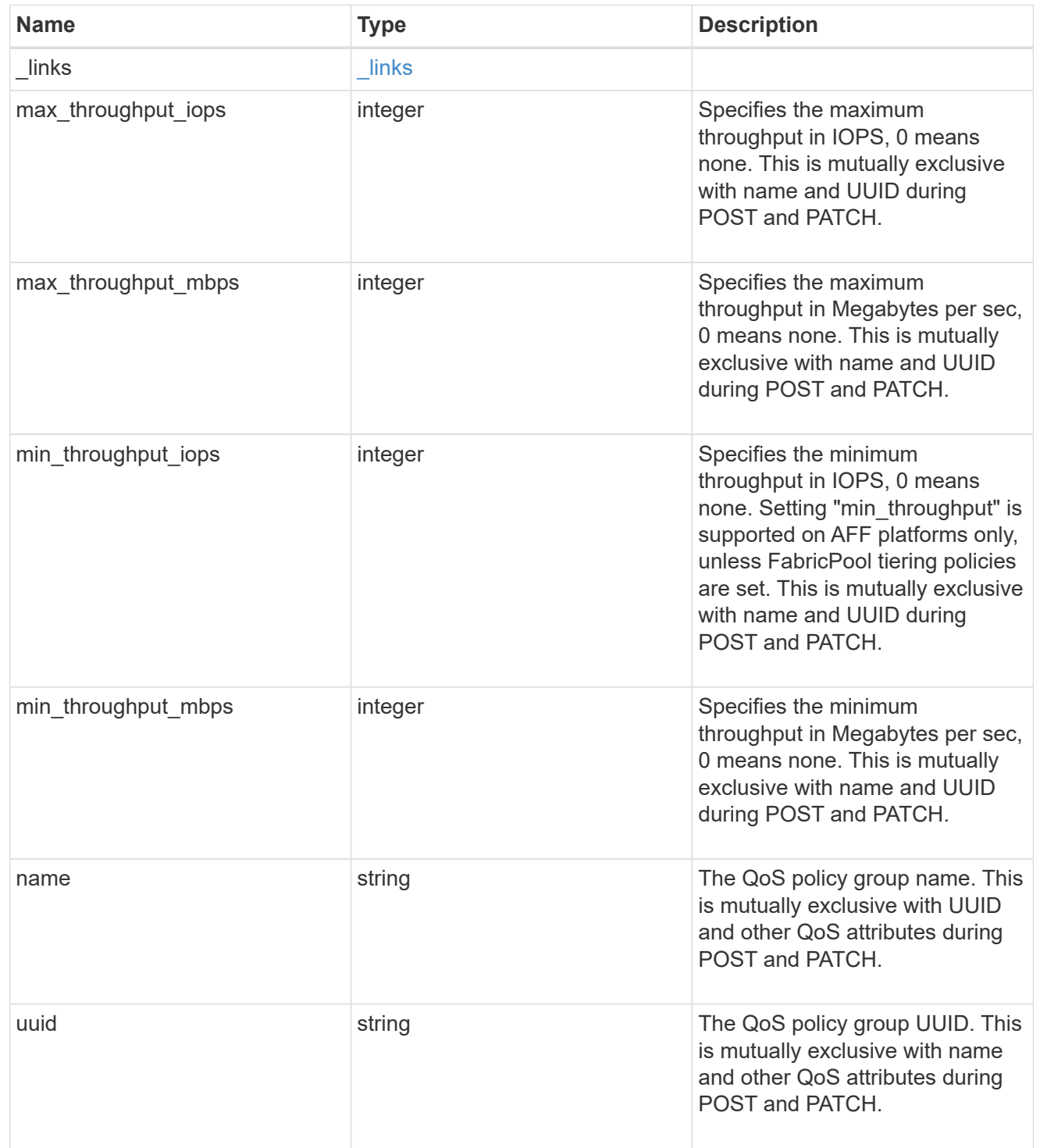

#### iops\_raw

The number of I/O operations observed at the storage object. This should be used along with delta time to calculate the rate of I/O operations per unit of time.

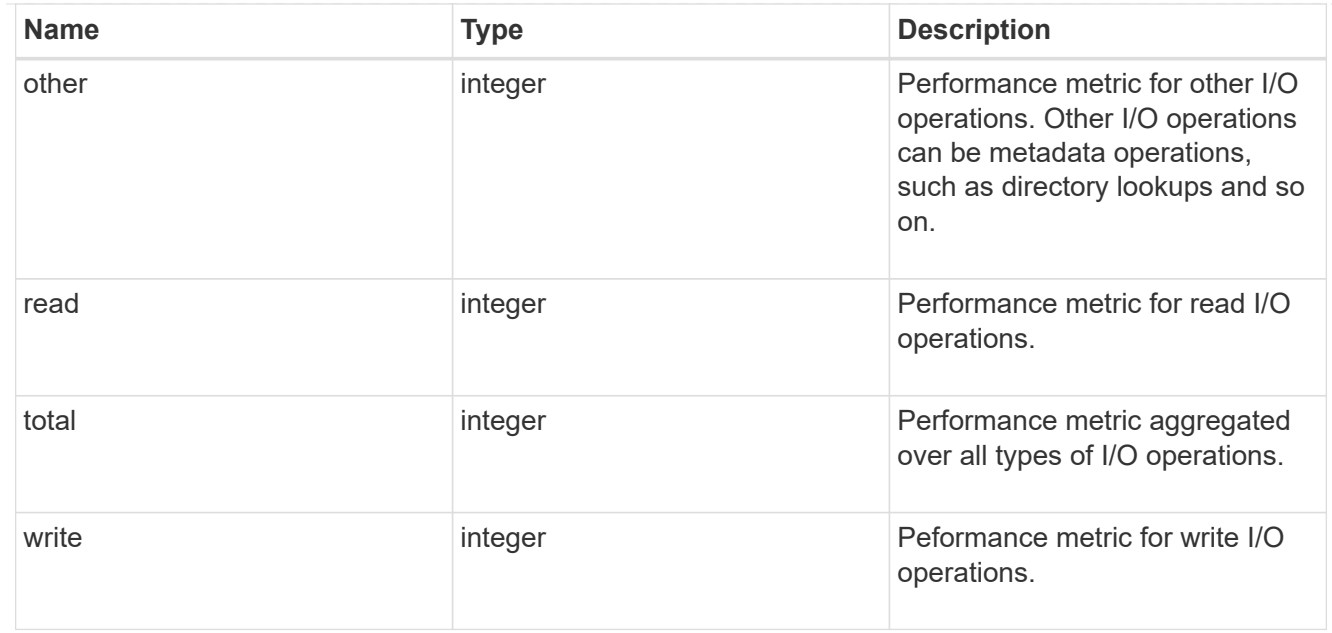

#### throughput\_raw

Throughput bytes observed at the storage object. This should be used along with delta time to calculate the rate of throughput bytes per unit of time.

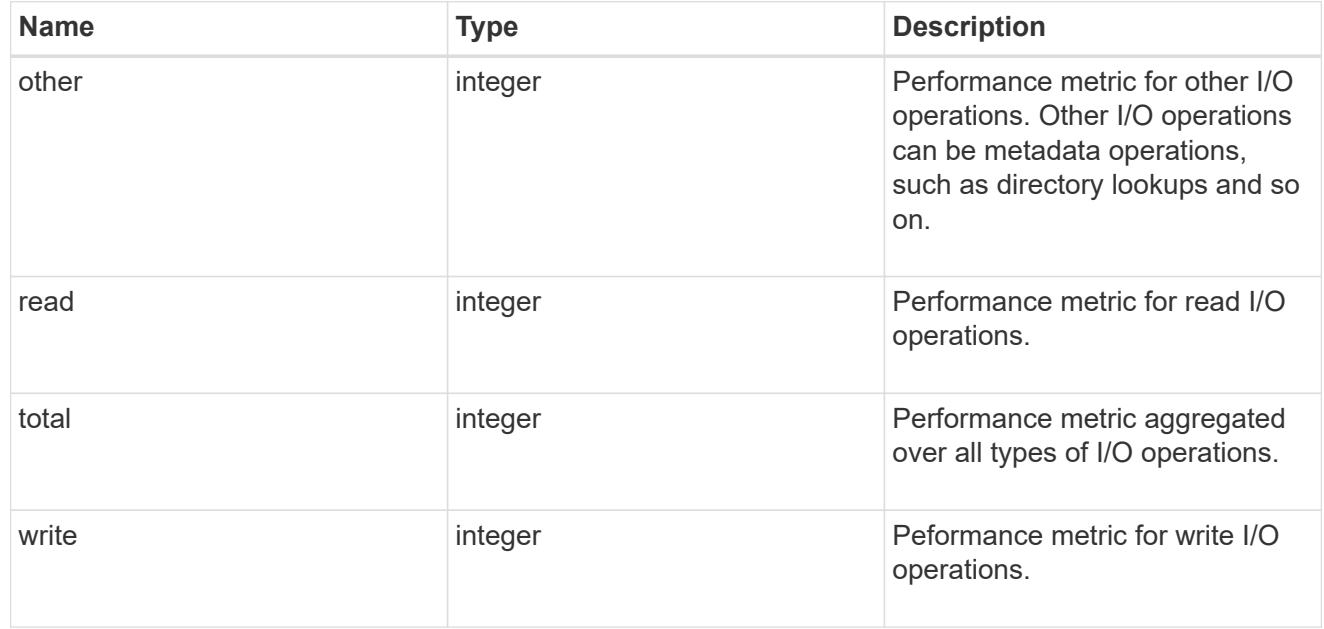

#### statistics

These are raw IOPS and throughput performance numbers. These numbers are aggregated across all nodes in the cluster and increase with the uptime of the cluster.

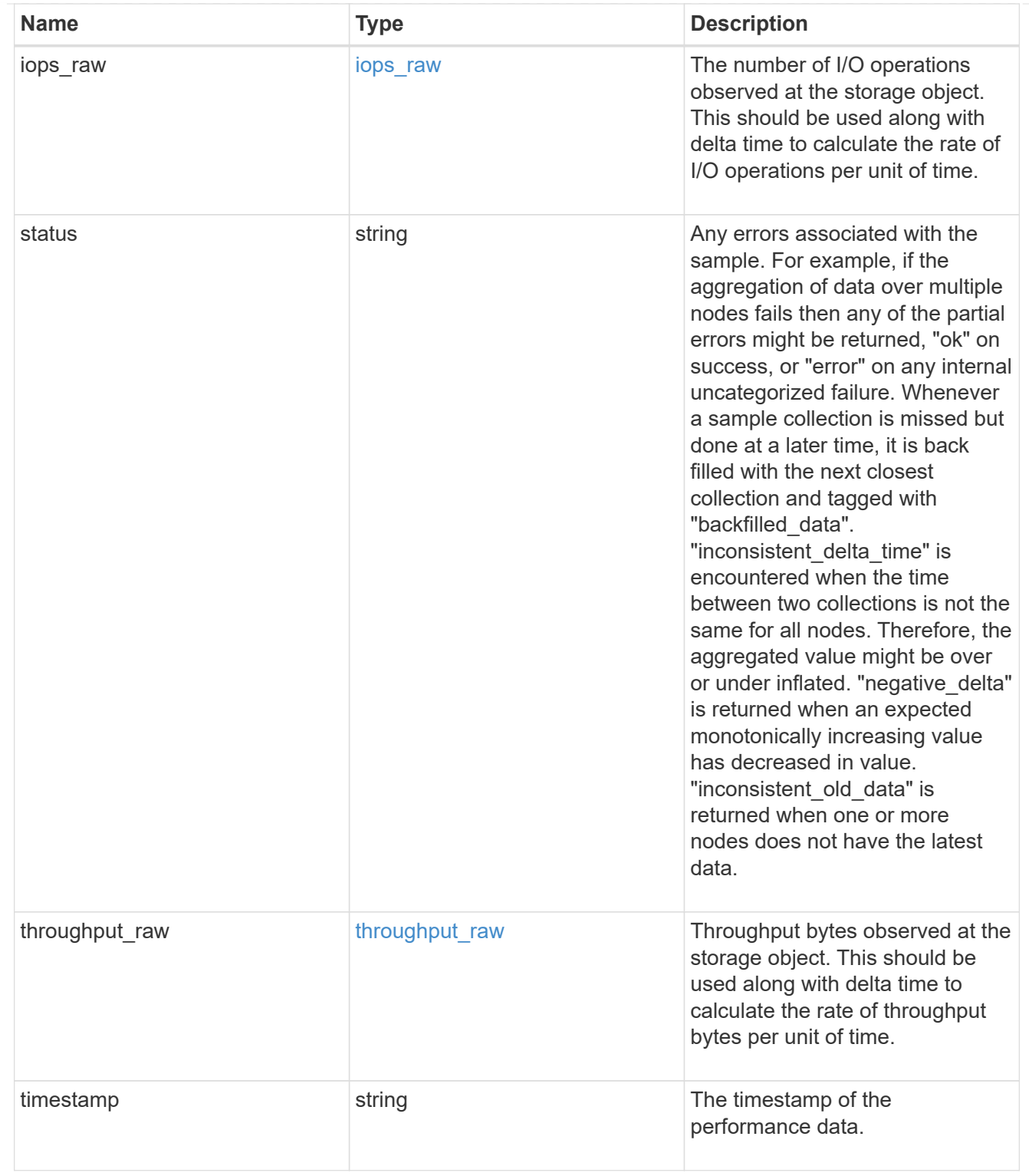

svm

Required in POST

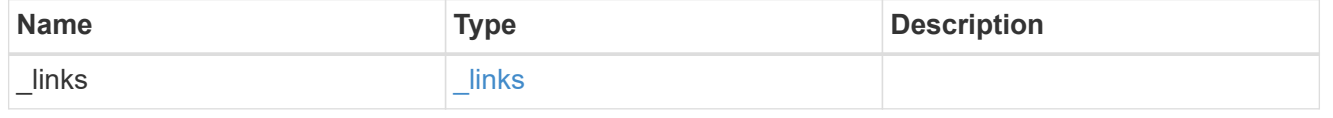

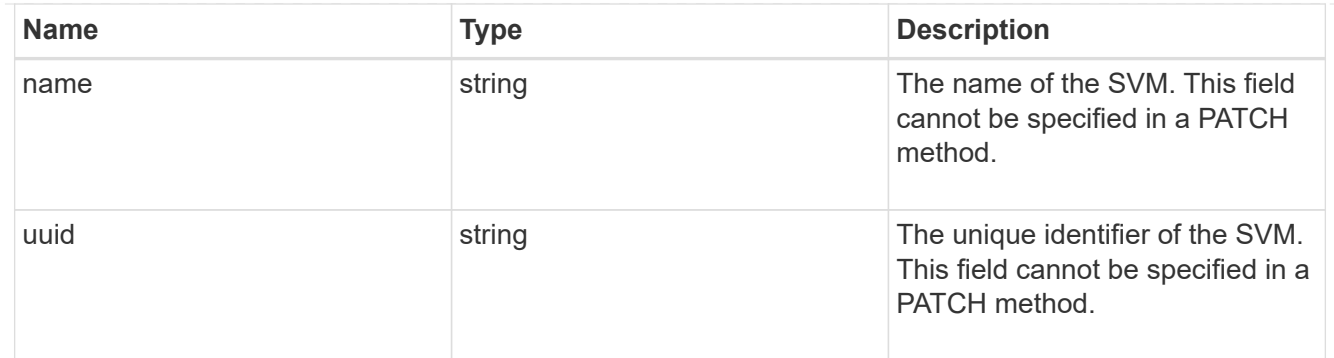

user

The user set as owner of the qtree.

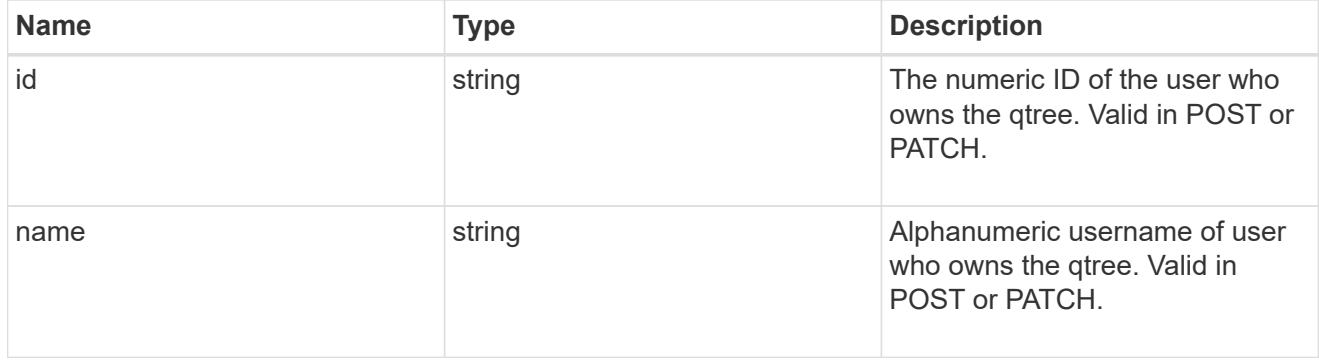

#### volume

### Required in POST

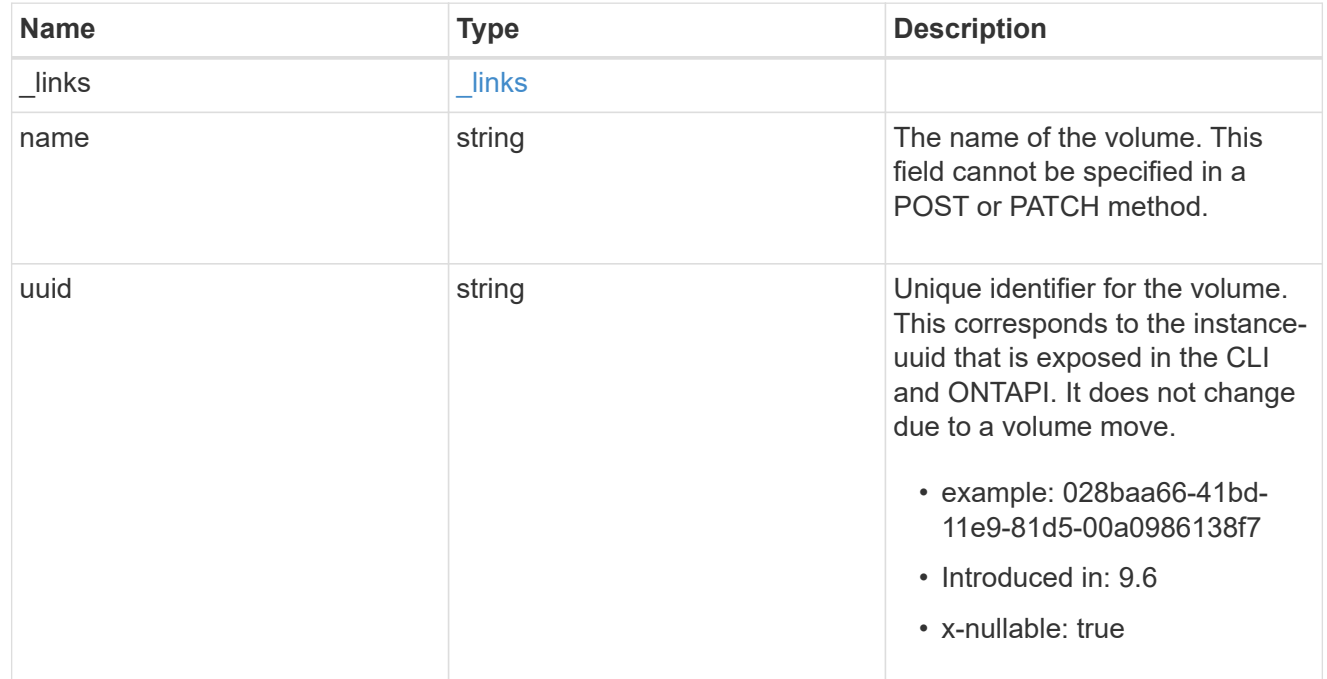

### error\_arguments

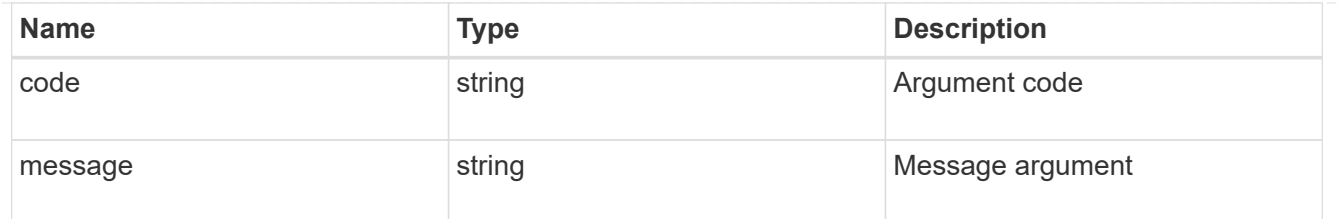

returned\_error

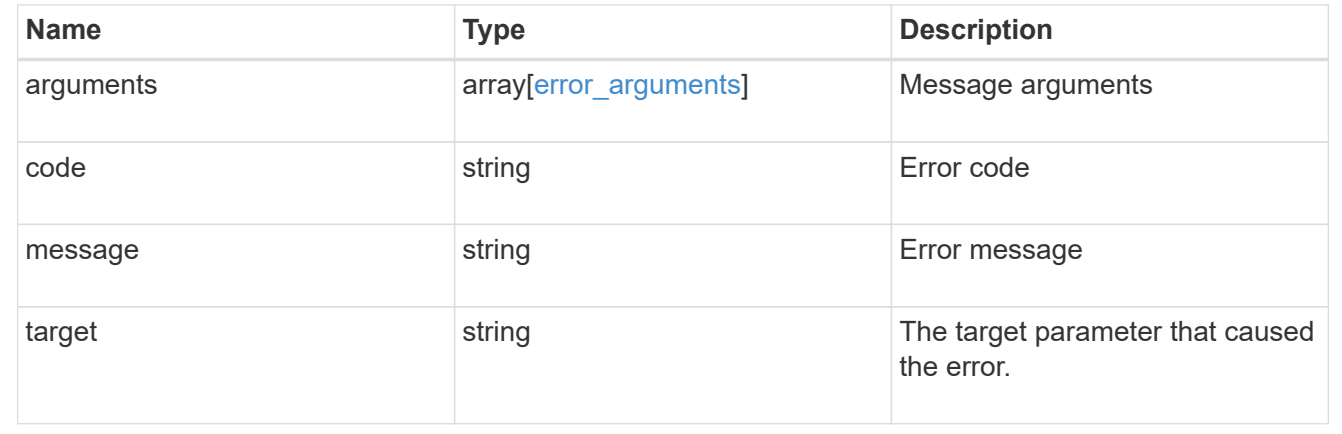

# **Update properties for a qtree**

PATCH /storage/qtrees/{volume.uuid}/{id}

### **Introduced In:** 9.6

Updates properties for a specific qtree.

# **Related ONTAP commands**

- qtree modify
- qtree rename

### **Parameters**

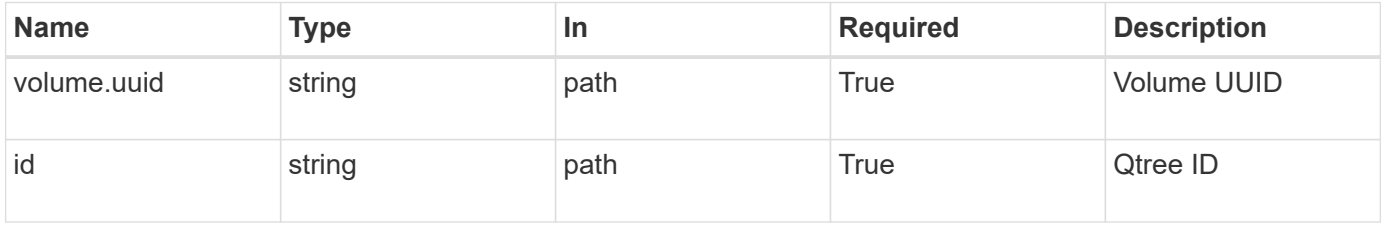

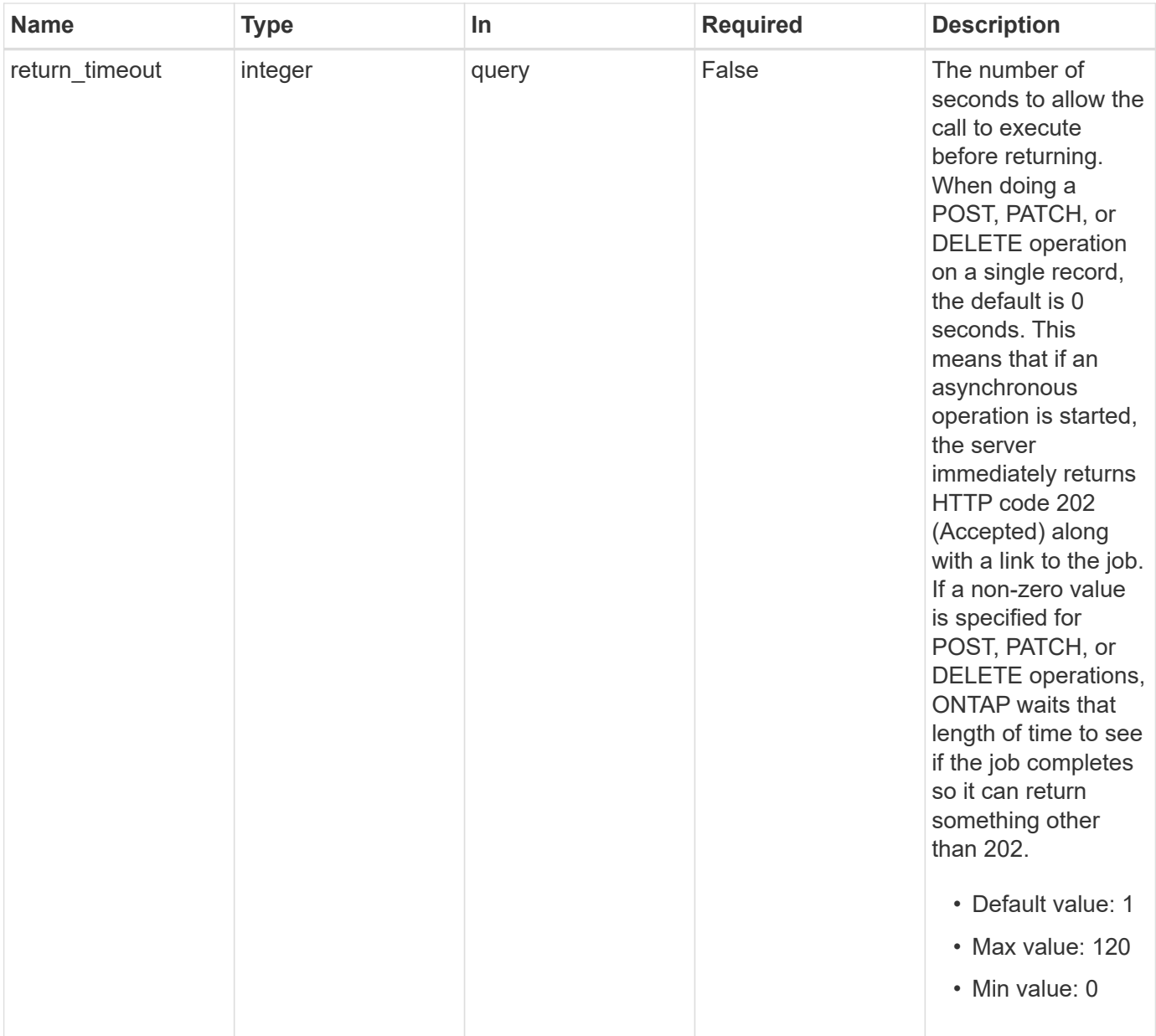

# **Request Body**

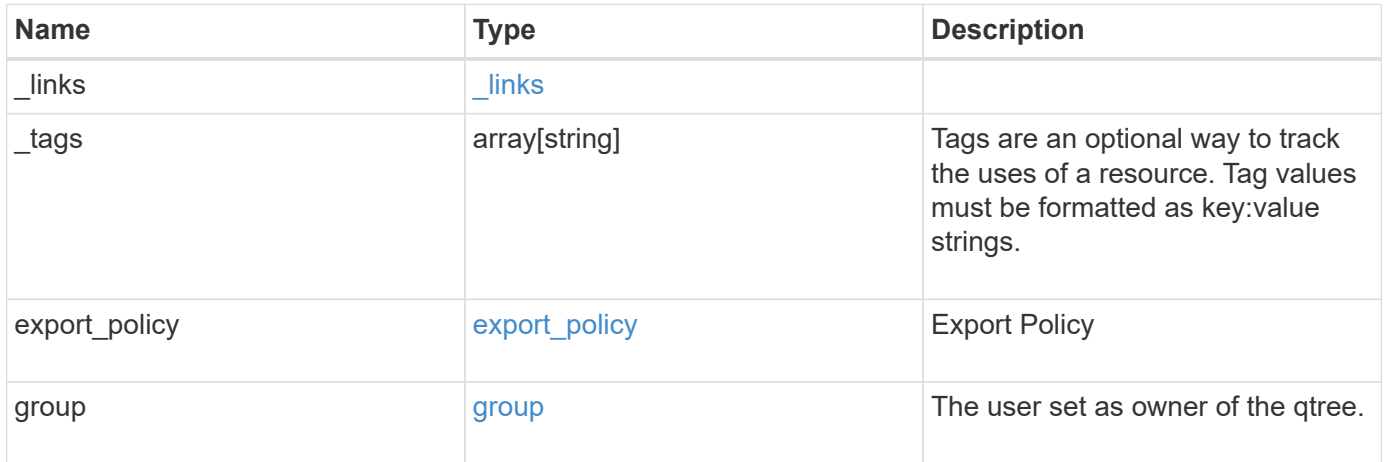

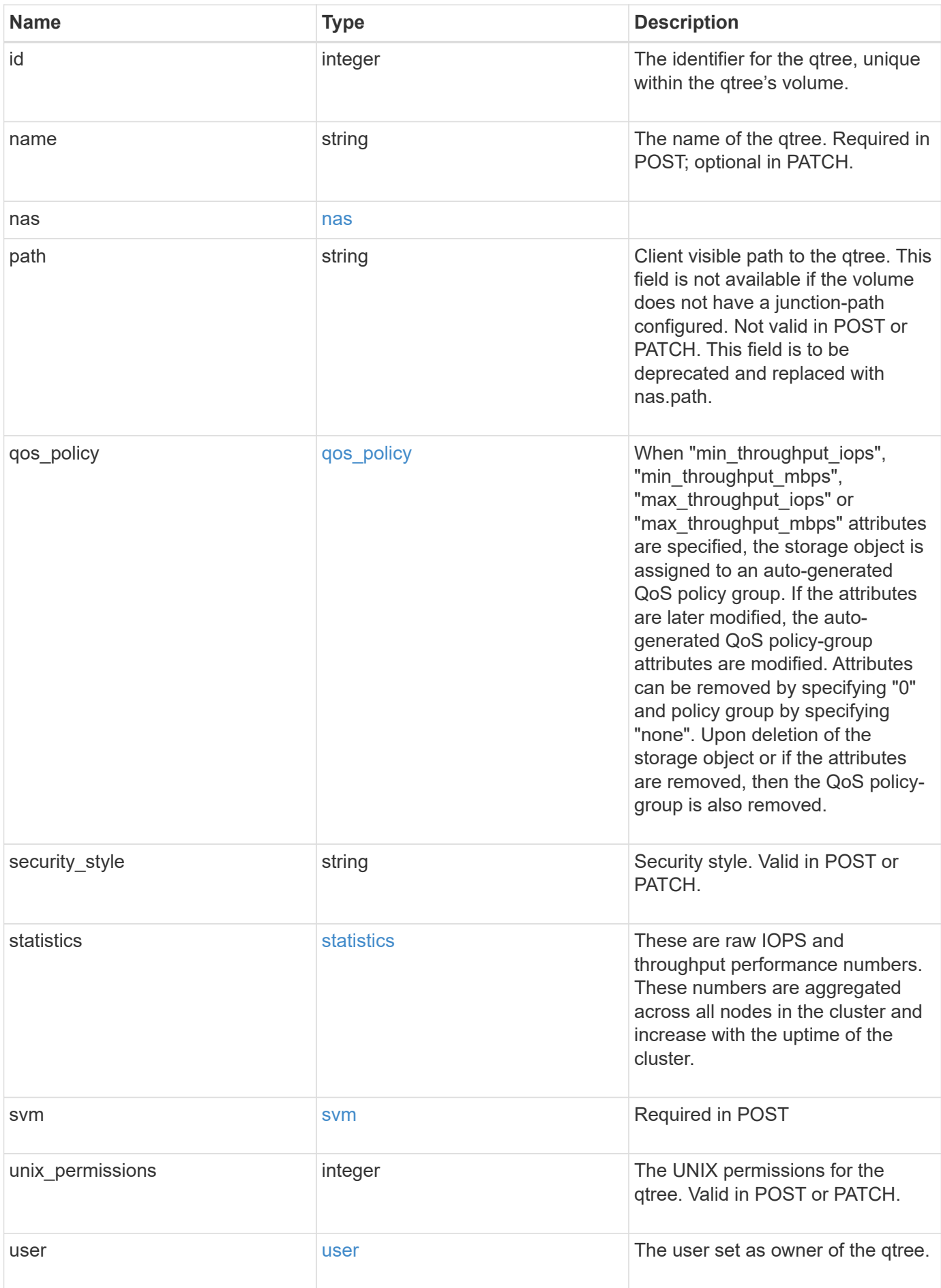

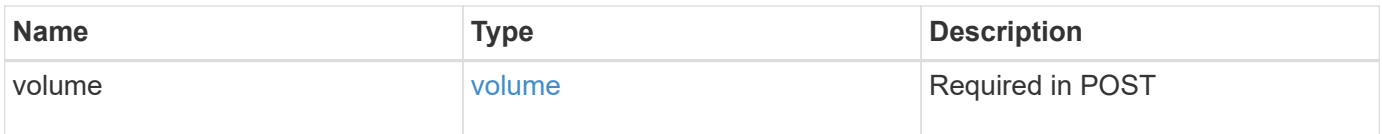

**Example request**

```
{
 " links": {
      "self": {
        "href": "/api/resourcelink"
     }
   },
   "_tags": [
     "team:csi",
     "environment:test"
 \frac{1}{2},
 "export policy": {
      "_links": {
        "self": {
          "href": "/api/resourcelink"
        }
      },
      "id": 100,
     "name": "default"
   },
   "group": {
      "id": "20001",
     "name": "unix_group1"
   },
   "id": 1,
   "nas": {
     "path": "/volume3/qtree1"
   },
   "path": "/volume3/qtree1",
   "qos_policy": {
      "_links": {
        "self": {
          "href": "/api/resourcelink"
       }
      },
    "max throughput iops": 10000,
      "max_throughput_mbps": 500,
      "min_throughput_iops": 2000,
    "min throughput mbps": 500,
    "name": "performance",
      "uuid": "1cd8a442-86d1-11e0-ae1c-123478563412"
   },
 "security style": "unix",
   "statistics": {
    "iops raw": {
```

```
  "read": 200,
        "total": 1000,
        "write": 100
      },
      "status": "ok",
    "throughput raw": {
       "read": 200,
       "total": 1000,
       "write": 100
      },
      "timestamp": "2017-01-25 11:20:13 +0000"
    },
    "svm": {
      "_links": {
        "self": {
          "href": "/api/resourcelink"
       }
      },
      "name": "svm1",
      "uuid": "02c9e252-41be-11e9-81d5-00a0986138f7"
    },
    "unix_permissions": 493,
    "user": {
     "id": "10001",
     "name": "unix_user1"
    },
    "volume": {
     "_links": {
       "self": {
          "href": "/api/resourcelink"
       }
      },
    "name": "volume1",
      "uuid": "028baa66-41bd-11e9-81d5-00a0986138f7"
   }
}
```
### **Response**

Status: 200, Ok

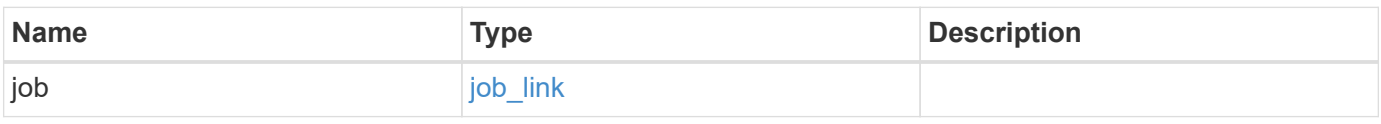

#### **Example response**

```
{
   "job": {
      "_links": {
        "self": {
          "href": "/api/resourcelink"
        }
      },
      "uuid": "string"
   }
}
```
### **Response**

Status: 202, Accepted

## **Error**

Status: Default

### ONTAP Error Response Codes

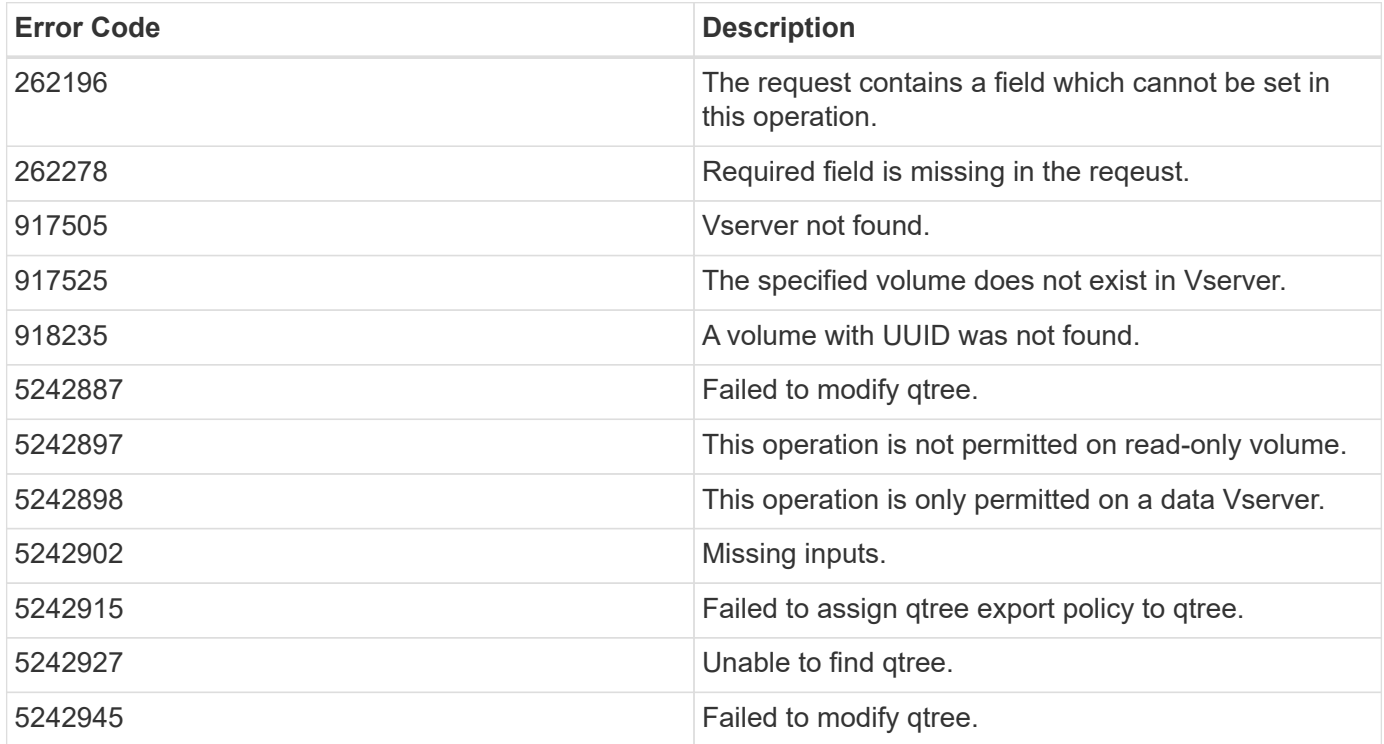

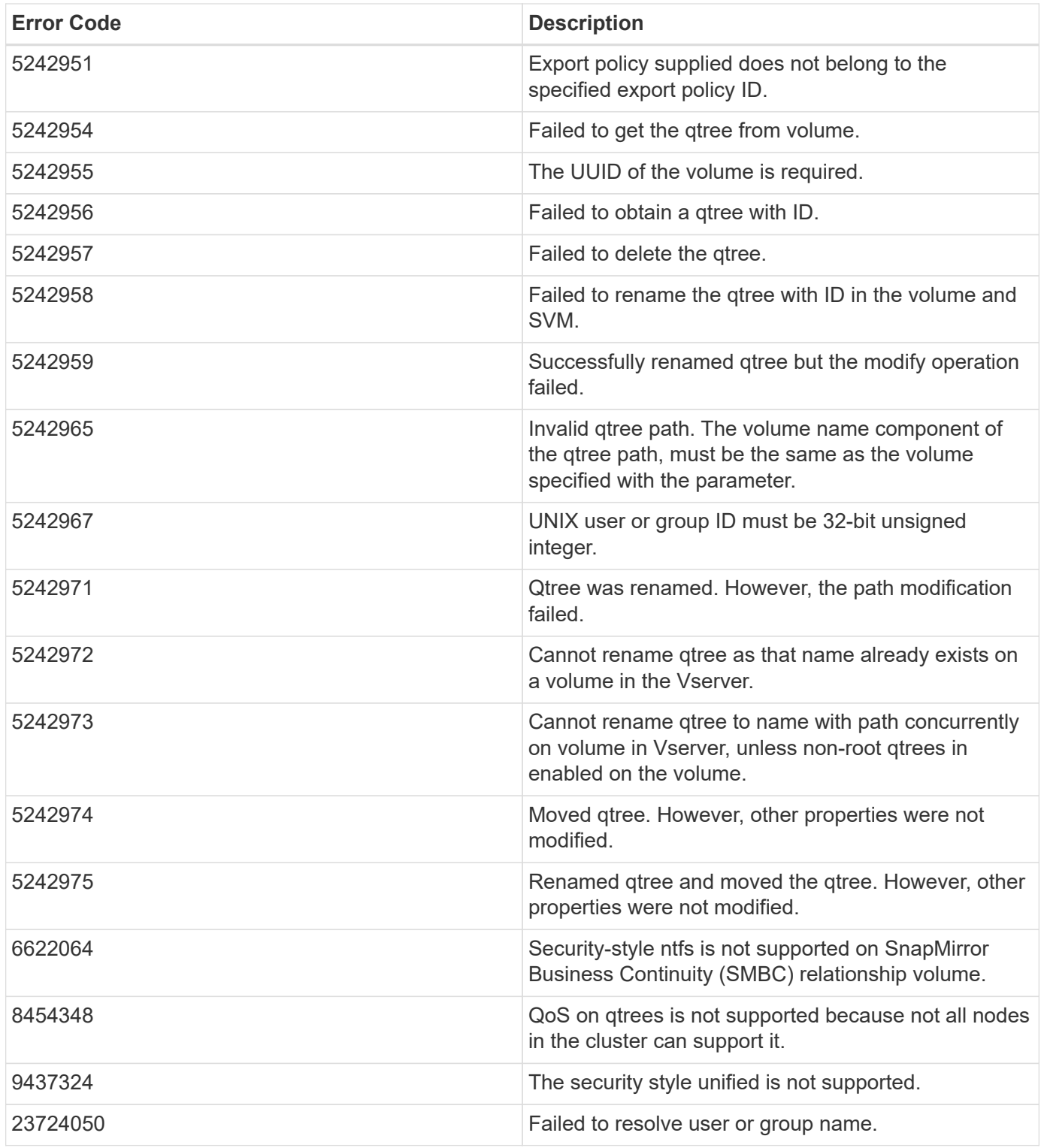

Also see the table of common errors in the [Response body](https://docs.netapp.com/us-en/ontap-restapi/{relative_path}getting_started_with_the_ontap_rest_api.html#Response_body) overview section of this documentation.

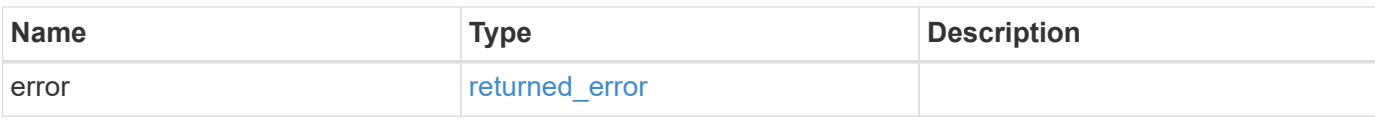

#### **Example error**

```
{
   "error": {
     "arguments": {
       "code": "string",
       "message": "string"
      },
     "code": "4",
     "message": "entry doesn't exist",
     "target": "uuid"
   }
}
```
# **Definitions**

#### **See Definitions**

href

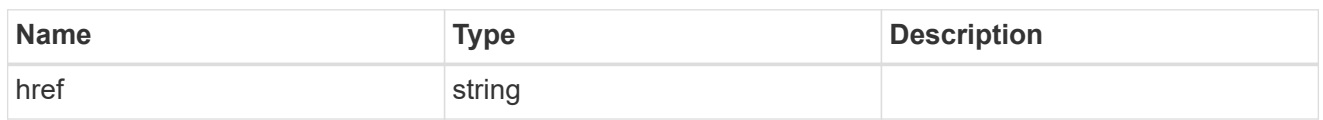

\_links

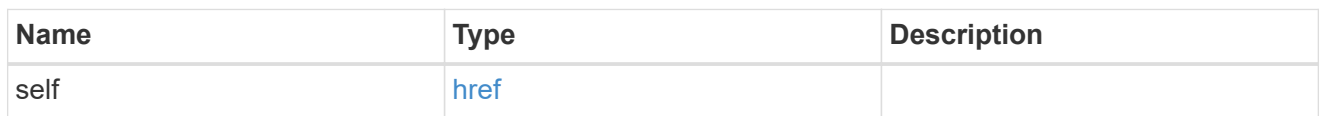

export\_policy

Export Policy

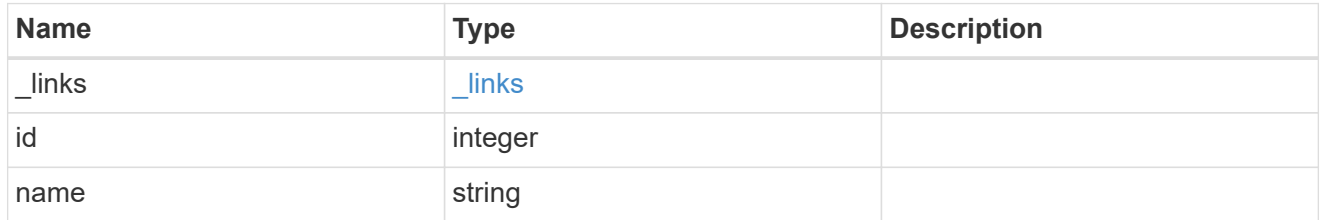

group

The user set as owner of the qtree.

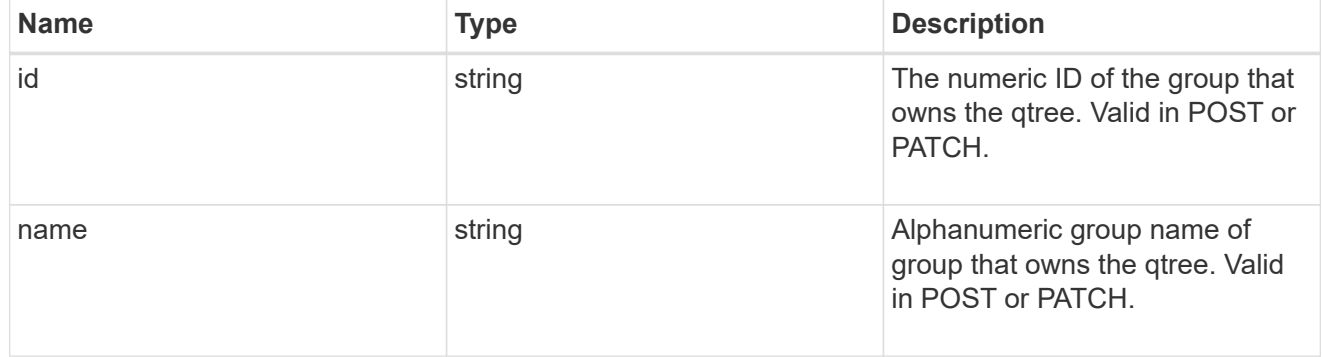

nas

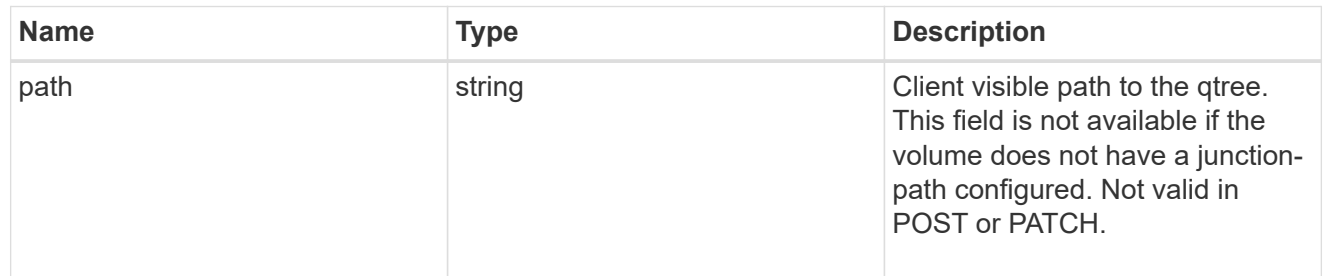

### qos\_policy

When "min\_throughput\_iops", "min\_throughput\_mbps", "max\_throughput\_iops" or

"max throughput mbps" attributes are specified, the storage object is assigned to an auto-generated QoS policy group. If the attributes are later modified, the auto-generated QoS policy-group attributes are modified. Attributes can be removed by specifying "0" and policy group by specifying "none". Upon deletion of the storage object or if the attributes are removed, then the QoS policy-group is also removed.

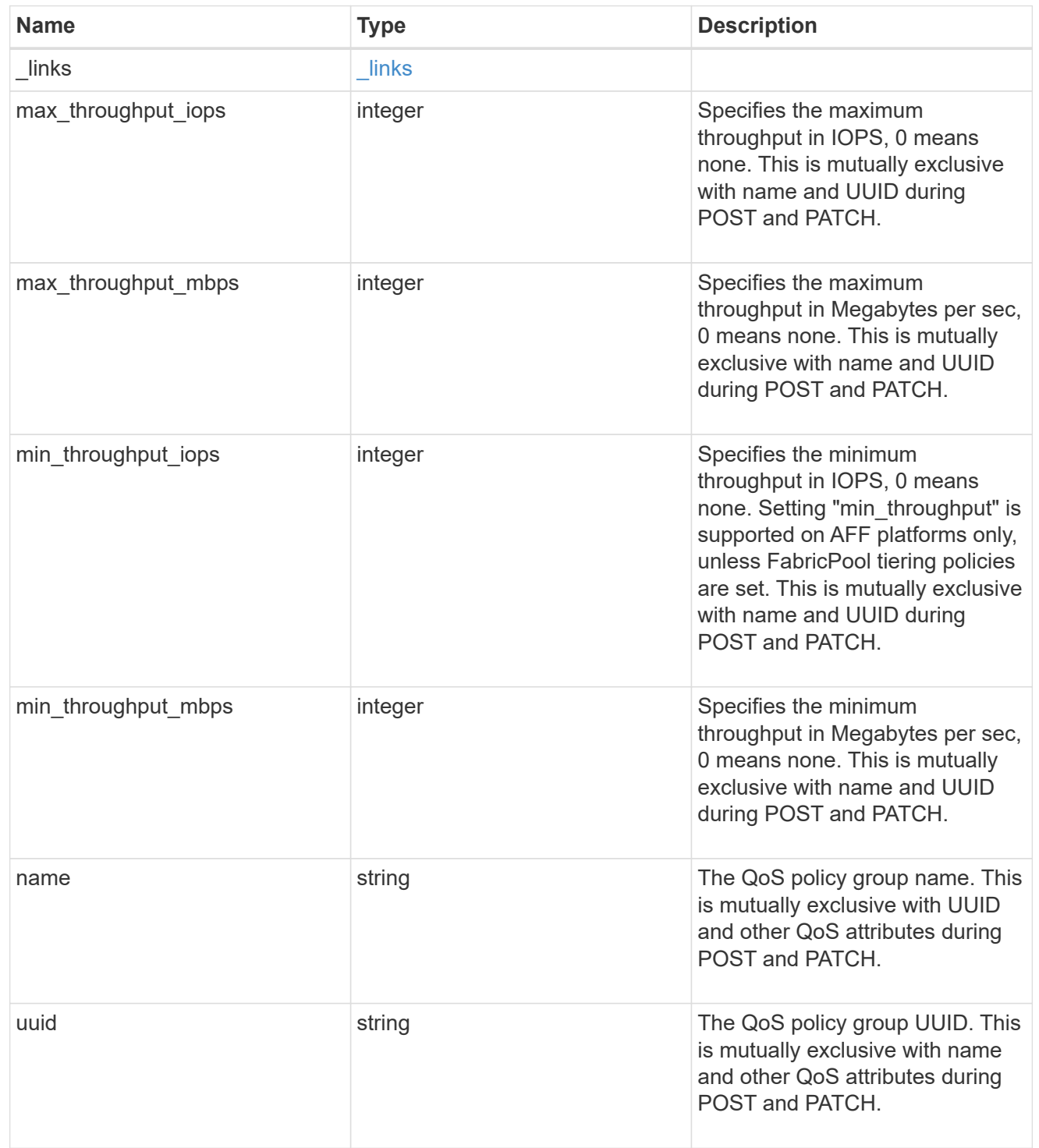

#### iops\_raw

The number of I/O operations observed at the storage object. This should be used along with delta time to calculate the rate of I/O operations per unit of time.

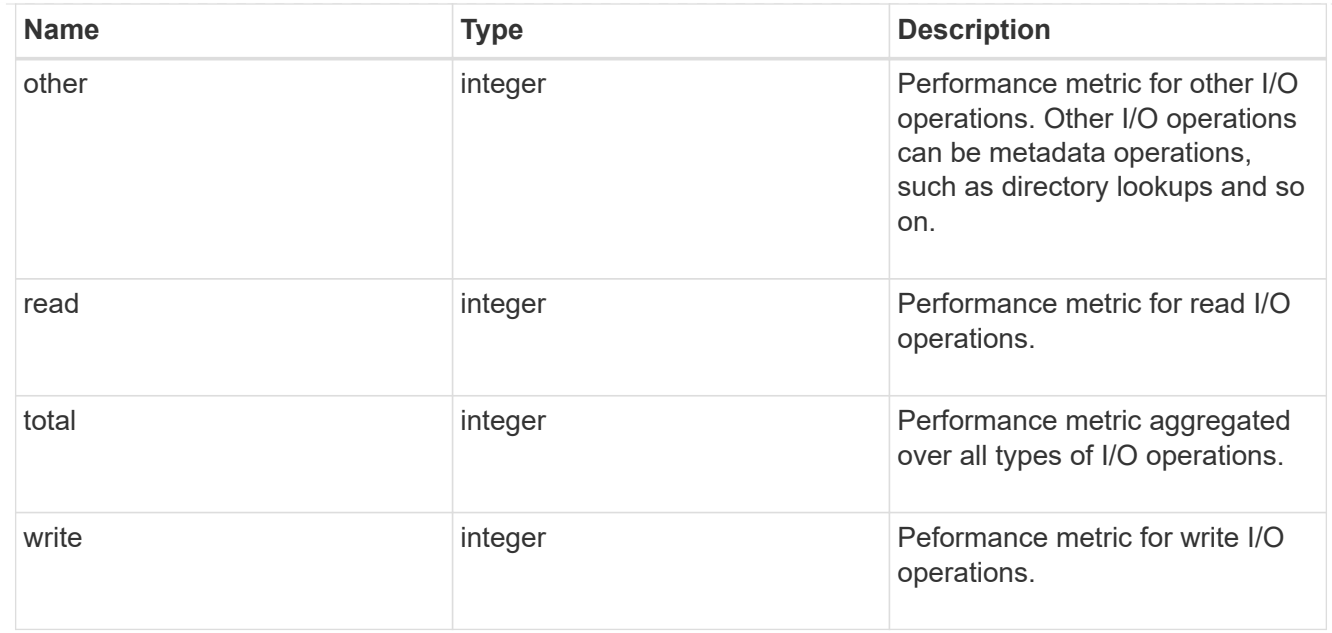

#### throughput\_raw

Throughput bytes observed at the storage object. This should be used along with delta time to calculate the rate of throughput bytes per unit of time.

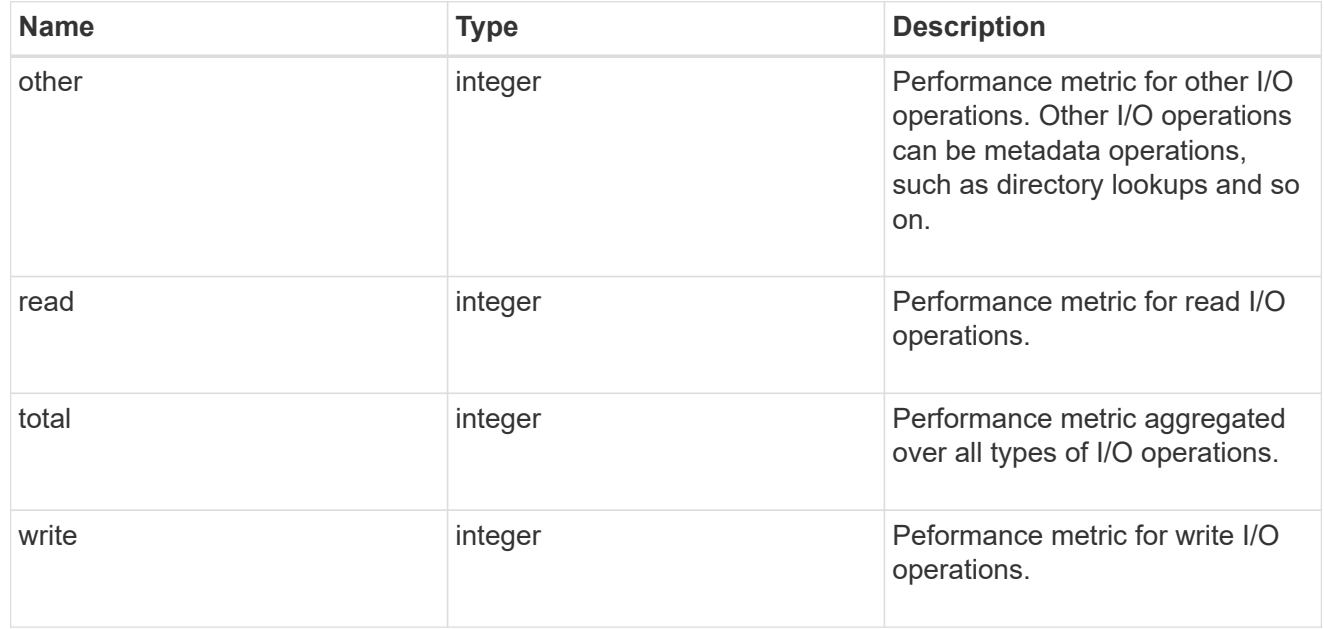

#### statistics

These are raw IOPS and throughput performance numbers. These numbers are aggregated across all nodes in the cluster and increase with the uptime of the cluster.
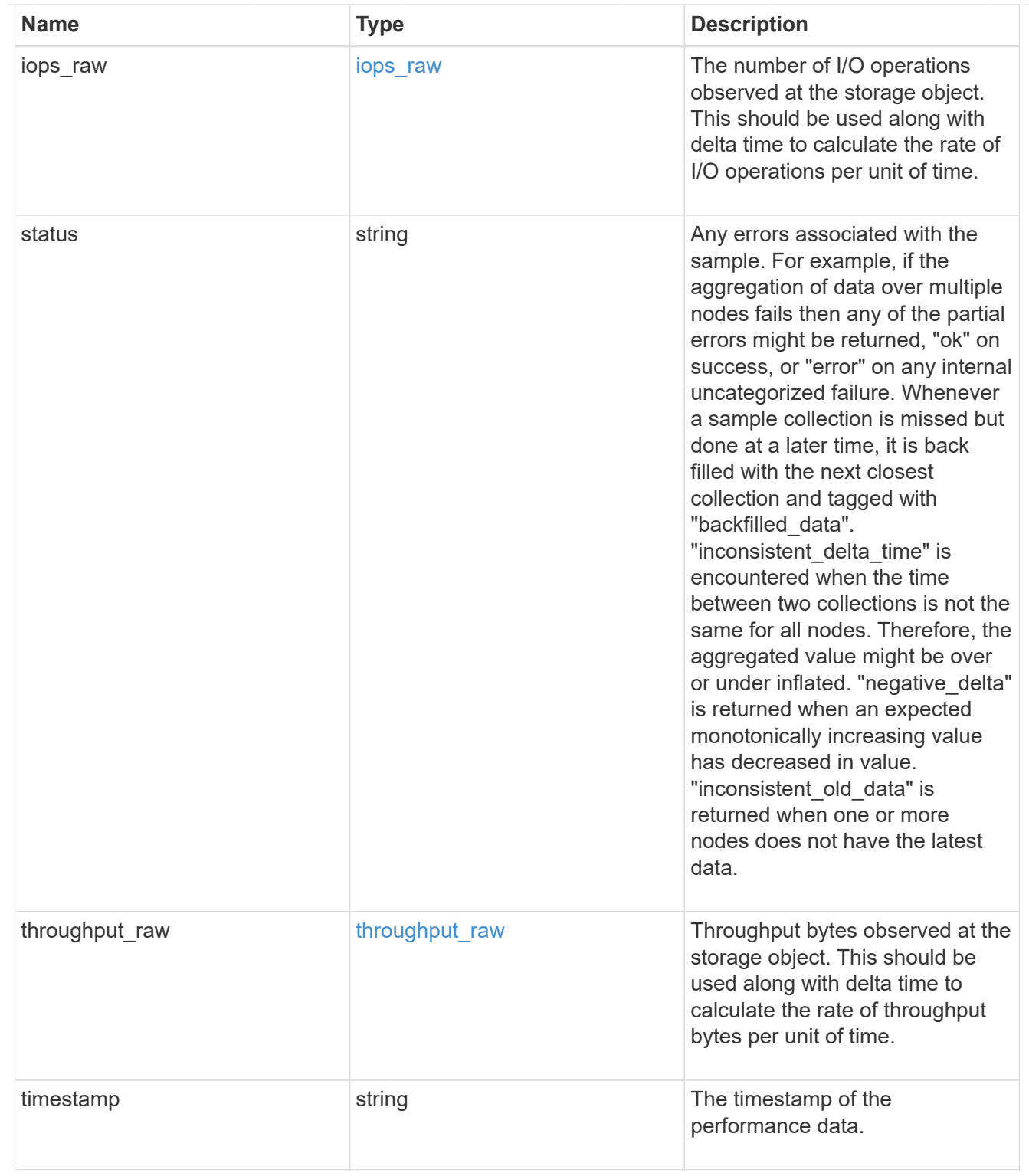

svm

Required in POST

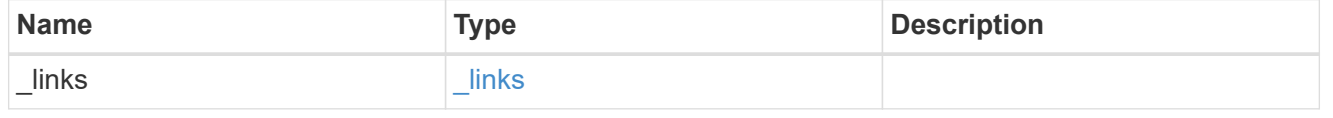

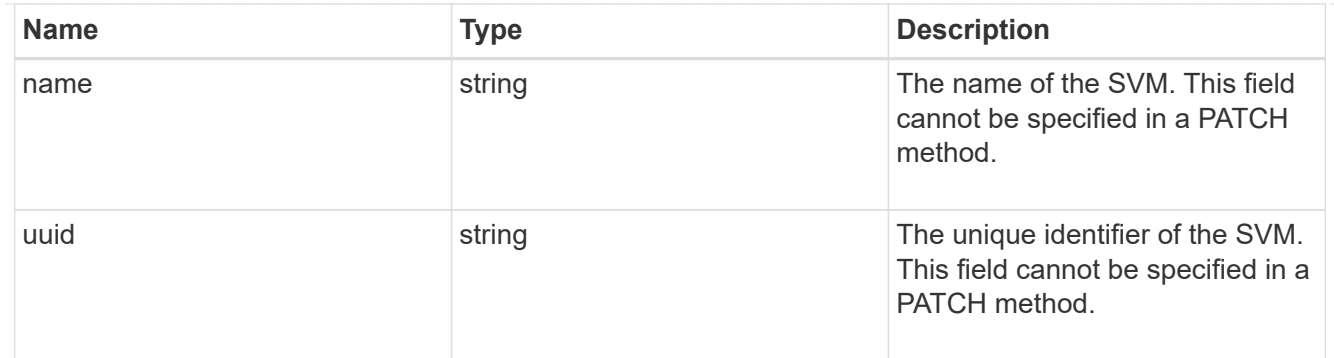

user

The user set as owner of the qtree.

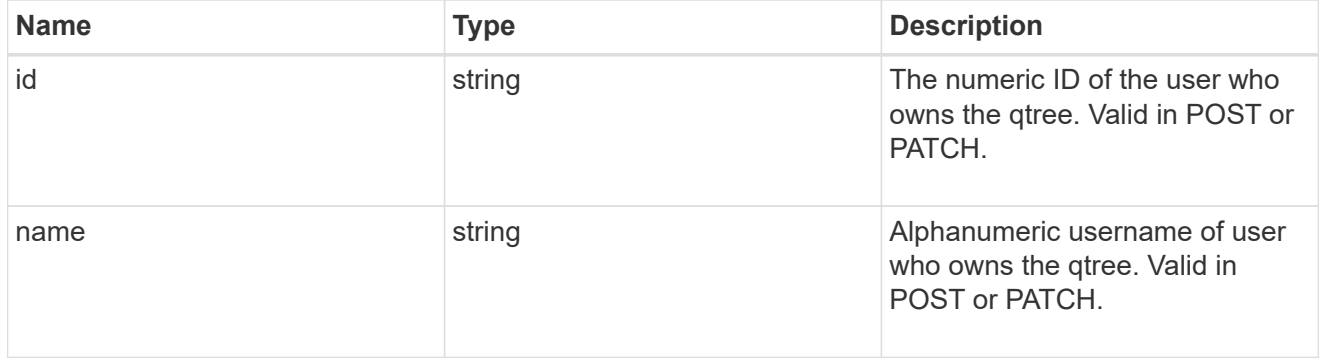

#### volume

## Required in POST

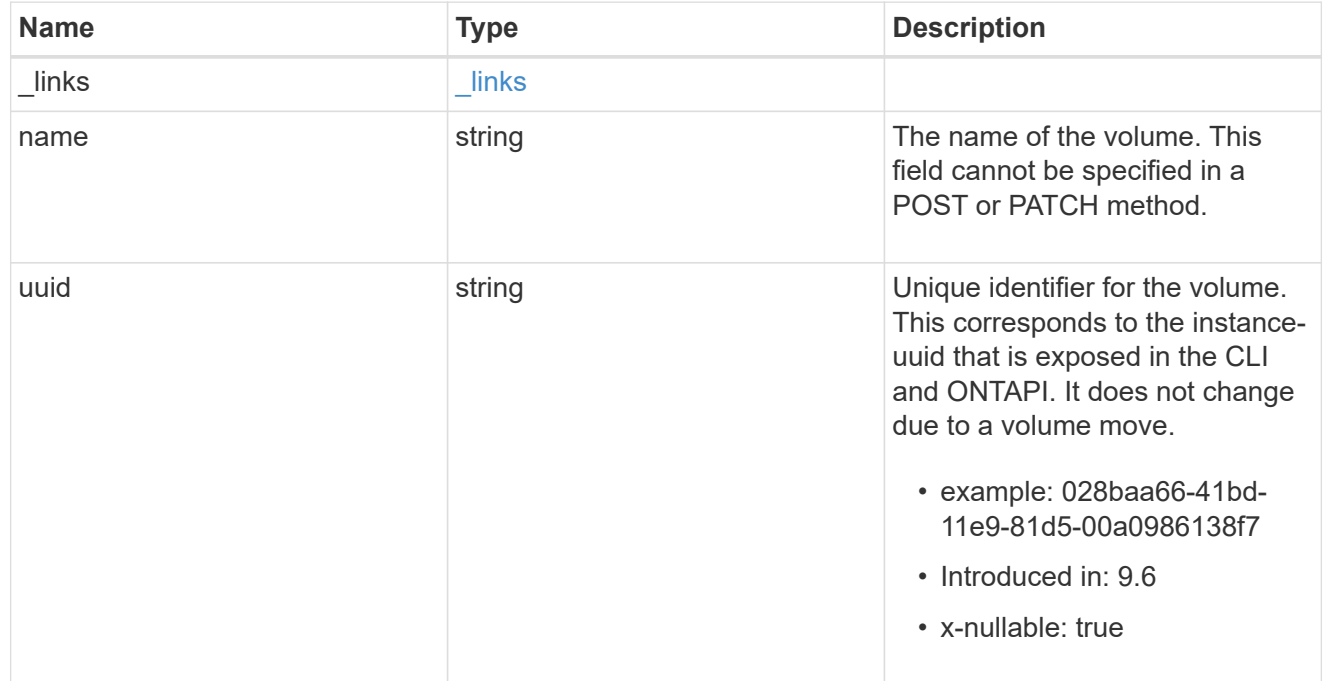

### qtree

A qtree is a directory at the top level of a volume to which a custom export policy (for fine-grained access

control) and a quota rule can be applied, if required.

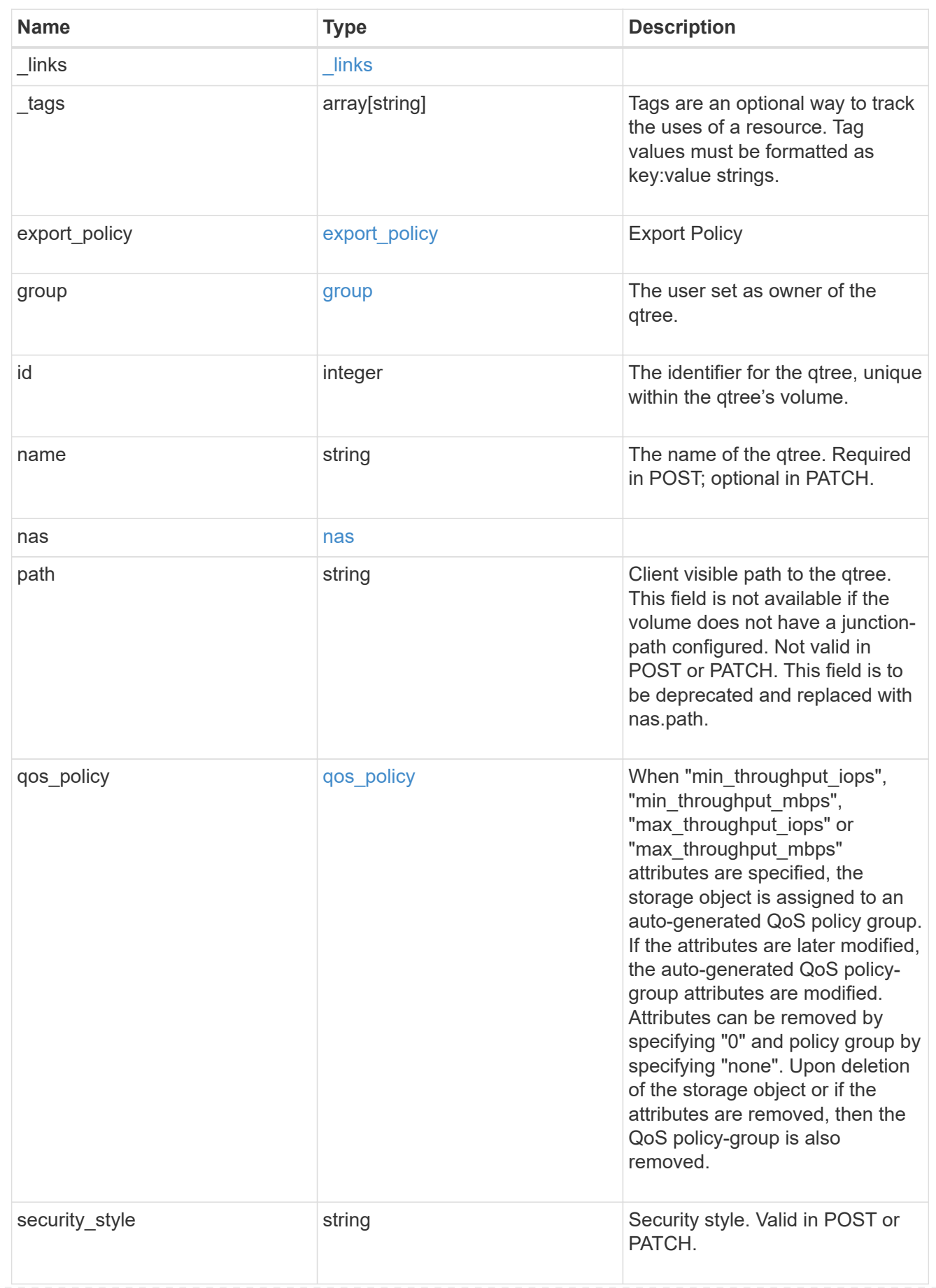

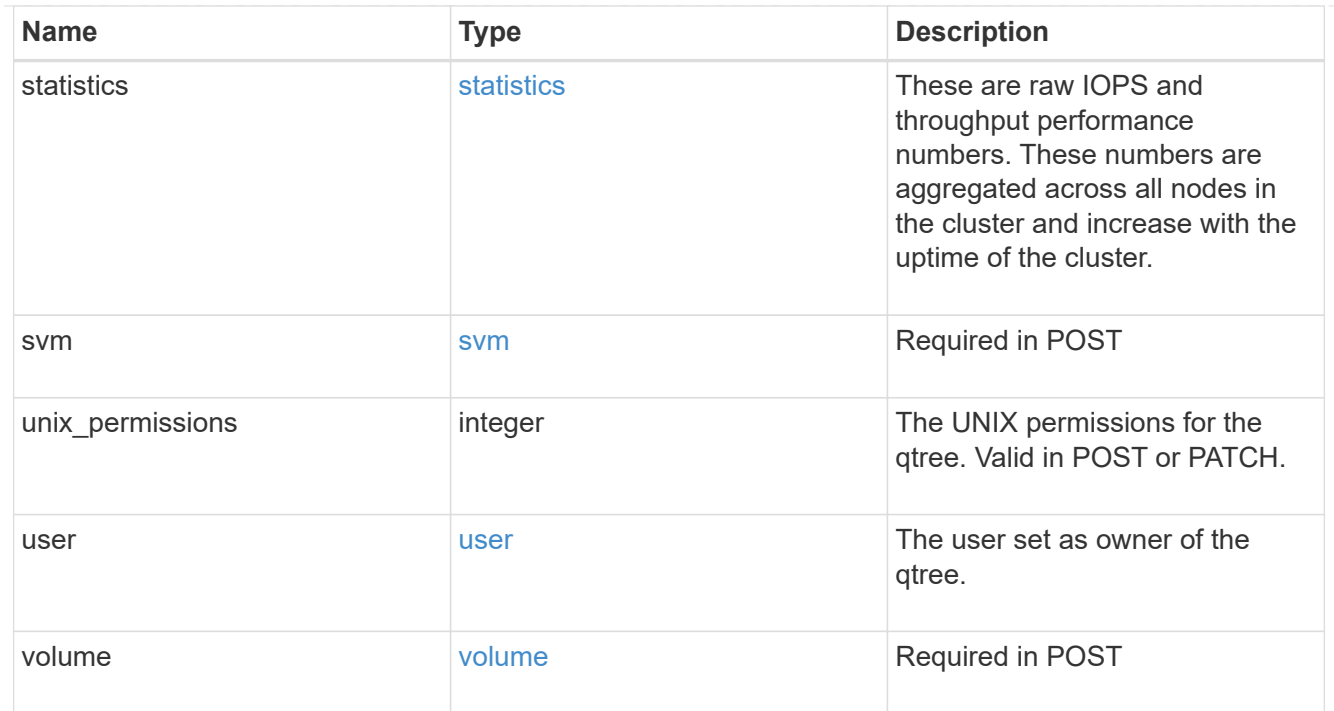

# job\_link

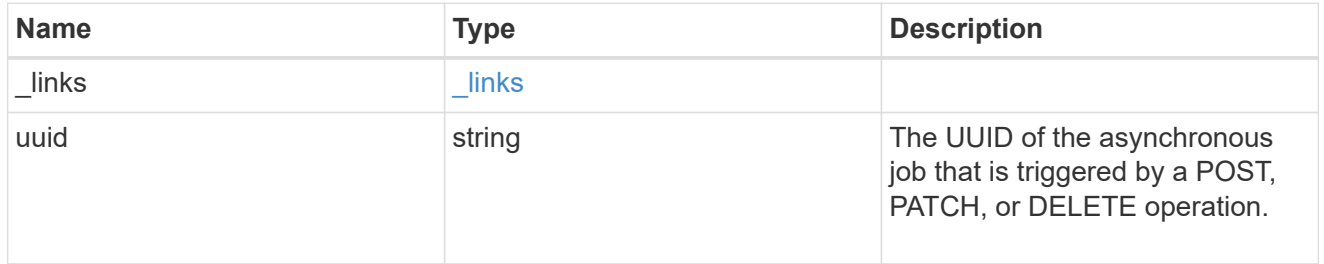

## error\_arguments

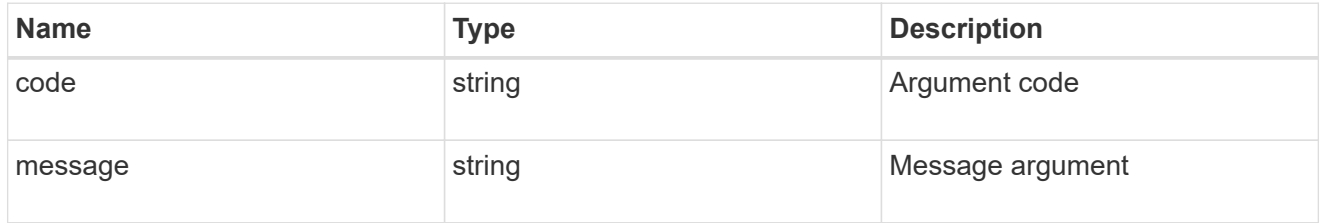

# returned\_error

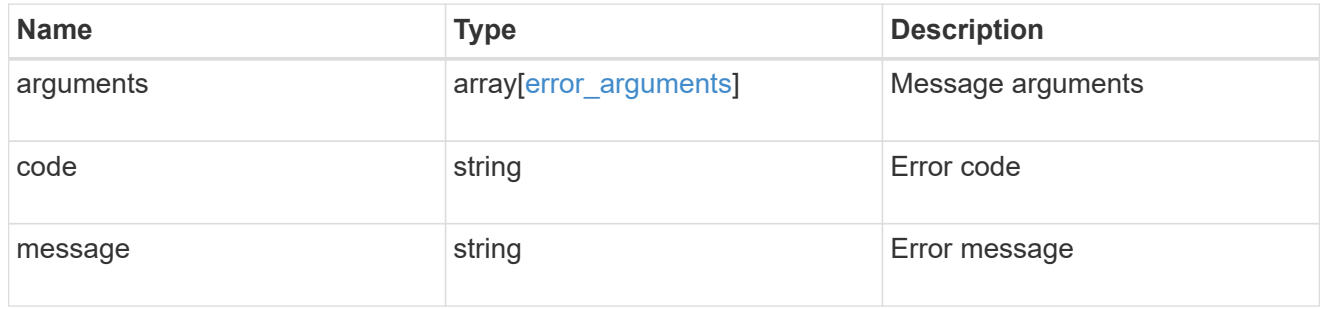

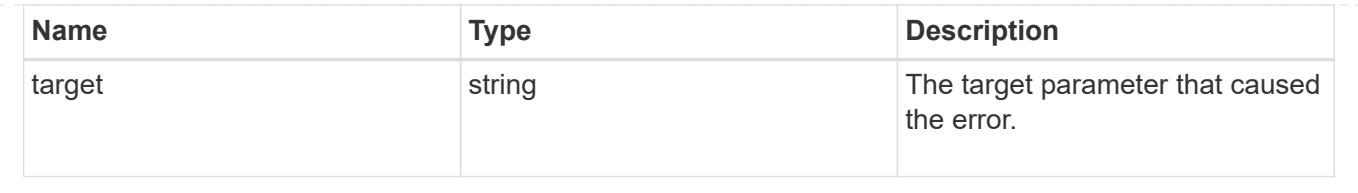

### **Copyright information**

Copyright © 2024 NetApp, Inc. All Rights Reserved. Printed in the U.S. No part of this document covered by copyright may be reproduced in any form or by any means—graphic, electronic, or mechanical, including photocopying, recording, taping, or storage in an electronic retrieval system—without prior written permission of the copyright owner.

Software derived from copyrighted NetApp material is subject to the following license and disclaimer:

THIS SOFTWARE IS PROVIDED BY NETAPP "AS IS" AND WITHOUT ANY EXPRESS OR IMPLIED WARRANTIES, INCLUDING, BUT NOT LIMITED TO, THE IMPLIED WARRANTIES OF MERCHANTABILITY AND FITNESS FOR A PARTICULAR PURPOSE, WHICH ARE HEREBY DISCLAIMED. IN NO EVENT SHALL NETAPP BE LIABLE FOR ANY DIRECT, INDIRECT, INCIDENTAL, SPECIAL, EXEMPLARY, OR CONSEQUENTIAL DAMAGES (INCLUDING, BUT NOT LIMITED TO, PROCUREMENT OF SUBSTITUTE GOODS OR SERVICES; LOSS OF USE, DATA, OR PROFITS; OR BUSINESS INTERRUPTION) HOWEVER CAUSED AND ON ANY THEORY OF LIABILITY, WHETHER IN CONTRACT, STRICT LIABILITY, OR TORT (INCLUDING NEGLIGENCE OR OTHERWISE) ARISING IN ANY WAY OUT OF THE USE OF THIS SOFTWARE, EVEN IF ADVISED OF THE POSSIBILITY OF SUCH DAMAGE.

NetApp reserves the right to change any products described herein at any time, and without notice. NetApp assumes no responsibility or liability arising from the use of products described herein, except as expressly agreed to in writing by NetApp. The use or purchase of this product does not convey a license under any patent rights, trademark rights, or any other intellectual property rights of NetApp.

The product described in this manual may be protected by one or more U.S. patents, foreign patents, or pending applications.

LIMITED RIGHTS LEGEND: Use, duplication, or disclosure by the government is subject to restrictions as set forth in subparagraph (b)(3) of the Rights in Technical Data -Noncommercial Items at DFARS 252.227-7013 (FEB 2014) and FAR 52.227-19 (DEC 2007).

Data contained herein pertains to a commercial product and/or commercial service (as defined in FAR 2.101) and is proprietary to NetApp, Inc. All NetApp technical data and computer software provided under this Agreement is commercial in nature and developed solely at private expense. The U.S. Government has a nonexclusive, non-transferrable, nonsublicensable, worldwide, limited irrevocable license to use the Data only in connection with and in support of the U.S. Government contract under which the Data was delivered. Except as provided herein, the Data may not be used, disclosed, reproduced, modified, performed, or displayed without the prior written approval of NetApp, Inc. United States Government license rights for the Department of Defense are limited to those rights identified in DFARS clause 252.227-7015(b) (FEB 2014).

#### **Trademark information**

NETAPP, the NETAPP logo, and the marks listed at<http://www.netapp.com/TM>are trademarks of NetApp, Inc. Other company and product names may be trademarks of their respective owners.